**Vertica® Analytic Database 5.0**

# **Installation Guide**

**Copyright© 2006-2011 Vertica, An HP Company**

**Date of Publication: June 20, 2011**

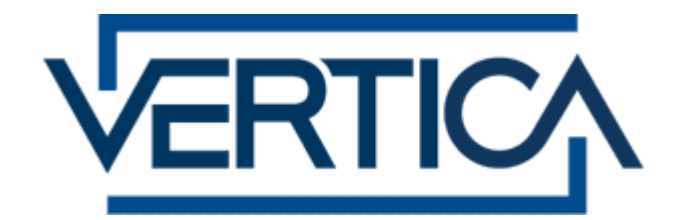

**CONFIDENTIAL**

# **Contents**

 $\mathbf{r}$ 

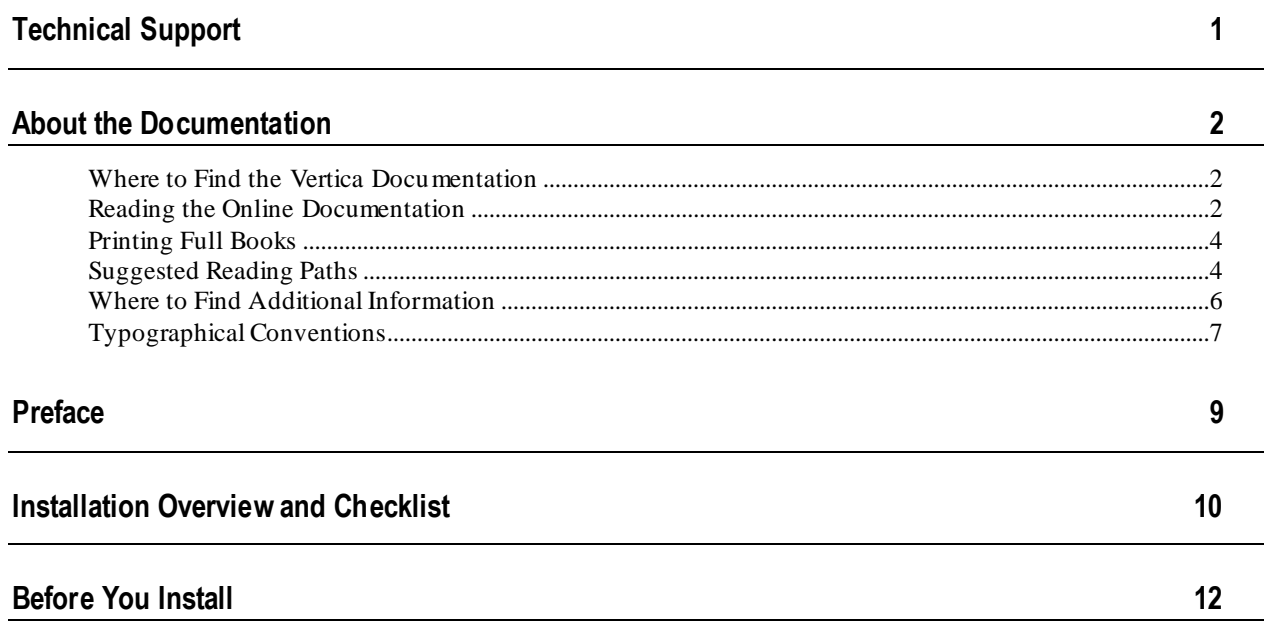

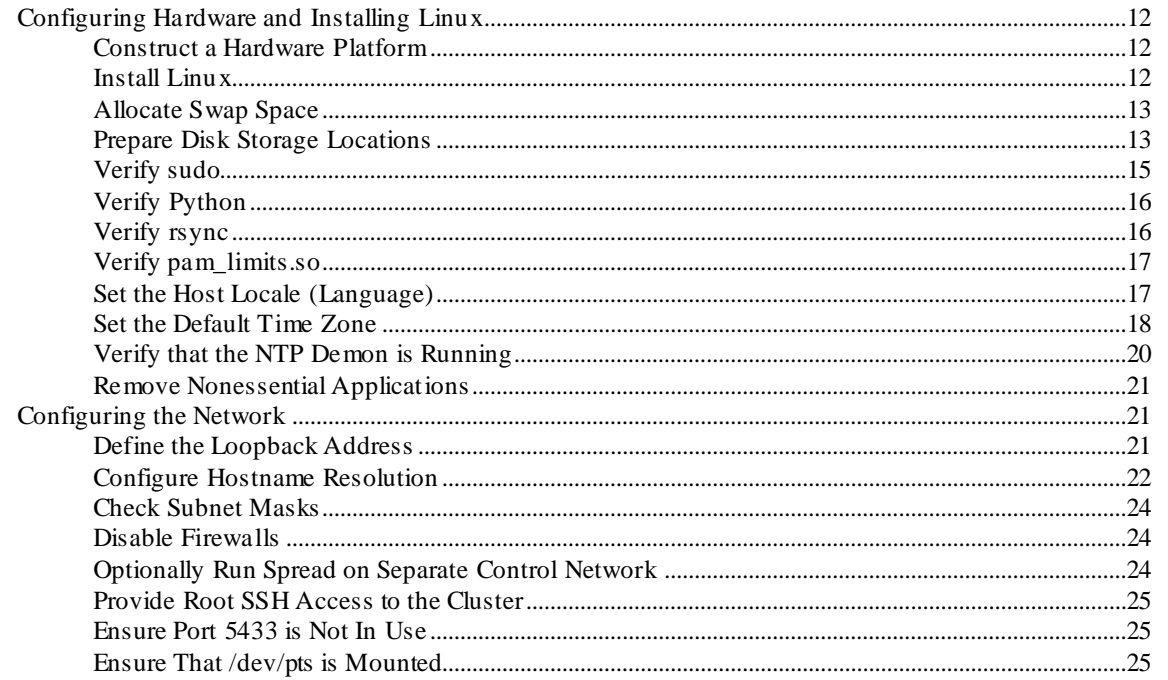

26

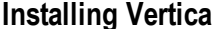

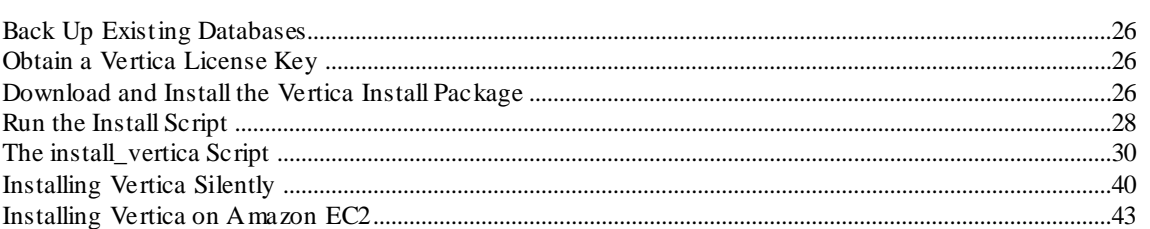

#### **After You Install**

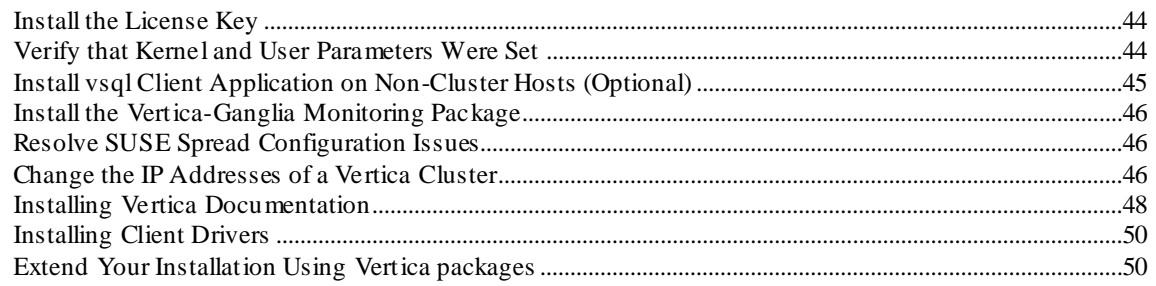

# **Upgrading Vertica**

 $\bullet$ 

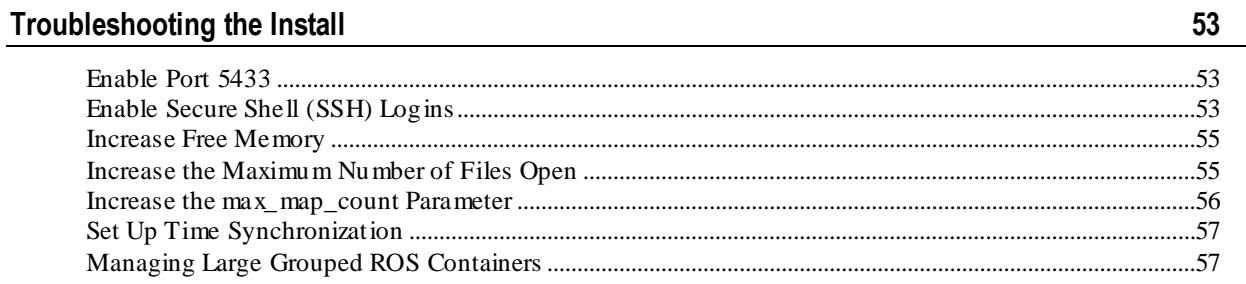

# **Uninstalling Vertica**

60

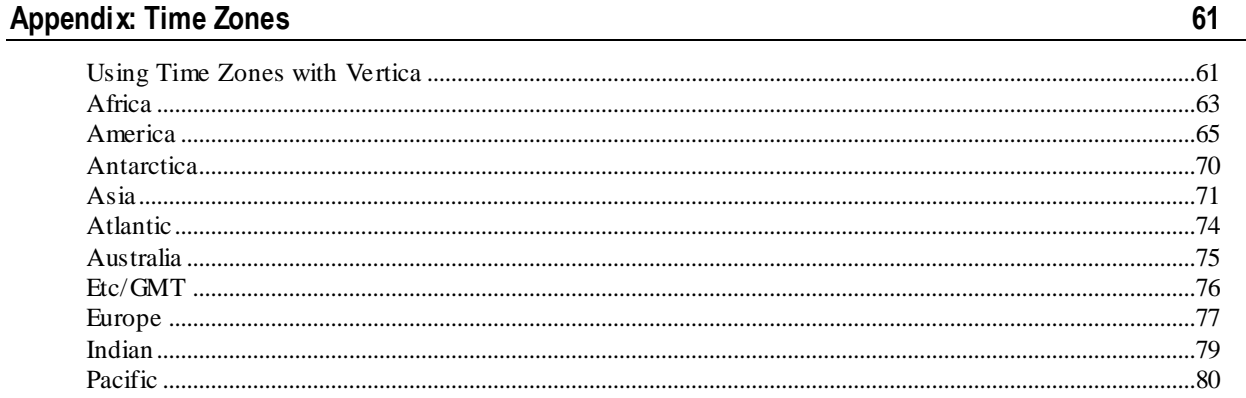

44

 $51$ 

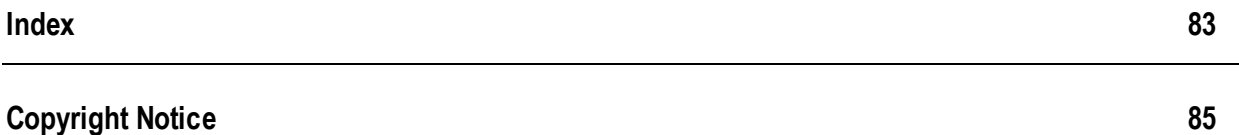

# <span id="page-4-1"></span><span id="page-4-0"></span>**Technical Support**

To submit problem reports, questions, comments, and suggestions, use the Technical Support page on the Vertica Web site.

#### **Notes:**

- You must be a registered user in order to access the *MyVertica Portal <http://myvertica.vertica.com/v-zone/overview>*.
- If you are not a registered user, you can request access at the *Technical Support Web page <http://www.vertica.com/support>*.

Before you report a problem, run the Diagnostics Utility described in the Troubleshooting Guide and attach the resulting . zip file to your ticket.

# <span id="page-5-0"></span>**About the Documentation**

This section describes how to access and print Vertica documentation. It also includes *suggested reading paths* (page [4\)](#page-7-2).

# <span id="page-5-1"></span>**Where to Find the Vertica Documentation**

You can read or download the Vertica documentation for the current release of Vertica® Analytic Database from the *Product Documentation Page*

*[http://www.vertica.com/v-zone/product\\_documentation](http://www.vertica.com/v-zone/product_documentation)*. You must be a registered user to access this page.

The documentation is available as a compressed tarball (.tar) or a zip archive (.zip) file. When you extract the file on the database server system or locally on the client, contents are placed in a /vertica50\_doc/ directory.

#### **Notes:**

- The documentation on the Vertica Web site is updated each time a new release is issued.
- A more recent version of the product documentation might be available online. To check for critical product or document information added after the product release, see the Vertica Product Documentation downloads site. You can download the PDF version or browse books online
- If you are using an older version of the software, refer to the documentation on your database server or client systems.

See *Installing Vertica Documentation* (page [48\)](#page-51-1) in the Installation Guide.

# <span id="page-5-2"></span>**Reading the Online Documentation**

#### **Reading the HTML documentation files**

The Vertica documentation files are provided in HTML browser format for platform independence. The HTML files require only a browser that displays frames properly with JavaScript enabled. The HTML files do not require a Web (HTTP) server.

The Vertica documentation is supported on the following browsers:

- Mozilla FireFox
- Internet Explorer
- Apple Safari
- Opera
- Google Chrome (server-side installations only)

The instructions that follow assume you have installed the documentation on a client or server machine.

#### **Mozilla Firefox**

- **1** Open a browser window.
- **2** Choose one of the following methods to access the documentation:
	- Select **File** > **Open File**, navigate to ..\HTML-WEBHELP\index.htm, and click **Open**.
	- OR drag and drop index.htm into a browser window.
	- OR press **CTRL+O**, navigate to index.htm, and click **Open**.

#### **Internet Explorer**

Use one of the following methods:

- **1** Open a browser window.
- **2** Choose one of the following methods to access the documentation:
	- Select **File** > **Open** > **Browse**, navigate to ..\HTML-WEBHELP\index.htm, click **Open**, and click **OK**.
	- OR drag and drop index.htm into the browser window.
	- OR press **CTRL+O**, Browse to the file, click **Open**, and click **OK**.

**Note:** If a message warns you that Internet Explorer has restricted the web page from running scripts or ActiveX controls, right-click anywhere within the message and select **Allow Blocked Content**.

#### **Apple Safari**

- **1** Open a browser window.
- **2** Choose one of the following methods to access the documentation:
	- Select **File** > **Open File**, navigate to ..\HTML-WEBHELP\index.htm, and click Open.
	- OR drag and drop index.htm into the browser window.
	- OR press **CTRL+O**, navigate to index.htm, and click **Open**.

#### **Opera**

- **1** Open a browser window.
- **2** Position your cursor in the title bar and right click > **Customize** > **Appearance**, click the **Toolbar** tab and select **Main Bar**.
- **3** Choose one of the following methods to access the documentation:
	- **Open a browser window and click Open, navigate to ..** \HTML-WEBHELP\index.htm, and click **Open**.
	- OR drag and drop index.htm into the browser window.
	- OR press **CTRL+O**, navigate to index.htm, and click **Open**.

#### **Google Chrome**

Google does not support access to client-side installations of the documentation. You'll have to point to the documentation installed on a server system.

- <span id="page-7-2"></span>**1** Open a browser window.
- **2** Choose one of the following methods to access the documentation:
	- In the address bar, type the location of the  $index.htm$  file on the server. For example: file://<servername>//vertica50\_doc//HTML/Master/index.htm
	- OR drag and drop index.htm into the browser window.
	- OR press **CTRL+O**, navigate to index.htm, and click **Open**.

#### **Notes**

The .tar or .zip file you download contains a complete documentation set.

#### The documentation page of the *Downloads Web site*

**http://www.vertica.com/v-zone/download vertica** is updated as new versions of Vertica are released. When the version you download is no longer the most recent release, refer only to the documentation included in your RPM.

The Vertica documentation contains links to Web sites of other companies or organizations that Vertica does not own or control. If you find broken links, please let us know.

Report any script, image rendering, or text formatting problems to *Technical Support* (on page [1\)](#page-4-1).

# <span id="page-7-0"></span>**Printing Full Books**

Vertica also publishes books as Adobe Acrobat™ PDF. The books are designed to be printed on standard 8½ x 11 paper using full duplex (two-sided) printing.

**Note:** Vertica manuals are topic driven and not meant to be read in a linear fashion. Therefore, the PDFs do not resemble the format of typical books.

Open and print the PDF documents using Acrobat Acrobat Reader. You can download the latest version of the free Reader from the *Adobe Web site* (*<http://www.adobe.com/products/acrobat/readstep2.html>*).

The following list provides links to the PDFs.

- Concepts Guide
- Installation Guide
- Getting Started Guide
- Administrator's Guide
- Programmer's Guide
- SQL Reference Manual
- <span id="page-7-1"></span>Troubleshooting Guide

# **Suggested Reading Paths**

This section provides a suggested reading path for various users. Vertica recommends that you read the manuals listed under All Users first.

#### **All Users**

- New Features Release-specific information, including new features and behavior changes to the product and documentation
- Concepts Guide Basic concepts critical to understanding Vertica
- Getting Started Guide A tutorial that takes you through the process of configuring a Vertica database and running example queries
- Troubleshooting Guide General troubleshooting information

#### **System Administrators**

- New Features Release-specific information, including new features and behavior changes to the product and documentation
- Installation Guide Platform configuration and software installation

#### **Database Administrators**

- Installation Guide Platform configuration and software installation
- Administrator's Guide Database configuration, loading, security, and maintenance

#### **Application Developers**

- Programmer's Guide Connecting to a database, queries, transactions, and so on
- SQL Reference Manual SQL and Vertica-specific language information

# <span id="page-9-0"></span>**Where to Find Additional Information**

Visit the *Vertica Web site* (*[http://www.vertica.com](http://www.vertica.com/)*) to keep up to date with:

- Downloads
- Frequently Asked Questions (FAQs)
- Discussion forums
- News, tips, and techniques
- Training

# <span id="page-10-0"></span>**Typographical Conventions**

The following are the typographical and syntax conventions used in the Vertica documentation.

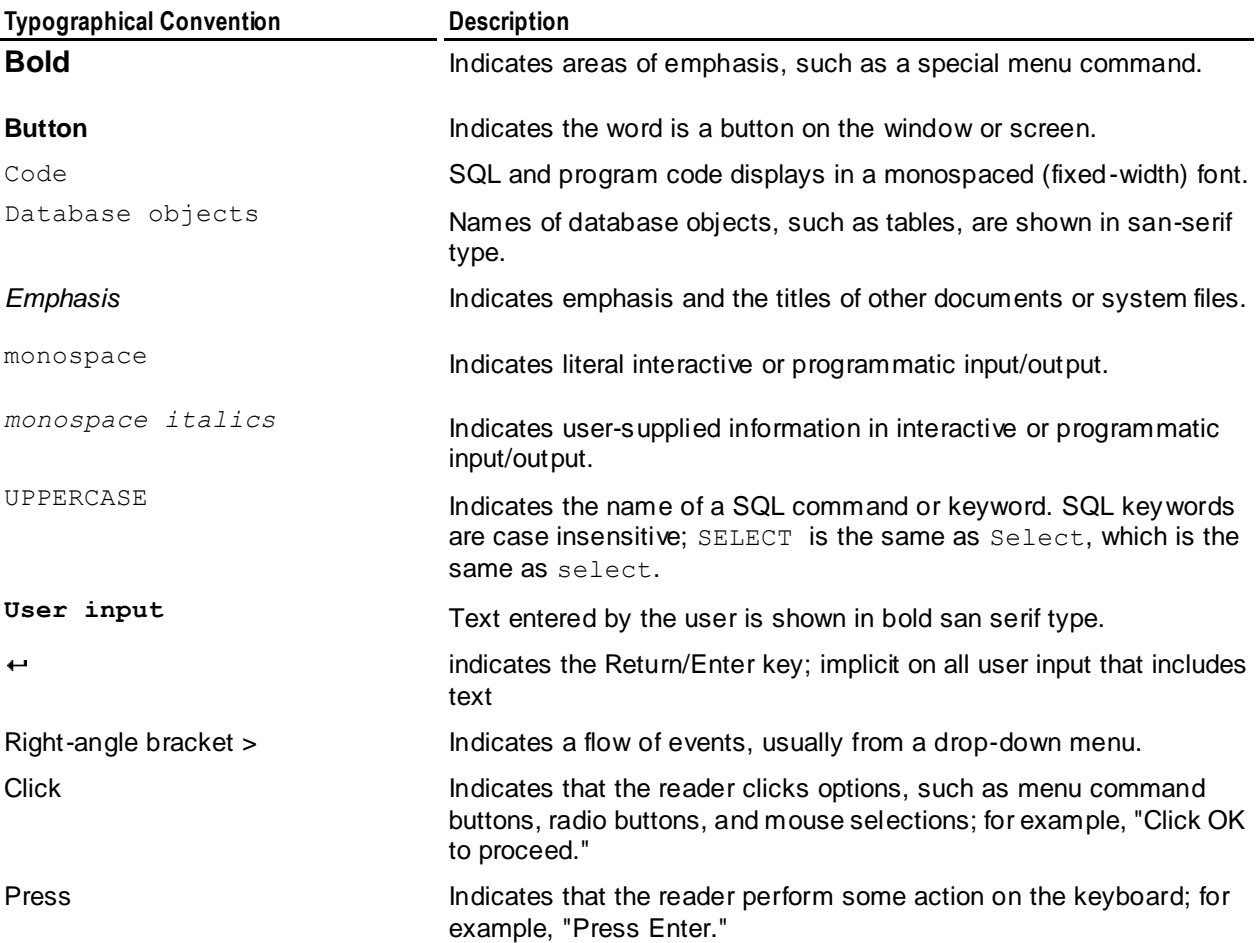

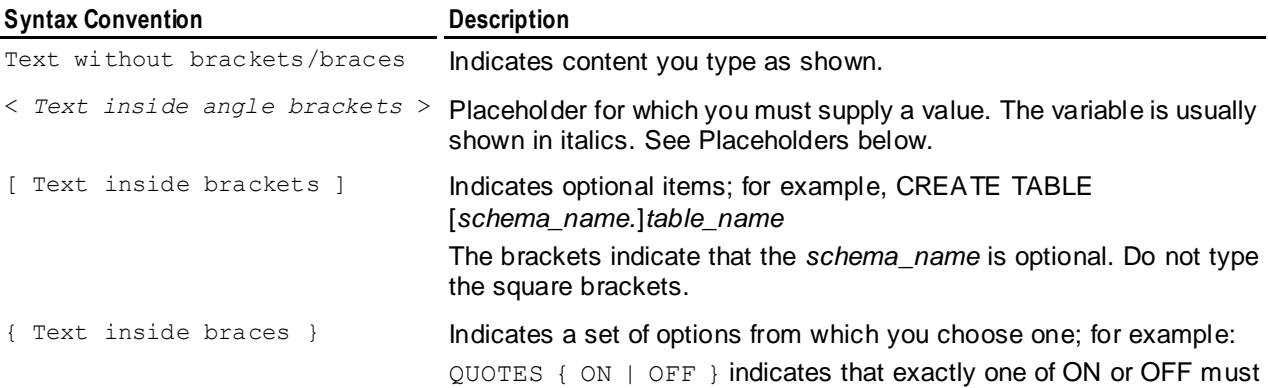

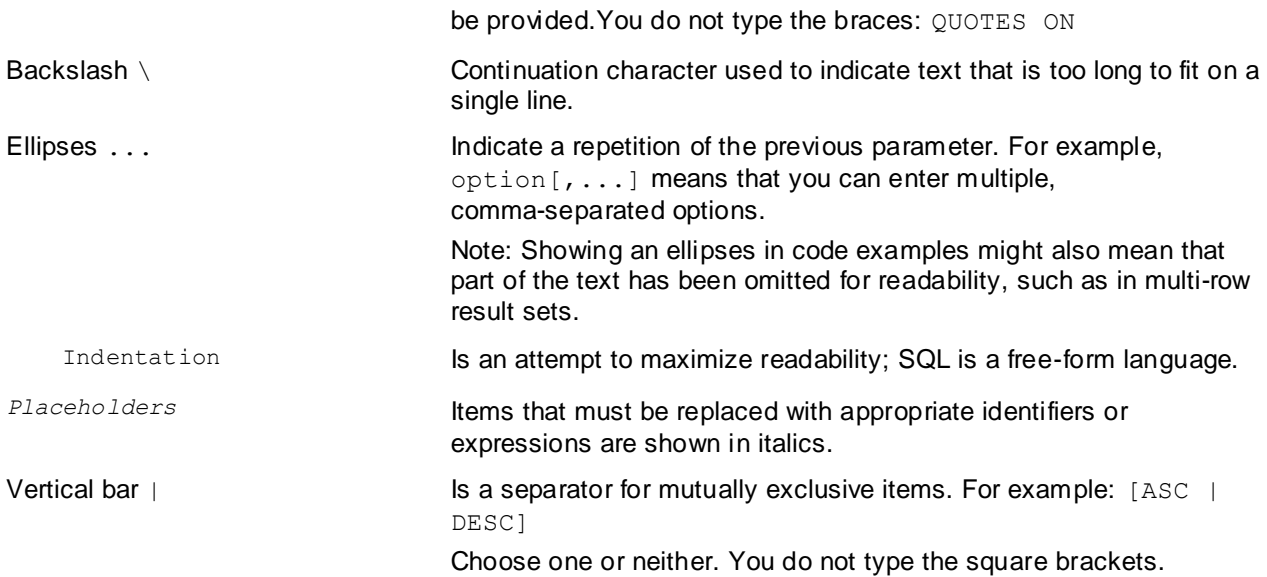

# <span id="page-12-0"></span>**Preface**

**Note:** For best results, Vertica strongly recommends that you first read the Installation Guide in its entirety, particularly *Before You Install* (page [12\)](#page-15-4).

This document explains how to:

- Configure the host or hosts needed to support a Vertica database.
- Obtain and install the Vertica software.

#### **Audience**

This guide is intended for anyone responsible for installing and configuring Vertica.

#### **Prerequisites**

- This document assumes that you have become familiar with the concepts discussed in the Concepts Guide.
- You must have the root password or sudo access (for all commands) for all cluster hosts. If this requirement conflicts with your organization's security policies, request that the procedures in this manual be performed by authorized personnel.

#### **Terminology**

In Vertica, the physical architecture is designed to distribute physical storage and to allow parallel query execution over a potentially large collection of computing resources.

The most important terms to understand are host, instance, node, cluster, and database:

**Host** — A computer system with a 32-bit (non-production use only) or 64-bit Intel or AMD processor, RAM, hard disk, and TCP/IP network interface (IP address and hostname). Hosts share neither disk space nor main memory with each other.

**Instance** — An instance of Vertica consists of the running Vertica process and disk storage (catalog and data) on a host. There can be only one instance of Vertica running on a host at any time.

**Node** — A host configured to run an instance of Vertica. It is a member of a database cluster. For a database to have the ability to recover from the failure of a node requires at least three nodes. Vertica recommends that you use a minimum of four nodes.

**Cluster** — Refers a collection of hosts (nodes) bound to a database. A cluster is not part of a database definition and does not have a name.

**Database** — A cluster of nodes that, when active, can perform distributed data storage and SQL statement execution through administrative, interactive, and programmatic user interfaces.

# <span id="page-13-0"></span>**Installation Overview and Checklist**

This page provides a brief but detailed overview of installation tasks.

#### **Important notes**

Vertica supports installation on one, two, and on multiple host machines. The steps in *Installing Vertica* (page [26\)](#page-29-4) are the same, no matter how many hosts are in the cluster. The prerequisites listed in *Before You Install* (page [12\)](#page-15-4) are also required for all configurations.

To run the install vertica script. you must be logged in as root or sudo as an user with all privileges, and you must run the script for *all* installations, including upgrades and single-node installations.

Carefully review and follow the instructions in the following sections.

#### **Installation Scenarios**

There are three main scenarios for installing Vertica on hosts:

- A single node install, where Vertica is installed on a single host. This form of install cannot be expanded to more hosts later on. This type of install is typically used for development or evaluation purposes.
- Installing to a cluster of physical host hardware. This is the most common scenario when deploying Vertica in a testing or production environment.
- Installing to the cloud (a cluster of virtual servers), such as Amazon's EC2 service. This is similar to installing on a cluster of physical hosts with some network configuration differences due to the nature of the virtual network.

#### **Before you install**

The *Before You Install* (page [12\)](#page-15-4) section describes how to construct a hardware platform and prepare Linux for Vertica installation. These preliminary steps are broken into two categories:

The steps explained in Installing and Configuring Linux deal with setting up hardware and software for your host or hosts for your Vertica database. The steps in this section are the same, no matter what type of install (single node, multiple physical node, or cloud) you are performing.

- Construct a hardware platform
- Install Linux
- Allocate swap space
- Prepare disk storage locations
- Verify sudo and Python
- Set up default time zone and host locale
- Ensure NTP is running on startup
- Remove nonessential applications

Once the operating system is configured, you need to configure the network settings.

- Configure hostname resolution
- Define the loopback address
- Check subnet masks
- Disable firewalls
- Provide root and SSH access to the cluster
- Ensure that port 5433 is not in use and that  $/$ dev $/$ pts is mounted
- Run Spread on a separate network (optional)

#### **Install or upgrade Vertica**

Once you have completed the steps in the Before You Install section, you are ready to run the install script. The *Installing Vertica* (page [26\)](#page-29-4) section describes how to:

- Obtain a Vertica license key
- Back up any existing database
- Download and install the Vertica RPM package.
- Configure a cluster using the install vertica script.
- [Optional] *Create a properties file* (pag[e 40\)](#page-43-1) that lets you install Vertica silently.

Additional *manual procedures* (page [53\)](#page-56-3) are provided in case you encounter installation problems. Use them only when you are instructed to do so by *Technical Support* (on page [1\)](#page-4-1).

#### **Post-installation tasks**

The *After You Install* (page [44\)](#page-47-3) section describes subsequent steps to take after you install Vertica. Some of the steps can can skipped based on your needs:

- Install the Vertica documentation
- Log in to the DBA account on the administration host and install the license key.
- Verify that kernel and user parameters were set correctly.
- Resolve any SUSE10 issues during spread configuration.

#### **Get started!**

- Read the Concepts Guide for a high-level overview of the Vertica® Analytic Database.
- Proceed to the Tutorial in the Getting Started Guide, where you will be quided through setting up a database and loading sample data.

# <span id="page-15-4"></span><span id="page-15-0"></span>**Before You Install**

Complete all of the tasks in this section before you install Vertica. When you have completed this section, proceed to *Installing Vertica* (page [26\)](#page-29-4).

# <span id="page-15-1"></span>**Configuring Hardware and Installing Linux**

The first set of steps you need to take involve setting up your hardware platform and installing and configuring Linux. These steps are essentially the same, no matter if you are installing to a single node, a cluster, or a cloud.

### <span id="page-15-2"></span>**Construct a Hardware Platform**

Minimum and recommended requirements for RAM appear below. Other requirements, such as the number of processors and cores as well as the amount and type of storage, depend on your data volume, number of users, performance requirements, and other factors. For guidance, contact Technical Support.

#### **RAM Requirements**

The following are minimum and recommended RAM requirements:

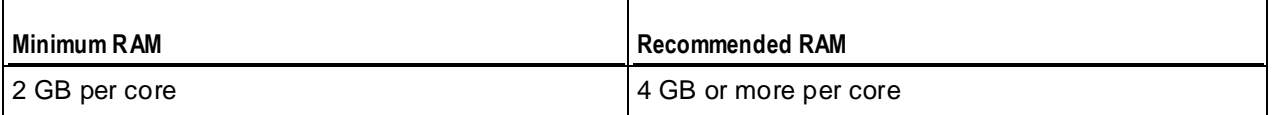

**Example**: Minimum and Recommended RAM for a server with two quad-core CPUs:

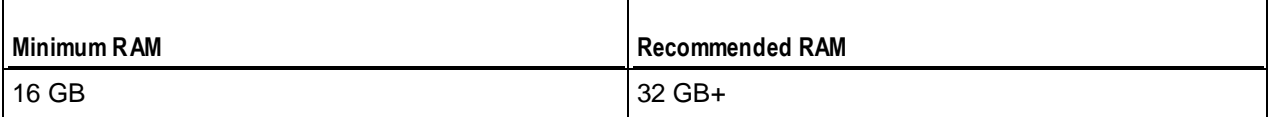

# <span id="page-15-3"></span>**Install Linux**

The same version of Linux must be installed on all host machines within a cluster. The following platforms are supported for the Vertica server.

#### **Supported for All Purposes Including Production**

- Red Hat Enterprise Linux 5, 64-bit
- SUSE Linux Enterprise Server 10, 64-bit
- SUSE Linux Enterprise Server 11, 64-bit
- Debian Linux 5.0, 64 bit

#### **Supported for Non-production (Testing and Evaluation) Purposes Only**

- Red Hat Enterprise Linux 5, 32-bit
- SUSE Linux Enterprise Server 10, 32-bit
- SUSE Linux Enterprise Server 11, 32-bit
- Fedora Core 10, 32-bit
- Fedora Core 10, 64-bit
- Fedora Core 11, 32-bit
- Fedora Core 11, 64-bit

# <span id="page-16-0"></span>**Allocate Swap Space**

Vertica recommends that you allocate 2GB of swap space regardless of the amount of installed RAM. Larger swap space is acceptable, although unnecessary.

**Note:** Do not place a swap file on a disk containing the Vertica data files. If a host has only two disks (boot and data), put the swap file on the boot disk.

### <span id="page-16-1"></span>**Prepare Disk Storage Locations**

Preparing the disk storage locations for Vertica involves choosing the disk directory paths that contain the catalog and data files (physical schema) for each host in the cluster. These are referred to as catalog path and data path respectively.

You can use a single directory to contain both the catalog and data files or you can use separate directories. Separate directories can be on different drives. The directories can be either on drives local to the host or can be on a shared storage, such as an external disk enclosure or a SAN.

#### **Notes**

- The topics in this section are intentionally included in both the Installation Guide and Administrator's Guide because the choice of disk storage locations for a database can be made at installation time, database configuration time, or later during the operation of the database
- The catalog and data directory pathnames must be identical on each host in the cluster, and the directories must be owned by the database administrator.
- The choice of disk storage locations for a database can be made at installation time, database configuration time, or later during the operation of the database.

#### **Disk Space Requirements for Vertica**

In addition to actual data stored in the database, disk space is required by a number of data reorganization operations in Vertica, such as mergeout and managing nodes in the cluster. For best results, Vertica recommends that disk utilization per node be no more than sixty percent (60%) for a K-Safe=1 database to allow such operations to proceed.

In addition, disk space is temporarily required by certain query execution operators, such as hash joins and sorts, in the case when they have to spill to disk. Such operators might be encountered during queries, recovery, refreshing projections, and so on. The amount of disk space needed in this manner (known as temp space) depends on the nature of the queries, amount of data on the node and number of concurrent users on the system. By default, any unused space on the data disk can be used as temp space, however, it is possible and recommended to provision temp space separate from data disk space. See *Configuring Disk Usage to Optimize Performance* (page [15\)](#page-18-1).

#### **Specifying Disk Storage at Installation Time**

When you install Vertica, the data directory parameter in the install vertica (pag[e 30\)](#page-33-1) script lets you specify a directory to contain database data and catalog files. The default is the Database Administrator's default home directory:

#### /home/dbadmin

There is no requirement that you use this directory; it is created for your convenience.

Before you create a database, make sure that the location exists on each host in the cluster and that the location is owned by the database administrator if you decide to use a different location.

#### **Specifying Disk Storage at Database Creation Time**

When you invoke the Create Database command in the Administration Tools, the following dialog allows you to specify the catalog and data locations. These locations much exist on each host in the cluster and must be owned by the database administrator.

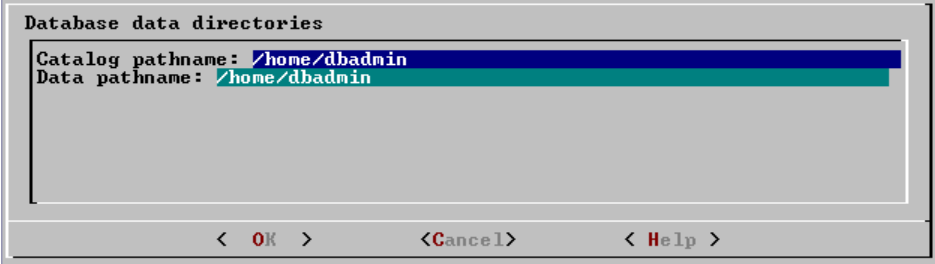

When you click **OK**, Vertica automatically creates the following subdirectories:

catalog-pathname/database-name/node-name\_catalog/ data-pathname/database-name/node-name\_data/

For example, if you use the default value (the database administrator's home directory) of /home/dbadmin for the Stock Exchange example database, the catalog and data directories are created on each node in the cluster as follows:

```
/home/dbadmin/Stock_Schema/stock_schema_node1_host01_catalog
/home/dbadmin/Stock Schema/stock schema node1 host01 data
```
#### **Notes**

 Catalog and data path names must contain only alphanumeric characters and cannot have leading space characters. Failure to comply with these restrictions will result in database creation failure.

<span id="page-18-1"></span> Vertica refuses to overwrite a directory if it appears to be in used by another database. Therefore, if you created a database for evaluation purposes, dropped the database, and want to reuse the database name, make sure that the disk storage location previously used has been completely cleaned up. See Creating and Configuring Storage Locations for details.

#### **Configuring Disk Usage to Optimize Performance**

Once you have created your initial storage location, you can add additional storage locations to the database later. Not only does this provide additional space, it lets you control disk usage and increase I/O performance by isolating files that have different I/O or access patterns. For example, consider:

- Isolating execution engine temporary files from data files by creating a separate storage location for temp space.
- Creating a tiered disk architecture in which projections are stored on different disks based on predicted or measured access patterns.

See Creating and Configuring Storage Locations for details.

#### **Using Shared Storage with Vertica**

If using shared SAN storage, ensure there is no contention among the nodes for disk space or bandwidth.

- Each host must have its own catalog and data locations. In other words, hosts cannot share catalog or data locations.
- Configure the storage so that there is enough I/O bandwidth for each nodes to access the storage independently.

For specific information about SAN configuration and recommended hardware configurations, contact *Technical Support* (on page [1\)](#page-4-1).

#### <span id="page-18-0"></span>**Verify sudo**

Verify that sudo is available on all cluster hosts and that you have privileges to use it on these hosts by executing the following command at a shell prompt:

```
# which sudo
/usr/bin/sudo
```
If sudo is not installed, browse to the *Sudo Main Page <http://www.gratisoft.us/sudo/>* and install sudo on all hosts.

When you install Vertica using sudo, the user that performs the installation must have privileges on all nodes in the cluster.

Vertica requires the sudo user to have privileges on at least the commands listed below. This list can change from release to release.

```
 /bin/bash
 /bin/sh
/bin/uname
/sbin/ifconfig
rpm
```
 ps grep echo /etc/init.d/ntpd /usr/sbin/ntpd cat /sbin/sysctl sed ulimit /usr/sbin/groupadd /usr/bin/id sh chown chmod /usr/sbin/usermod  $S11$ mkdir stty /etc/init.d/spreadd touch rm chgrp stat ping ssh scp python netstat route

**Tip**: Configuring sudo with privileges for the individual commands can be a tedious and error prone process. Instead, Vertica recommends that you temporarily elevate the sudo user to have all privileges for the duration of the install. After Vertica is installed, sudo privileges can be removed (or reset) to what they were before the installation.

**Note:** You must be logged in as root to open, view, or copy the sudoers file.

#### <span id="page-19-0"></span>**Verify Python**

Verify that Python is available on all cluster hosts.

**Note**: Vertica requires Python version to be at least 2.3.4, but recommends users install the latest Python 2.x supported by their OS. Python 3.x is not supported at this time.

Type the following command at a shell prompt:

```
# which python
```

```
/usr/bin/python
```
If Python is not installed, browse to the *Official Python Web site <http://www.python.org/>* and install Python on all hosts.

#### <span id="page-19-1"></span>**Verify rsync**

Verify that rsync 3.0.5 or later is installed on all cluster hosts.

Type the following command at a shell prompt:

# **which rsync** /usr/bin/rsync

If rsync is installed, you can verify it version with the following command:

```
# rsync --version
rsync version 3.0.7 protocol version 30
. . .
```
If you hosts do not have rsync installed, or if it is not at least version 3.0.5, you will need to install or upgrade your rsync package. See your Linux distribution's documentation for more information.

# <span id="page-20-0"></span>**Verify pam\_limits.so**

#### **Description**

On some systems the pam module called  $pam$  limits.so is not set in the file /etc/pam.d/su. When it is not set, it prevents the conveying of limits (such as open file descriptors) to any command started with  $su -$ 

In particular, the verticad init script would fail to start Vertica because it calls the Administration Tools to start a database with the  $su -$  command. This problem was first noticed on Debian systems, but the configuration could be missing on other Linux distributions.

#### **Resolution**

Modify the install vertica script and append this line to the  $/etc/$ pam.d/su file:

session required pam\_limits.so

#### **See Also**

*pam\_limits [http://man.he.net/man8/pam\\_limits](http://man.he.net/man8/pam_limits)* man page.

### <span id="page-20-1"></span>**Set the Host Locale (Language)**

Each host has a system setting for the Linux environment variable LANG. LANG determines the locale category for native language, local customs, and coded character set in the absence of the  $LC$  ALL and other LC<sub>\_</sub> environment variables. LANG can be used by applications to determine which language to use for error messages and instructions, collating sequences, date formats, and so forth.

To change the LANG setting for the database administrator, edit /home/dbadmin/.profile on all cluster hosts and set the environment variable; for example:

#### export LANG=en\_US.UTF-8

The LANG setting controls the following in Vertica:

- OS-level errors and warnings. For example, "file not found" during COPY operations.
- Some formatting functions, such as TO\_CHAR and TO\_NUMBER. See also Template Patterns for Numeric Formatting.

The LANG setting does not control the following:

- Vertica-specific error and warning messages. These are always in English at this time.
- Collation of results returned by SQL issued to Vertica. This must be done using a database parameter instead. See Implement Locales for International Data Sets section in the Administrator's Guide for details.

**Note:** If the LC ALL environment variable is set, it supersedes the setting of LANG.

### <span id="page-21-0"></span>**Set the Default Time Zone**

Make sure that the Linux environment variable  $TZ$  is set to the desired value on all cluster hosts. Typically, the TZ variable is the same on all cluster hosts but this is not required; you can configure a cluster to provide convenient client connections from multiple time zones as explained below.

When a client receives the result set of a SQL query, all rows contain data adjusted, if necessary, to the same time zone. That time zone is the default time zone of the initiator node unless the client explicitly overrides it using the SQL SET TIME ZONE command described in the SQL Reference Manual. The default time zone of any node is controlled by the  $TZ$  environment variable or, if  $TZ$  is undefined, the operating system time zone.

#### **Configuring Multiple Time Zones**

As a convenience to clients in multiple time zones, you can designate specific nodes as having specific default time zones. This flexibility lets a client connect to a specific node and execute SQL statements using the default SQL time zone. In other words, there is no need for the client to use the SQL SET TIME ZONE command.

If you do this, however, be aware that:

- The install vertica script (described in *Installing Vertica* (page [26\)](#page-29-4)) issues warnings when the TZ (and LANG) environment variables are not the same on all cluster hosts.
- A client that does not use the SQL SET TIME ZONE command could get unexpected query results if it connects to the wrong node.
- The timestamps in the each node's log files are based on its default time zone and could be different across the cluster.

#### **Setting the Time Zone on a Host**

**IMPORTANT:** If you explicitly set the TZ environment variable at a command line before you start the Administration Tools, the current setting will not take effect. The Administration Tools uses SSH to start copies on the other nodes, so each time SSH is used, the  $TZ$  variable for the startup command is reset. TZ must be set in the . profile or . bashrc files on all nodes in the cluster to take affect properly.

You can set the time zone several different ways, depending on the Linux distribution or the system administrators' preferences.

 To set the system time zone on Red Hat and SUSE Linux systems, edit: /etc/sysconfig/clock To set the TZ variable, edit /etc/profile or /root/.bashrc and add the following line: export TZ=*time-zone-name*

The following time zone names are recognized by Vertica as valid settings for the SQL time zone (the TIME ZONE run-time parameter).

**Note:** The names listed here are for convenience only and could be out of date. Refer to the *Sources for Time Zone and Daylight Saving Time Data <http://www.twinsun.com/tz/tz-link.htm>* page for precise information.

These names are not the same as the names shown in

/opt/<DBMS\_LOWERCASE/share/timezonesets, which are recognized by Vertica in date/time input values. The TIME ZONE names shown below imply a local daylight-savings time rule, where date/time input names represent a fixed offset from UTC.

In many cases there are several equivalent names for the same zone. These are listed on the same line. The table is primarily sorted by the name of the principal city of the zone.

In addition to the names listed in the table, Vertica accepts time zone names of the form *STDoffset* or *STDoffsetDST*, where *STD* is a zone abbreviation, *offset* is a numeric offset in hours west from UTC, and *DST* is an optional daylight-savings zone abbreviation, assumed to stand for one hour ahead of the given offset. For example, if EST5EDT were not already a recognized zone name, it would be accepted and would be functionally equivalent to USA East Coast time. When a daylight-savings zone name is present, it is assumed to be used according to USA time zone rules, so this feature is of limited use outside North America. Be wary that this provision can lead to silently accepting bogus input, since there is no check on the reasonableness of the zone abbreviations. For example, SET TIME ZONE TO FOOBANKO works, leaving the system effectively using a rather peculiar abbreviation for GMT.

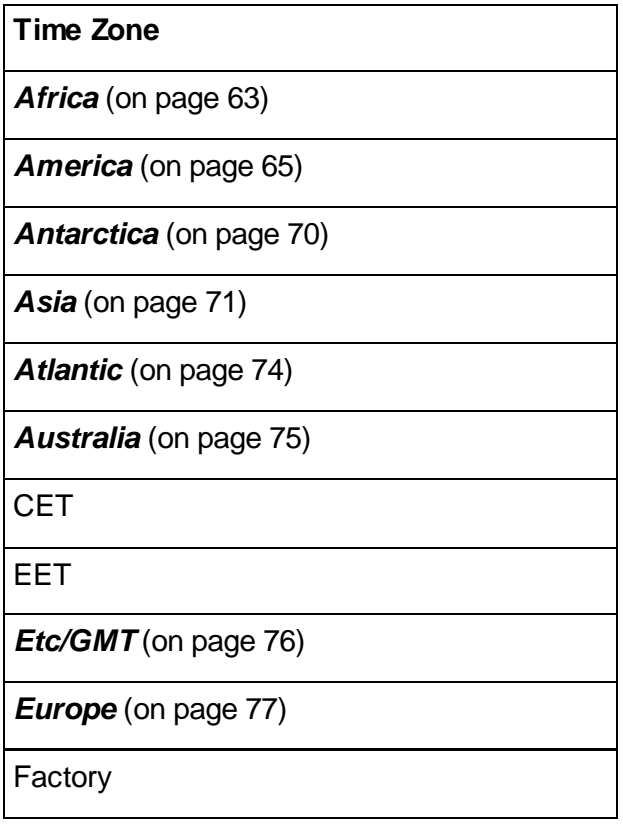

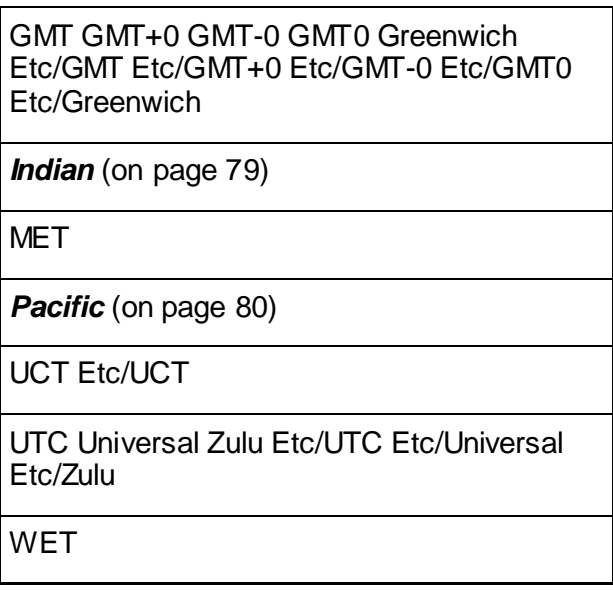

#### **See Also**

*Using Time Zones with Vertica* (pag[e 61\)](#page-64-2)

### <span id="page-23-0"></span>**Verify that the NTP Demon is Running**

The network time protocol (NTP) demon needs to be running on all of the hosts in the cluster to ensure their clocks are synchronized. The spread demon relies on all of the nodes in the having their clocks synchronized for timing purposes. If your nodes do not have NTP running, the installation can fail with a spread configuration error as well as other potential errors.

**Note:** Different Linux distributions refer to the NTP demon in different ways. For example, SUSE and Debian refer to it as  $ntp$ , while CentOS and Red Hat refer to it as  $ntpd$ . If the following commands produce an error, try using ntp in place of ntpd.

To check if your hosts are configured to run the NTP demon on startup, run the following command:

```
$ chkconfig --list ntpd
```
Note: Debian does not install chkconfig by default, but does offer it as an optional package. See the Debian documentation for information on how to obtain and install packages.

If chkconfig command produces an error similar to  $n$ tpd: unknown service, check to ensure your Linux distribution does not refer to the NTP demon as  $ntp$  rather than  $ntpd$ . If it does not, you need to install the NTP demon package before you can configure it. Consult your Linux documentation for instructions on how to locate and install packages.

If the NTP demon is installed, output should resemble the following:

ntp 0:off 1:off 2:on 3:on 4:off 5:on 6:off

The output indicates the runlevels where the demon runs. Verify that the current runlevel of the system (usually 3 or 5) has the NTP demon set to on. If you do not know the current runlevel, you can find it using the runlevel command:

\$ **runlevel**

N 3

If the current runlevel does not have the NTP demon enabled, you can enable it by running the command:

```
$ chkconfig ntpd on
```
This configures the NTP demon to run in the current runlevel. You then need to either reboot the host, or manually start the NTP demon before continuing the installation process. You can start the demon manually using the command:

\$ /etc/init.d/ntpd start

# <span id="page-24-0"></span>**Remove Nonessential Applications**

For optimal performance, Vertica is designed to use all available resources on each host machine. Vertica recommends that you:

- Remove or disable all non-essential applications from cluster hosts
- <span id="page-24-1"></span>Deploy Vertica as the only active process on each host—other than Linux processes

# **Configuring the Network**

The group of steps involve configuring the network. These steps will differ depending on your installation scenario. A single node installation requires little network configuration, since the single instance of the Vertica server does not need to communication with other nodes in a cluster. For cluster and cloud install scenarios, there are several decisions you need to make regarding your configuration.

# <span id="page-24-2"></span>**Define the Loopback Address**

Make sure that the /etc/hosts file exists and that it contains the loopback address 127.0.0.1 with only the name localhost in both fully qualified and unqualified forms. For example:

127.0.0.1 localhost.localdomain localhost

#### **Notes**

Unless you are installing Vertica on a single host machine with no plans to expand to a multiple-node cluster:

- Do not use the loopback address 127.0.0.1 or the name localhost in a node definition.
- Do not assign the cluster node hostname to 127.0.0.1.

#### **See Also**

#### *Configure Hostname Resolution* (pag[e 22\)](#page-25-1)

# <span id="page-25-1"></span><span id="page-25-0"></span>**Configure Hostname Resolution**

**Note:** It is essential that hostnames of all hosts used to create a cluster resolve correctly. Invalid hostname resolution is a common source of configuration problems. Your Vertica database will not install or work properly unless the hostname resolution is correct.

Even single-node installations must use only static addresses or permanently-leased DHCP addresses. The only exception is if you use localhost for a single host machine, in which case you cannot expand your cluster later.

#### **Setting Up Cluster Hosts**

This procedure sets up the minimal hostname resolution required for a Vertica installation.

To set up each host machine that becomes part of the database cluster:

#### **1 Setup the /etc/hosts file on each node in the cluster.**

Make sure that the /etc/hosts file includes all of the hosts that become part of the cluster. For example, if the hosts are named host01, host02, host03, and host04, the /etc/hosts file on each host looks like this:

```
# Do not remove the following line, or various programs
# that require network functionality will fail.
127.0.0.1 localhost.localdomain localhost
192.168.13.128 host01
192.168.13.129 host02
192.168.13.130 host03
192.168.13.131 host04
```
**Note:** Replace the example IP addresses shown here with the real addresses. Do not remove the loopback address (127.0.0.1).

#### **2 Optionally configure separate private and public interfaces.**

Vertica supports machine configuration with multiple network interfaces. For example, you might want to use one as a private network interface for internal communication among cluster hosts (the ones supplied via the  $-s$  option to install vertica) and a separate one for  $c$ lient connections. For simplicity, Vertica recommends that each interface resolve to a different hostname. However, if a host has multiple IP addresses that resolve to the same hostname, the IP address used for the private interface must be the one listed first in /etc/hosts on all nodes in the cluster.

For example, if hostname host01 resolved to both 192.168.10.100 and 172.16.69.100 where the 192.168.10.100 address is a private network to be used for Vertica, then list the 192.168.10.100 address first in /etc/hosts file.

All private interfaces should be on the same subnet and have the same broadcast address.

It is not necessary to have hostnames for the private interfaces (e.g., you can use IP addresses without hostname resolution instead). Use the IP addresses for the hosts for the -s parameter of install\_vertica: -s 192.168.233.101,192.168.233.102,192.168.233.103.

#### **3 Verify that the hostname resolution works correctly.**

Make sure that the host identifies itself correctly. For example, on host01:

\$ /bin/hostname -f localhost.localdomain

localhost.localdomain is incorrect. In this case, you must set the hostname manually. For details, refer to the operating system instructions or consult with the system administrator.

```
$ /bin/hostname host01
$ /bin/hostname -f
host01
```
The command /bin/hostname host01 sets the hostname to host01 until system reboot.

#### **4 Edit the /etc/sysconfig/network file to set HOSTNAME to host01:**

HOSTNAME=host01

• Ping the host. For example:

```
$ ping host01
PING host01 (192.168.13.128) 56(84) bytes of data.
64 bytes from host01 (192.168.13.128): icmp_seq=0 ttl=64 time=0.086 ms
```
- Compare the ping command output to the hostname. The output of the hostname command must be identical to that of the ping command.
- $\blacksquare$  Check that /etc/sysconfig/network contains the same hostname.

#### **Setting the HOSTNAME Environment Variable**

Some Linux installations require that the HOSTNAME environment variable be set correctly.

On each host machine that becomes part of the database cluster:

**1** If the HOSTNAME environment variable is not defined, add the following line to your /etc/profile or /etc/bashrc file:

export HOSTNAME=`hostname`

**2** If the HOSTNAME environment variable is already defined, make sure that it matches the hostname output:

```
# echo $HOSTNAME
host01
```
If they do not match, change the value of HOSTNAME in /etc/profile or /etc/bashrc:

# export HOSTNAME=`/bin/hostname -f

#### **Important Notes**

 Network configuration is exactly the same for single nodes as for multi-node clusters, with one special exception. If you install Vertica on a single host machine that is to remain a permanent single-node configuration (such as for development or Proof of Concept), you can install Vertica using  $1$  ocalhost as the value for  $-s$ . Do not use the hostname  $1$  ocalhost in a node definition if you are likely to add nodes to the configuration later.

**Note:** Installation using localhost is the only configuration mode where a static IP address is not required. All other configurations require static IP addresses. However, it not possible to expand the cluster from a localhost installation. You need to re-install using IP address or hostname.

- If you are using a host with multiple network interfaces, use the IP address assigned to the NIC that is connected to the other cluster hosts, not the NIC that is used for client connections.
- Use a dedicated gigabit switch. If you do not, a WARNING is returned during installation, and performance could be severely affected.
- Do not use DHCP dynamically-assigned IP addresses for the private network. Use only static addresses or permanently-leased DHCP addresses. If your private and public interfaces have different hostnames, then you might be able to use DHCP for the public interfaces; however, this configuration is not currently supported or recommended by Vertica.

#### **Examples**

The following is an example of an  $/etc/host$ s configuration that is recommended. It uses different host names for private and public network interfaces. All hosts for private interface are next to each other followed by all hosts for the public interface.

```
127.0.0.1 localhost.localdomain localhost
192.168.0.1 privhost1.verticacorp.com qa1<br>192.168.0.2 privhost2.verticacorp.com qa2<br>192.168.0.3 privhost3.verticacorp.com qa3
                 privhost2.verticacorp.com qa2
                 privhost3.verticacorp.com qa3
192.168.0.4 privhost4.verticacorp.com qa4
10.10.50.123 host01.verticacorp.com qa01
10.10.50.124 host02.verticacorp.com qa02
10.10.50.125 host03.verticacorp.com qa03
10.10.50.126 host04.verticacorp.com qa04
```
#### **See Also**

*Change the IP Addresses of a Vertica Cluster* (page [46\)](#page-49-3)

#### <span id="page-27-0"></span>**Check Subnet Masks**

All hosts used in a Vertica database must have the same subnet mask.

```
Note: The only exception to this is when using Amazon EC2. See Installing Vertica on 
Amazon EC2 (page 43).
```
#### <span id="page-27-1"></span>**Disable Firewalls**

Firewalls are not recommended for database hosts. If it is consistent with your security policy, you can disable the Linux firewall and SELinux. Follow the documentation for your specific OS flavor.

#### **See Also**

*Enable Port 5433* (page [53\)](#page-56-3)

Firewall Configuration in the Troubleshooting Guide

#### <span id="page-27-2"></span>**Optionally Run Spread on Separate Control Network**

If your query workloads are network intensive, you can use the  $-$ s parameter with the install vertica (page [30\)](#page-33-1) script to allow spread communications to be configured on a subnet that is different from other Vertica data communications.

The  $-$ S parameter accepts either the  $\text{default}$  value or a broadcast network IP address (for example, 192.168.10.255 ).

### <span id="page-28-0"></span>**Provide Root SSH Access to the Cluster**

Verify that root can use Secure Shell (SSH) to log in (ssh) to all hosts that are included in the cluster. SSH (SSH client) is a program for logging into a remote machine and for running commands on a remote machine.

If you do not already have SSH installed on all hosts, log in as root on each host and install it now. You can download a free version of the SSH connectivity tools from *OpenSSH* (*<http://www.openssh.com/>*).

#### **See Also**

Passwordless SSH Access to Other Sites Failed in the Troubleshooting Guide

#### <span id="page-28-1"></span>**Ensure Port 5433 is Not In Use**

Vertica requires that port 5433 be available for use for client connectivity (vsql, ODBC,JDBC,etc). Before installing vertica, ensure that port 5433 is not in use by running the following command as the root user:

netstat -atup

Note that this command will not list the port number if it is identified by a service defined in /etc/services. Some common services that might use port 5433 include pyrrho, nibbler, and postgresql

The following is example output of the netstat command listed above with a vertica instance running:

tcp 0 0 \*: pyrrho \*: \* LISTEN 3855/vertica

### <span id="page-28-2"></span>**Ensure That /dev/pts is Mounted**

Make sure that  $/$  dev $/$ pts is mounted. Installing Vertica on a host that is missing the mount point /dev/pts might result in the following error when creating a database:

```
TIMEOUT ERROR: Could not login with SSH. Here is what SSH said:
Last login: Sat Dec 15 18:05:35 2007 from node01
```
# <span id="page-29-4"></span><span id="page-29-0"></span>**Installing Vertica**

This section describes how to install the Vertica software on a cluster, though Vertica supports installation on one node or two nodes, as well as on multiple nodes. It assumes that you have already performed the tasks in *Before You Install* (pag[e 12\)](#page-15-4).

To install Vertica, follow the complete install procedure for both single-node and multi-node installations.

- **1** *Download and install the Vertica install package* (pag[e 26\)](#page-29-4)
- **2** *Run the install script* (page [28\)](#page-31-1)

#### **Special Notes**

- Downgrade installations are not supported.
- Be sure that you download the RPM for the correct operating system and architecture.
- Vertica supports two-node clusters with zero fault tolerance (K=0 safety). This means that you can add a node to a single-node cluster, as long as the installation node (the node upon which you build) is not the loopback node (localhost/127.0.0.1).
- You can remove a node from a K-safe cluster.

# <span id="page-29-1"></span>**Back Up Existing Databases**

If you are doing an upgrade installation, back up the following for all existing databases:

- Catalog directory
- Data directory
- /opt/vertica/

See Backing Up the Database in the Administrator's Guide.

# <span id="page-29-2"></span>**Obtain a Vertica License Key**

#### **Obtaining a License Key File**

To obtain a license key, request one from *Technical Support* (on page [1\)](#page-4-1).

# <span id="page-29-3"></span>**Download and Install the Vertica Install Package**

**1** Use a Web browser to download the Vertica RPM package from [http://myvertica.vertica.com/v-zone/download\\_vertica](http://myvertica.vertica.com/v-zone/download_vertica) *[http://myvertica.vertica.com/v-zone/download\\_vertica](http://myvertica.vertica.com/v-zone/download_vertica)*.

Be sure the package you download matches the operating system and the machine architecture on which you intend to install it.

**2** If you installed a previous version of Vertica on any of the hosts in the cluster, use the Administration Tools to shut down any running database.

The database must stop normally; you cannot upgrade a database that requires recovery.

**3** Choose one of the cluster hosts to be the Administration Host for the purposes of installing Vertica and using the Administration Tools.

**Note:** In the event of a node failure, you can use any other node to run the Administration Tools later.

- **4** If necessary, copy the RPM package to the Administration Host and use the host's console device or a remote terminal window (such as xterm or PuTTY) to perform the installation procedure.
- **5** If you are using sudo, skip to step 6. If you are root, log in to the Administration Host as root (or log in as another user and switch to root).

```
$ su - root
password: <root-password>
#
```
**Caution:** When installing Vertica using an existing user as the dba, you must exit all UNIX terminal sessions for that user after setup completes and log in again to ensure that group privileges are applied correctly.

After Vertica is installed, sudo privileges can be removed (or reset) to what they were before the installation. See also *Verify sudo* (pag[e 15\)](#page-18-1).

- **6** Use one of the following commands to run the RPM package installer:
	- If you are root:
	- # **rpm -Uvh** *pathname*
	- **If you are using sudo:**
	- \$ **sudo rpm -Uvh** *pathname*

where *pathname* is the Vertica package file you downloaded.

**Note:** If the RPM installer reports multiple dependency problems, you are probably trying to install the wrong package. Make sure that the machine architecture (32-bit or 64-bit) of the package you downloaded matches the operating system.

After entering the command, a progress indicator appears:

Preparing...

```
########################################### [100%]
 1:vertica 
########################################### [100%]
```
Vertica® Analytic Database 5.0.*xx* successfully installed on host *hostname*.

Other useful information might also appear.

# <span id="page-31-1"></span><span id="page-31-0"></span>**Run the Install Script**

The installation script takes as required parameters the list of hosts to install on, an RPM package and optionally, a username and password for the administrator. It creates a new Linux user account of specified name (dbadmin by default) with the password that you provide.

When run on a cluster (more than one node), it installs the provided RPM on all nodes and sets up passwordless ssh for the administrator user across all the hosts. (If passwordless ssh was already setup, it verifies that it is functioning correctly. If it is already setup but not functioning correctly, it backs up the existing keys to .ssh.vtbackup and sets up new keys.) It checks network connectivity across the hosts.

**Note:** On a localhost installation, the installer does not set up passwordless ssh. Because Vertica's backup scripts require that the administrator can log into the node via ssh without a password, you need to manually enable passwordless ssh logins for any single-node install if you want to use the backup scripts.

The install script also creates an operating system user called spread, which is responsible for running the spread daemon. User spread is non-configurable and is set to  $no$  login.

The install script modifies some operating system configuration settings and warn about issues with the setup that could prevent Vertica from functioning properly.

**Note**: You should only run the install script using BASH. Other shells give unpredictable results and are not supported.

Following is an example of using this script.

- **1** Use one of the following commands to run the installation script. **Note:** If you run the Vertica installation script without parameters, the script performs a single-node install on localhost. See *Installing Vertica Silently* (page [40\)](#page-43-1) for details.
	- $\blacksquare$  If you are root:
	- # /opt/vertica/sbin/install\_vertica **-s** *host\_list* **-r** *rpm\_package* **-u**  *dba\_username*
	- **If you are using sudo:**
	- \$ *sudo* /opt/vertica/sbin/install\_vertica **-s** *host\_list* **-r** *rpm\_package* **-u**  *dba\_username*

**Note:** The  $-r$  and  $-s$  parameters are not required for single-node installations.

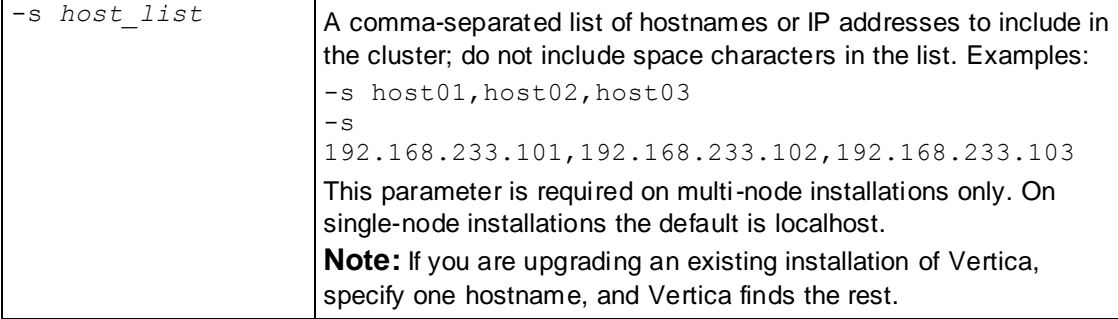

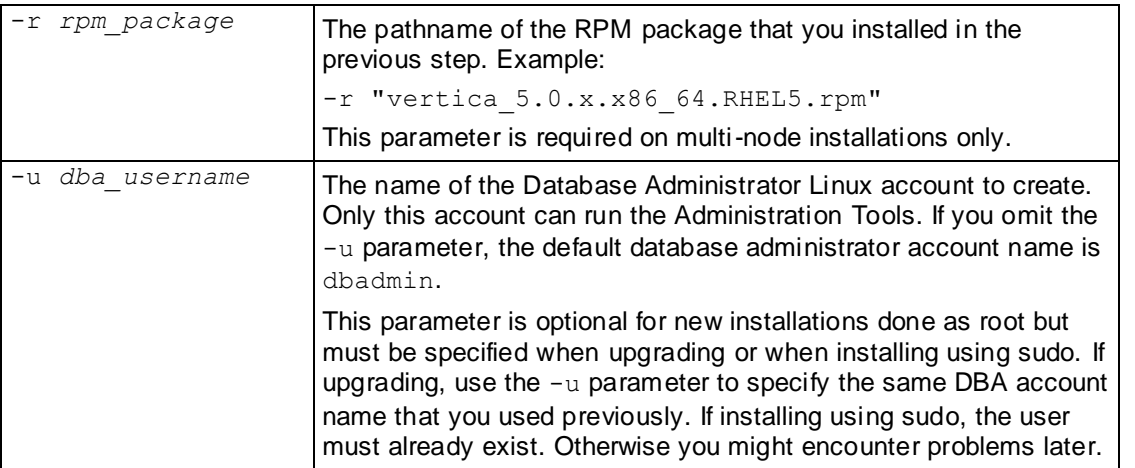

The complete set of *installation parameters* (pag[e 30\)](#page-33-1), including optional parameters and example output, is described in install vertica (pag[e 30\)](#page-33-1).

**2** When prompted, provide the requested password to allow installation of the RPM and system configuration of the other cluster nodes. If you are root, this is the root password. If you are using sudo, this is the sudo user password. The password does not echo on the command line.

For example, root would see:

Vertica Database 5.0 Installation Tool Please enter password for root@host01:*password*

**3** Provide the database administrator account password when prompted:

```
Enter password for new UNIX user dbadmin:password
Retype new UNIX password for user dbadmin:password
```
- **4** Carefully examine any warnings produced by install vertica and correct the problems, if possible. For example, insufficient RAM, insufficient network throughput, and too high readahead settings on the filesystem could cause performance problems later on.
- **5 Optionally** perform the following steps:
	- Install the ODBC and JDBC driver.
	- *Install the vsql client application on non-cluster hosts* (page [45\)](#page-48-1).
- **6** Disconnect from the Administration Host as instructed by the script. This is required to:
	- Set certain system parameters correctly.
	- **Function as the Vertica database administrator.**

At this point, Linux root privileges are no longer needed. The database administrator can perform the remaining steps.

**Exception:** when creating a new database, the database administrator might want to use different data or catalog locations than those created by the installation script. In that case, a Linux administrator might need to create those directories and change their ownership to the database administrator.

- **7** Log in to the Database Administrator account on the administration host.
- **8** Install the license key you downloaded previously as described in *Install the License Key* (page [44\)](#page-47-3).
- **9** If you have not already done so, proceed to the Tutorial in the Getting Started Guide. Otherwise, proceed to Configuring the Database in the Administrator's Guide.

# <span id="page-33-1"></span><span id="page-33-0"></span>**The install\_vertica Script**

The install vertica script creates a cluster of nodes on which you can create a database. The script does a number of checks to catch common Linux misconfigurations, such as checking the connectivity and bandwidth characteristics of the communication links among the cluster machines and verifying other prerequisites.

**Note:** The install vertica requires the calling user's shell to be /bin/bash. Other shells give unpredictable results and are not supported.

#### **Syntax**

```
/opt/vertica/sbin/install_vertica
    -s host_list
    -r rpm_package
    [ -d data_directory ]
    [ -g user_group ]
     [ -l dba_home_directory ]
    [ -p dba_password ]
   [-w] [ -P root_password ]
    [ -u dba_username ]
    [ -z file ]
     [ -A hosts_to_add ]
     [ -B file ]
   [-C]\left[\begin{array}{cc} -\mathbf{E} & \end{array}\right] [ -L license_file ]
   [-N][\quad -\mathbb{Q}\quad ][-R]\left[\begin{array}{cc} -S \end{array}\right][-T] [ -U ]
    [-Y]
```
#### **Parameters**

If you run install vertica without parameters, the script performs a single-node install on localhost. See *Installing Vertica Silently* (pag[e 40\)](#page-43-1) for details.

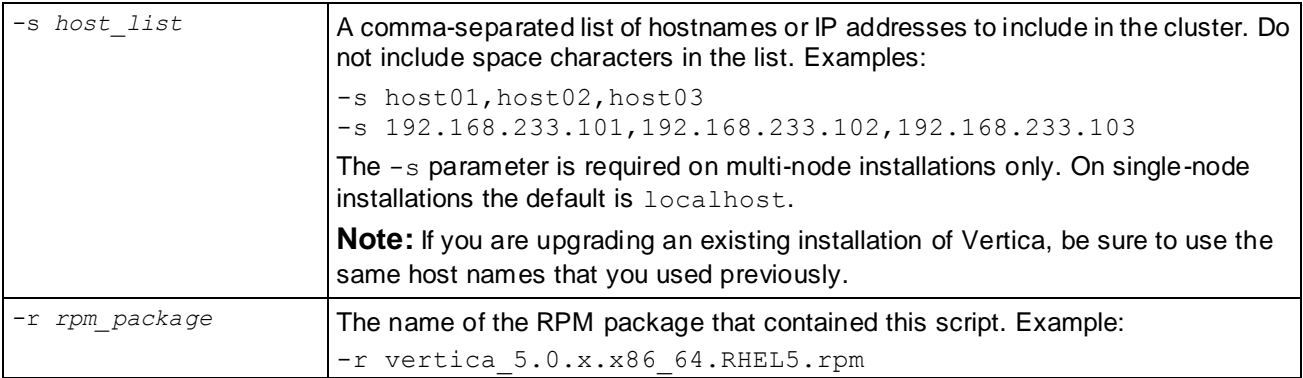

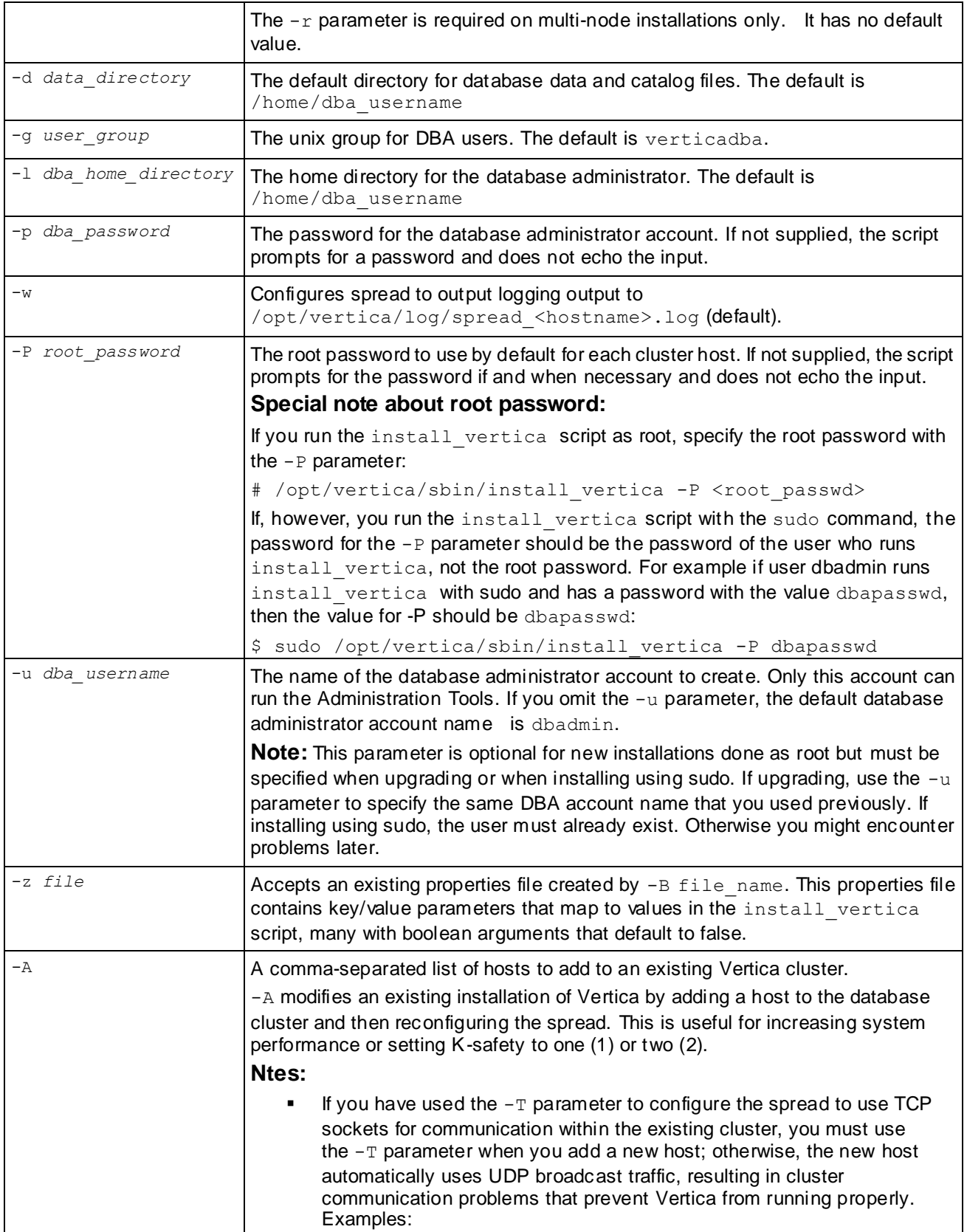

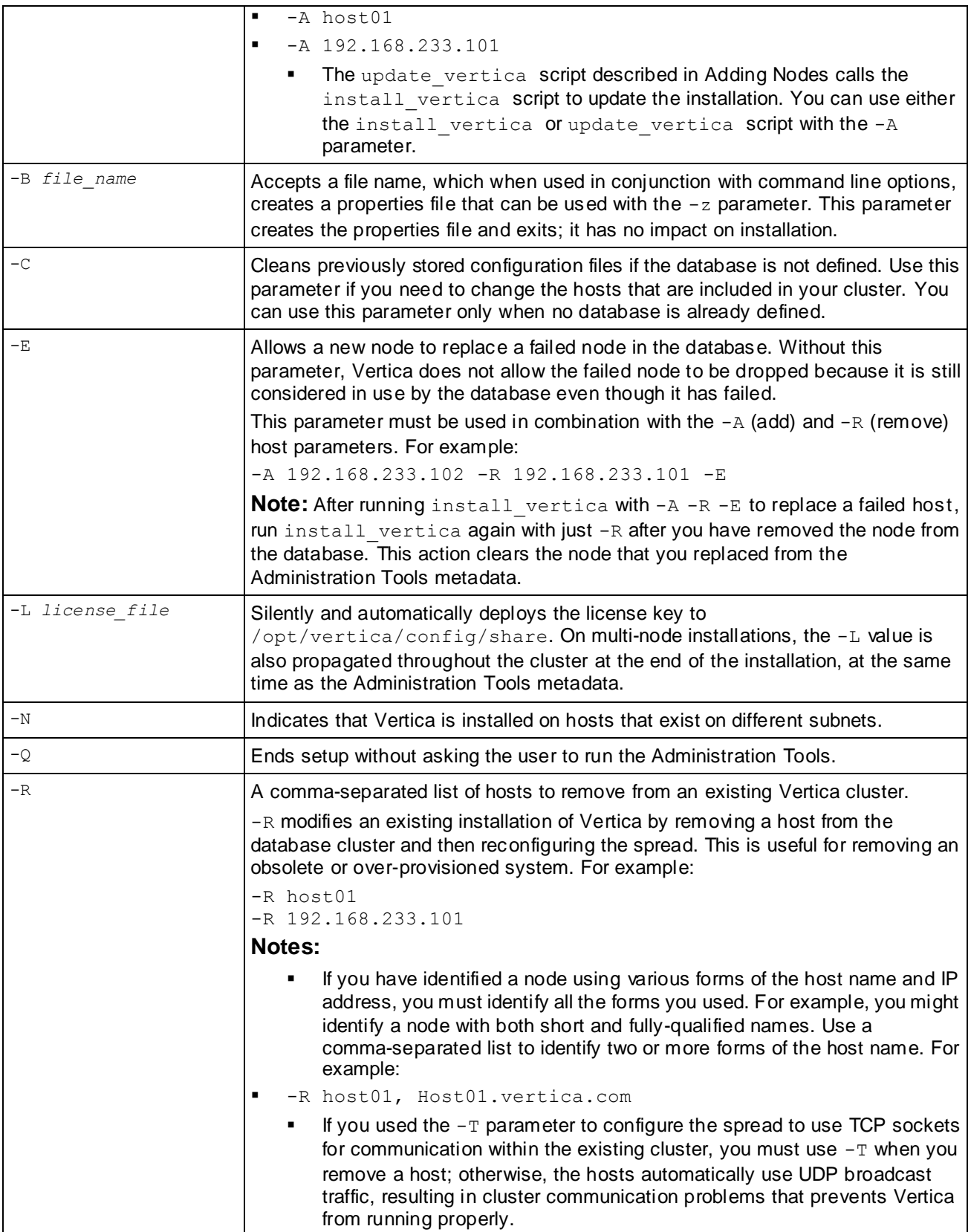
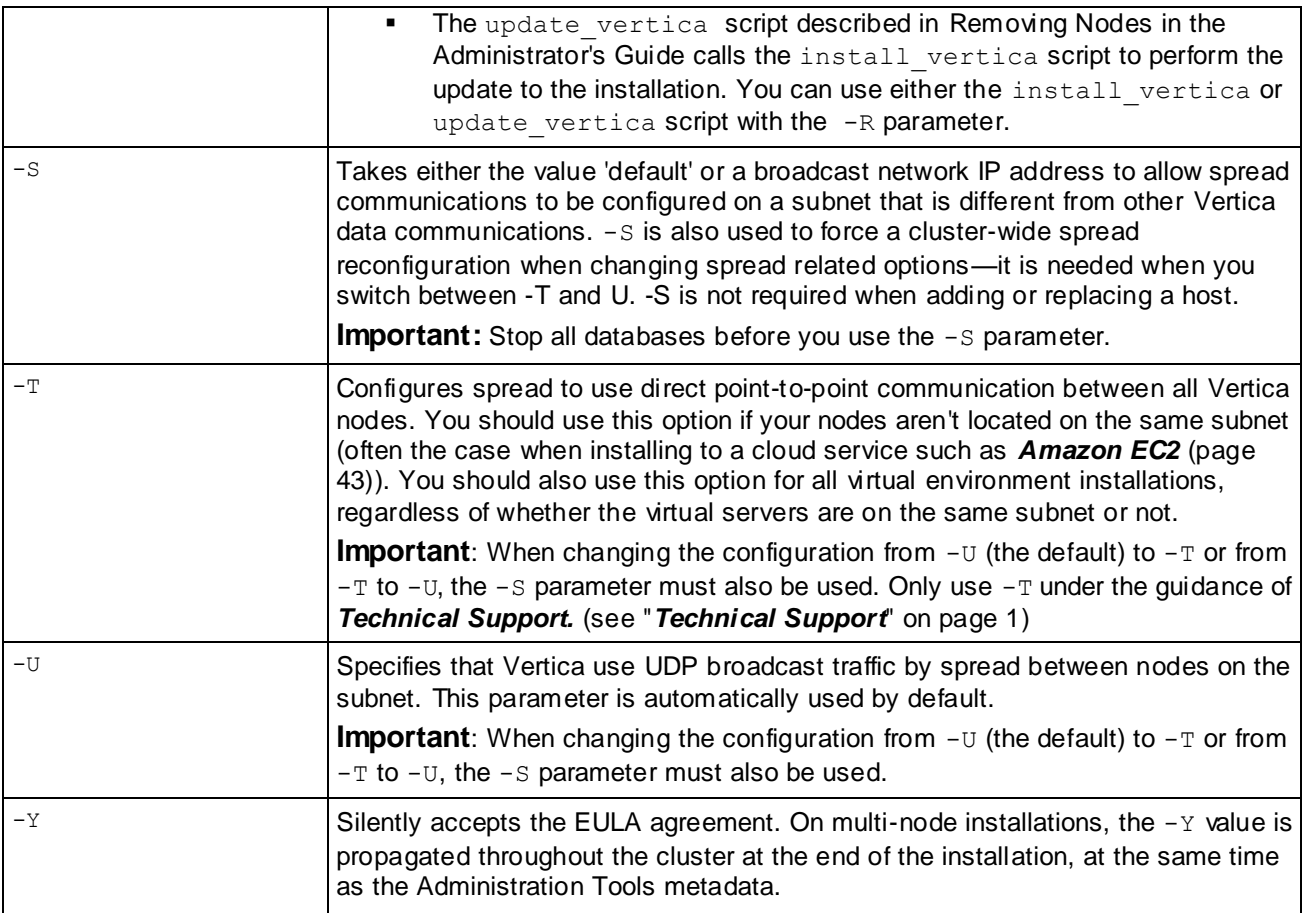

### **Notes**

Do not be concerned by the following message:

```
 Checking ...Failed.
```
It indicates that install vertica found and is correcting an incorrect configuration parameter.

For SSH errors, see Passwordless SSH Access to Other Sites Failed and SSH Already Configured in the Troubleshooting Guide.

### **Example**

The following example creates a cluster of nodes (host01, host02, and host03) using the vertica\_5.0.x.x86\_64.SUSE10 RPM package.

**Note:** The output is for illustrative purposes only and may change slightly from release to release.

```
# /opt/vertica/sbin/install vertica -s host01,host02,host03 -r vertica 5.0.x.x86 64.SUSE10.rpm
Vertica Analytic Database 5.0.x Installation Tool Enter password for root@host01 (2 attempts left):
root@host01: -- Checking status of ntpd service -- ...Done
root@host02: -- Checking status of ntpd service -- ...Done
root@host03: -- Checking status of ntpd service -- ...Done
root@host04: -- Checking status of ntpd service -- ...Done
root@host01: -- Checking ntp stratum level -- ...Done
```

```
root@host02: -- Checking ntp stratum level -- ...Done
root@host03: -- Checking ntp stratum level -- ...Done
root@host04: -- Checking ntp stratum level -- ...Done
root@host01: -- Checking readahead parameter for I/O devices -- ...Done
root@host02: -- Checking readahead parameter for I/O devices -- ... Done root@host03: -- Checking readahead parameter for I/O devices -- ... Done
root@host03: -- Checking readahead parameter for I/O devices --
root@host04: -- Checking readahead parameter for I/O devices -- ...Done
root@host01: -- Checking vm.min_free_kbytes parameter in /sbin/sysctl -- ...Done
root@host02: -- Checking vm.min_free_kbytes parameter in /sbin/sysctl -- ...Done
root@host03: -- Checking vm.min free kbytes parameter in /sbin/sysctl -- ...Done
root@host04: -- Checking vm.min free kbytes parameter in /sbin/sysctl -- ...Done
root@host01: -- Checking maximum number of open file descriptors in /etc/security/limits.conf -- 
...Done
root@host02: -- Checking maximum number of open file descriptors in /etc/security/limits.conf -- 
...Done
root@host03: -- Checking maximum number of open file descriptors in /etc/security/limits.conf -- 
...Done
root@host04: -- Checking maximum number of open file descriptors in /etc/security/limits.conf -- 
...Done
root@host01: -- Executing -- sudo /usr/sbin/groupadd verticadba
root@host02: -- Executing -- sudo /usr/sbin/groupadd verticadba
root@host03: -- Executing -- sudo /usr/sbin/groupadd verticadba
root@host04: -- Executing -- sudo /usr/sbin/groupadd verticadba
root@host01: -- Executing -- sudo /usr/bin/id -nu dbadmin
root@host02: -- Executing -- sudo /usr/bin/id -nu dbadmin
root@host03: -- Executing -- sudo /usr/bin/id -nu dbadmin
root@host04: -- Executing -- sudo /usr/bin/id -nu dbadmin
root@host01: -- Executing -- sudo sh -c "chown dbadmin:dbadmin ~dbadmin"
root@host04: -- Executing -- sudo sh -c "chown dbadmin:dbadmin ~dbadmin"
root@host02: -- Executing -- sudo sh -c "chown dbadmin:dbadmin ~dbadmin"
root@host03: -- Executing -- sudo sh -c "chown dbadmin:dbadmin ~dbadmin"
root@host01: -- Executing -- sudo sh -c "chmod 700 ~dbadmin"
root@host04: -- Executing -- sudo sh -c "chmod 700 ~dbadmin"
root@host02: -- Executing -- sudo sh -c "chmod 700 ~dbadmin"
root@host03: -- Executing -- sudo sh -c "chmod 700 ~dbadmin"
root@host01: -- Adding user dbadmin to dbagroup -- ...Done
root@host02: -- Adding user dbadmin to dbagroup -- ...Done
root@host03: -- Adding user dbadmin to dbagroup -- ...Done
root@host04: -- Adding user dbadmin to dbagroup -- ...Done
root@host01: -- Checking /scratch_b/qa directory -- ...Done
root@host02: -- Checking /scratch_b/qa directory -- ...Done
root@host03: -- Checking /scratch_b/qa directory -- ...Done
root@host04: -- Checking /scratch_b/qa directory -- ...Done
root@host01: -- Testing permissions -- ...Done
root@host02: -- Testing permissions -- ...Done
root@host03: -- Testing permissions -- ...Done
root@host04: -- Testing permissions -- ...Done
root@host01: -- Changing the owner of /scratch_b/qa directory to dbadmin -- ...Done
root@host02: -- Changing the owner of /scratch_b/qa directory to dbadmin -- ...Done
root@host03: -- Changing the owner of /scratch_b/qa directory to dbadmin -- ...Done
root@host04: -- Changing the owner of /scratch_b/qa directory to dbadmin -- ...Done
root@host01: -- Write check for /scratch_b/qa directory -- ...Done
root@host02: -- Write check for /scratch_b/qa directory -- ...Done
root@host03: -- Write check for /scratch_b/qa directory -- ...Done
root@host04: -- Write check for /scratch_b/qa directory -- ...Done ===== Host Availability Test 
                        ====================================
All hosts are available ... ok
===== Testing fc10-2.vertica.com ================================
Host availability ... ok
Passwordless SSH access<br>
Passwordless SSH access to other hosts ... ok
Passwordless SSH access to other hosts
Getting various information about the host ... ok
Python is installed ... ok
Enough RAM per CPUs ... ok
Getting information about the ports ... ok
Port availability for Spread ... ok<br>
Port availability for Vertica ... ok<br>
Gathering information about the network ... ok
Port availability for Vertica
Gathering information about the network
```
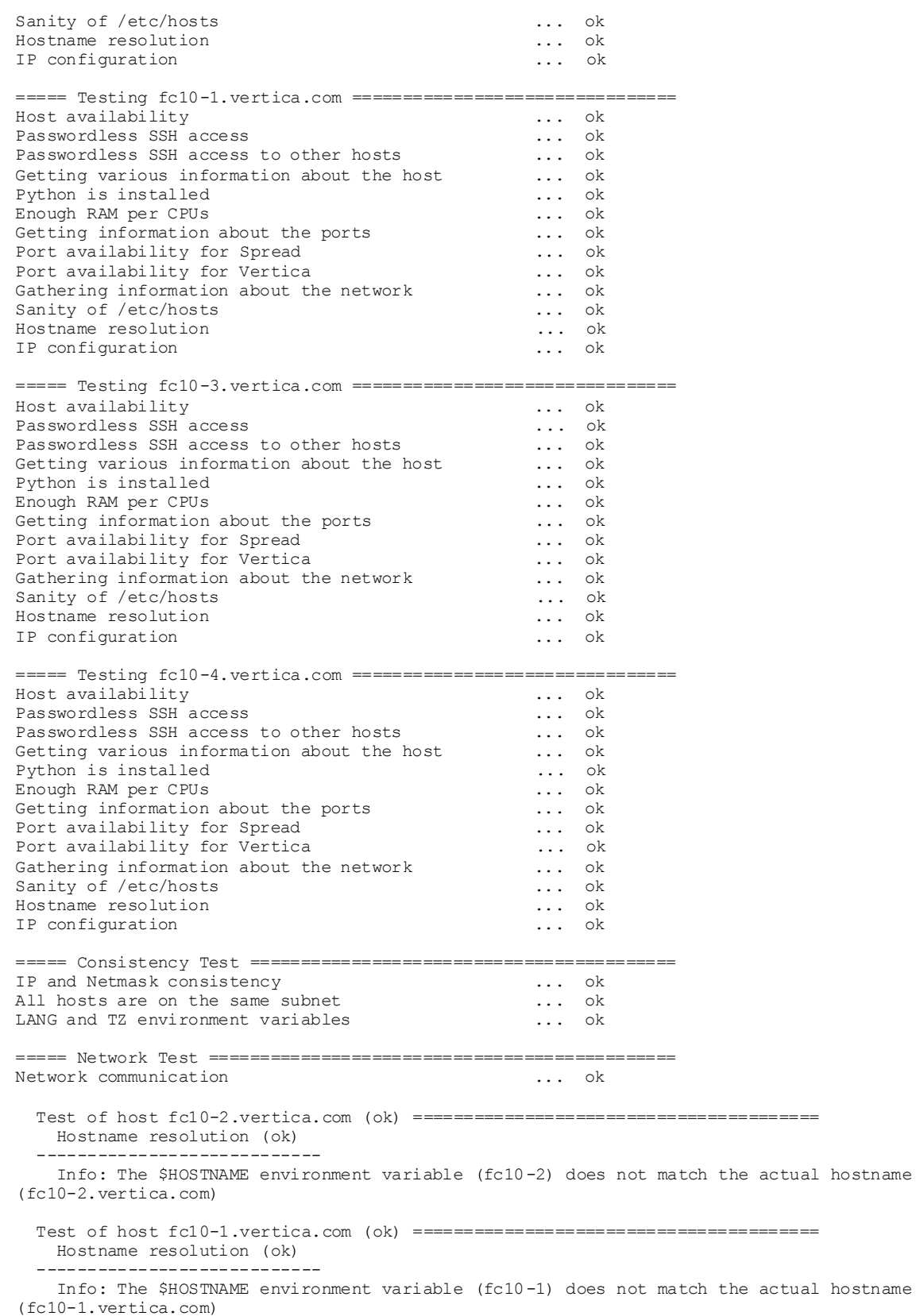

 Test of host fc10-3.vertica.com (ok) ======================================== Hostname resolution (ok) ---------------------------- Info: The \$HOSTNAME environment variable (fc10-3) does not match the actual hostname (fc10-3.vertica.com) Test of host fc10-4.vertica.com (ok) ======================================== Hostname resolution (ok) ---------------------------- Info: The \$HOSTNAME environment variable (fc10-4) does not match the actual hostname

Network Test (ok)

(fc10-4.vertica.com)

 Network communication (ok) ------------------------------ Low throughput fc10-1.vertica.com to fc10-2.vertica.com: 84.2610416353 Mbps; check network interface/switch configuration Low throughput fc10-3.vertica.com to fc10-2.vertica.com: 87.9604060062 Mbps; check network interface/switch configuration Low throughput fc10-4.vertica.com to fc10-2.vertica.com: 87.0131137763 Mbps; check network interface/switch configuration Low throughput fc10-2.vertica.com to fc10-1.vertica.com: 87.9564862945 Mbps; check network interface/switch configuration Low throughput fc10-3.vertica.com to fc10-1.vertica.com: 86.9869472003 Mbps; check network interface/switch configuration Low throughput fc10-4.vertica.com to fc10-1.vertica.com: 85.1561844917 Mbps; check network interface/switch configuration Low throughput fc10-2.vertica.com to fc10-3.vertica.com: 87.5655859204 Mbps; check network interface/switch configuration Low throughput fc10-1.vertica.com to fc10-3.vertica.com: 87.5760989283 Mbps; check network interface/switch configuration Low throughput fc10-4.vertica.com to fc10-3.vertica.com: 87.5283536148 Mbps; check network interface/switch configuration Low throughput fc10-2.vertica.com to fc10-4.vertica.com: 85.1868837143 Mbps; check network interface/switch configuration Low throughput fc10-1.vertica.com to fc10-4.vertica.com: 87.0131137763 Mbps; check network interface/switch configuration Low throughput fc10-3.vertica.com to fc10-4.vertica.com: 87.9585613925 Mbps; check network interface/switch configuration root@host01: -- Stopping spread daemon -- ...Done root@host03: -- Stopping spread daemon -- ...Done root@host04: -- Stopping spread daemon -- ...Done root@host01: -- Removing spread daemon -- ...Done root@host03: -- Removing spread daemon -- ...Done root@host04: -- Removing spread daemon -- ...Done root@host01: -- Removing old spread daemon links -- ...Done root@host04: -- Removing old spread daemon links -- ...Done root@host02: -- Removing old spread daemon links -- ...Done root@host03: -- Removing old spread daemon links -- ...Done root@host01: -- Setting up spread daemon -- ...Done root@host04: -- Setting up spread daemon -- ...Done root@host02: -- Setting up spread daemon -- ...Done root@host03: -- Setting up spread daemon -- ...Done root@host01: -- Creating spread configuration file -- ...Done root@host04: -- Creating spread configuration file -- ...Done root@host02: -- Creating spread configuration file -- ...Done root@host03: -- Creating spread configuration file -- ...Done root@host01: -- Executing -- sudo cat /opt/vertica/config/vspread.conf root@host04: -- Executing -- sudo cat /opt/vertica/config/vspread.conf

root@host02: -- Executing -- sudo cat /opt/vertica/config/vspread.conf root@host03: -- Executing -- sudo cat /opt/vertica/config/vspread.conf root@host01: -- Checking /opt/vertica/config directory -- ...Done root@host04: -- Checking /opt/vertica/config directory -- ...Done root@host02: -- Checking /opt/vertica/config directory -- ...Done root@host03: -- Checking /opt/vertica/config directory -- ...Done root@host01: -- Testing permissions -- ...Done

```
root@host04: -- Testing permissions -- ...Done
root@host02: -- Testing permissions -- ...Done
root@host03: -- Testing permissions -- ...Done
root@host01: -- Write check for /opt/vertica/config directory -- ...Done
root@host04: -- Write check for /opt/vertica/config directory -- ...Done
root@host02: -- Write check for /opt/vertica/config directory -- ...Done
root@host03: -- Write check for /opt/vertica/config directory -- ...Done
root@host01: -- Changing the group of /opt/vertica/config directory to verticadba -- ...Done
root@host04: -- Changing the group of /opt/vertica/config directory to verticadba -- ...Done
root@host02: -- Changing the group of /opt/vertica/config directory to verticadba -- ...Done
root@host03: -- Changing the group of /opt/vertica/config directory to verticadba -- ...Done
root@host01: -- Checking /opt/vertica/config/configInfo directory -- ...Done<br>root@host04: -- Checking /opt/vertica/config/configInfo directory -- ...Done
root@host04: -- Checking /opt/vertica/config/configInfo directory --
root@host02: -- Checking /opt/vertica/config/configInfo directory -- ...Done
root@host03: -- Checking /opt/vertica/config/configInfo directory -- ...Done
root@host01: -- Testing permissions -- ...Done
root@host04: -- Testing permissions -- ...Done
root@host02: -- Testing permissions -- ...Done
root@host03: -- Testing permissions -- ...Done
root@host01: -- Write check for /opt/vertica/config/configInfo directory -- ...Done
root@host04: -- Write check for /opt/vertica/config/configInfo directory -- ...Done
root@host02: -- Write check for /opt/vertica/config/configInfo directory -- ...Done
root@host03: -- Write check for /opt/vertica/config/configInfo directory -- ...Done
root@host01: -- Changing the group of /opt/vertica/config/configInfo directory to verticadba -- 
...Done
root@host04: -- Changing the group of /opt/vertica/config/configInfo directory to verticadba -- 
...Done
root@host02: -- Changing the group of /opt/vertica/config/configInfo directory to verticadba -- 
...Done
root@host03: -- Changing the group of /opt/vertica/config/configInfo directory to verticadba -- 
...Done
root@host01: -- Checking /opt/vertica/config/share directory -- ...Done
root@host04: -- Checking /opt/vertica/config/share directory -- ...Done
root@host02: -- Checking /opt/vertica/config/share directory -- ...Done
root@host03: -- Checking /opt/vertica/config/share directory -- ...Done
root@host01: -- Testing permissions -- ...Done
root@host04: -- Testing permissions -- ...Done
root@host02: -- Testing permissions -- ...Done
root@host03: -- Testing permissions -- ...Done
root@host01: -- Write check for /opt/vertica/config/share directory -- ...Done
root@host04: -- Write check for /opt/vertica/config/share directory -- ...Done
root@host02: -- Write check for /opt/vertica/config/share directory -- ...Done
root@host03: -- Write check for /opt/vertica/config/share directory -- ...Done
root@host01: -- Changing the group of /opt/vertica/config/share directory to verticadba -- ...Done
root@host04: -- Changing the group of /opt/vertica/config/share directory to verticadba -- ...Done
root@host02: -- Changing the group of /opt/vertica/config/share directory to verticadba -- ...Done
root@host03: -- Changing the group of /opt/vertica/config/share directory to verticadba -- ...Done
root@host01: -- Checking /opt/vertica/config/users directory -- ...Done
root@host04: -- Checking /opt/vertica/config/users directory -- ...Done
root@host02: -- Checking /opt/vertica/config/users directory -- ...Done
root@host03: -- Checking /opt/vertica/config/users directory -- ...Done
root@host01: -- Testing permissions -- ...Done
root@host04: -- Testing permissions -- ...Done
root@host02: -- Testing permissions -- ...Done
root@host03: -- Testing permissions -- ...Done
root@host01: -- Write check for /opt/vertica/config/users directory -- ...Done
root@host04: -- Write check for /opt/vertica/config/users directory -- ...Done
root@host02: -- Write check for /opt/vertica/config/users directory -- ...Done
root@host03: -- Write check for /opt/vertica/config/users directory -- ...Done
root@host01: -- Changing the group of /opt/vertica/config/users directory to verticadba -- ...Done
root@host04: -- Changing the group of /opt/vertica/config/users directory to verticadba -- ...Done
root@host02: -- Changing the group of /opt/vertica/config/users directory to verticadba -- ...Done
root@host03: -- Changing the group of /opt/vertica/config/users directory to verticadba -- ...Done
root@host01: -- Checking /opt/vertica/log directory -- ...Done
root@host04: -- Checking /opt/vertica/log directory -- ...Done
root@host02: -- Checking /opt/vertica/log directory -- ...Done
root@host03: -- Checking /opt/vertica/log directory -- ...Done
root@host01: -- Testing permissions -- ...Done
root@host04: -- Testing permissions -- ...Done
```

```
root@host02: -- Testing permissions -- ...Done
root@host03: -- Testing permissions -- ...Done
root@host01: -- Write check for /opt/vertica/log directory -- ...Done
root@host04: -- Write check for /opt/vertica/log directory -- ...Done
root@host02: -- Write check for /opt/vertica/log directory -- ...Done
root@host03: -- Write check for /opt/vertica/log directory -- ...Done
root@host01: -- Changing the group of /opt/vertica/log directory to verticadba -- ...Done
root@host04: -- Changing the group of /opt/vertica/log directory to verticadba -- ...Done
root@host02: -- Changing the group of /opt/vertica/log directory to verticadba -- ...Done
root@host03: -- Changing the group of /opt/vertica/log directory to verticadba -- ...Done
root@host01: -- Testing permissions -- ...Done
root@host04: -- Testing permissions -- ...Done
root@host02: -- Testing permissions -- ...Done
root@host03: -- Testing permissions -- ...Done
root@host01: -- Starting spread daemon -- ...Done
root@host04: -- Starting spread daemon -- ...Done
root@host02: -- Starting spread daemon -- ...Done
root@host03: -- Starting spread daemon -- ...Done
root@host01: -- Checking /opt/vertica/config directory -- ...Done
root@host02: -- Checking /opt/vertica/config directory -- ...Done
root@host03: -- Checking /opt/vertica/config directory -- ...Done
root@host04: -- Checking /opt/vertica/config directory -- ...Done
root@host01: -- Testing permissions -- ...Done
root@host02: -- Testing permissions -- ...Done
root@host03: -- Testing permissions -- ...Done
root@host04: -- Testing permissions -- ...Done
root@host01: -- Write check for /opt/vertica/config directory -- ...Done
root@host02: -- Write check for /opt/vertica/config directory -- ...Done
root@host03: -- Write check for /opt/vertica/config directory -- ...Done
root@host04: -- Write check for /opt/vertica/config directory -- ...Done
root@host01: -- Changing the group of /opt/vertica/config directory to verticadba -- ...Done
root@host02: -- Changing the group of /opt/vertica/config directory to verticadba -- ...Done
root@host03: -- Changing the group of /opt/vertica/config directory to verticadba -- ...Done
root@host04: -- Changing the group of /opt/vertica/config directory to verticadba -- ...Done
root@host01: -- Checking /opt/vertica/config/configInfo directory -- ...Done
root@host02: -- Checking /opt/vertica/config/configInfo directory -- ...Done
root@host03: -- Checking /opt/vertica/config/configInfo directory -- ...Done
root@host04: -- Checking /opt/vertica/config/configInfo directory -- ...Done
root@host01: -- Testing permissions -- ...Done
root@host02: -- Testing permissions -- ...Done
root@host03: -- Testing permissions -- ...Done
root@host04: -- Testing permissions -- ...Done
root@host01: -- Write check for /opt/vertica/config/configInfo directory -- ...Done
root@host02: -- Write check for /opt/vertica/config/configInfo directory -- ...Done
root@host03: -- Write check for /opt/vertica/config/configInfo directory -- ...Done
root@host04: -- Write check for /opt/vertica/config/configInfo directory -- ...Done
root@host01: -- Changing the group of /opt/vertica/config/configInfo directory to verticadba -- 
...Done
root@host02: -- Changing the group of /opt/vertica/config/configInfo directory to verticadba -- 
...Done
root@host03: -- Changing the group of /opt/vertica/config/configInfo directory to verticadba -- 
...Done
root@host04: -- Changing the group of /opt/vertica/config/configInfo directory to verticadba -- 
...Done
root@host01: -- Checking /opt/vertica/config/share directory -- ...Done
root@host02: -- Checking /opt/vertica/config/share directory -- ...Done
root@host03: -- Checking /opt/vertica/config/share directory -- ...Done
root@host03: -- Checking /opt/vertica/config/share directory -- ...Done root@host04: -- Checking /opt/vertica/config/share directory -- ...Done
root@host01: -- Testing permissions -- ...Done
root@host02: -- Testing permissions -- ...Done
root@host03: -- Testing permissions -- ...Done
root@host04: -- Testing permissions -- ...Done
root@host01: -- Write check for /opt/vertica/config/share directory -- ...Done
root@host02: -- Write check for /opt/vertica/config/share directory -- ...Done
root@host03: -- Write check for /opt/vertica/config/share directory -- ...Done
root@host04: -- Write check for /opt/vertica/config/share directory -- ...Done
root@host01: -- Changing the group of /opt/vertica/config/share directory to verticadba -- ...Done
root@host02: -- Changing the group of /opt/vertica/config/share directory to verticadba -- ...Done
```

```
root@host03: -- Changing the group of /opt/vertica/config/share directory to verticadba -- ...Done
root@host04: -- Changing the group of /opt/vertica/config/share directory to verticadba -- ...Done
root@host01: -- Checking /opt/vertica/config/users directory -- ...Done
root@host02: -- Checking /opt/vertica/config/users directory -- ...Done
root@host03: -- Checking /opt/vertica/config/users directory -- ...Done
root@host04: -- Checking /opt/vertica/config/users directory -- ...Done
root@host01: -- Testing permissions -- ...Done
root@host02: -- Testing permissions -- ...Done
root@host03: -- Testing permissions -- ...Done
root@host04: -- Testing permissions -- ...Done
root@host01: -- Write check for /opt/vertica/config/users directory -- ...Done
root@host02: -- Write check for /opt/vertica/config/users directory -- ...Done
root@host03: -- Write check for /opt/vertica/config/users directory -- ...Done
root@host04: -- Write check for /opt/vertica/config/users directory -- ...Done
root@host01: -- Changing the group of /opt/vertica/config/users directory to verticadba -- ...Done
root@host02: -- Changing the group of /opt/vertica/config/users directory to verticadba -- ...Done
root@host03: -- Changing the group of /opt/vertica/config/users directory to verticadba -- ...Done
root@host04: -- Changing the group of /opt/vertica/config/users directory to verticadba -- ...Done
root@host01: -- Checking /opt/vertica/log directory -- ...Done
root@host02: -- Checking /opt/vertica/log directory -- ...Done
root@host03: -- Checking /opt/vertica/log directory -- ...Done
root@host04: -- Checking /opt/vertica/log directory -- ...Done
root@host01: -- Testing permissions -- ...Done
root@host02: -- Testing permissions -- ...Done
root@host03: -- Testing permissions -- ...Done
root@host04: -- Testing permissions -- ...Done
root@host01: -- Write check for /opt/vertica/log directory -- ...Done
root@host02: -- Write check for /opt/vertica/log directory -- ...Done
root@host03: -- Write check for /opt/vertica/log directory -- ...Done
root@host04: -- Write check for /opt/vertica/log directory -- ...Done
root@host01: -- Changing the group of /opt/vertica/log directory to verticadba -- ...Done
root@host02: -- Changing the group of /opt/vertica/log directory to verticadba -- ...Done
root@host03: -- Changing the group of /opt/vertica/log directory to verticadba -- ...Done
root@host04: -- Changing the group of /opt/vertica/log directory to verticadba -- ...Done
root@host01: -- Testing permissions -- ...Done
root@host02: -- Testing permissions -- ...Done
root@host03: -- Testing permissions -- ...Done
root@host04: -- Testing permissions -- ...Done
root@host01: -- Checking /opt/vertica/config/users/dbadmin directory -- ...Done
root@host02: -- Checking /opt/vertica/config/users/dbadmin directory -- ...Done
root@host03: -- Checking /opt/vertica/config/users/dbadmin directory -- ...Done
root@host04: -- Checking /opt/vertica/config/users/dbadmin directory -- ...Done
root@host01: -- Testing permissions -- ...Done
root@host02: -- Testing permissions -- ...Done
root@host03: -- Testing permissions -- ...Done
root@host04: -- Testing permissions -- ...Done
root@host01: -- Changing the owner of /opt/vertica/config/users/dbadmin directory to dbadmin -- 
...Done
root@host02: -- Changing the owner of /opt/vertica/config/users/dbadmin directory to dbadmin -- 
...Done
root@host03: -- Changing the owner of /opt/vertica/config/users/dbadmin directory to dbadmin -- 
...Done
root@host04: -- Changing the owner of /opt/vertica/config/users/dbadmin directory to dbadmin -- 
...Done
root@host01: -- Write check for /opt/vertica/config/users/dbadmin directory -- ...Done
root@host02: -- Write check for /opt/vertica/config/users/dbadmin directory -- ...Done
root@host03: -- Write check for /opt/vertica/config/users/dbadmin directory -- ...Done
root@host04: -- Write check for /opt/vertica/config/users/dbadmin directory -- ...Done Error Monitor 
0 errors 0 warnings Installation complete.
To create a database:
1. Logout and login as dbadmin.
2. Run /opt/vertica/bin/adminTools as dbadmin 
3. Select Create Database from the Configuration Menu
```
To ensure that group privileges are properly applied, you will need to log out of any existing sessions for the user dbadmin and login again.

# <span id="page-43-0"></span>**Installing Vertica Silently**

This section describes how to create a properties file that lets you install and deploy Vertica-based applications quickly and without much manual intervention.

**Note:** The procedure assumes that you have already performed the tasks in *Before You Install* (page [12\)](#page-15-0).

## **Installing Vertica silently**

- **1** Download and install the Vertica install package, as described in *Installing Vertica* (pag[e 26\)](#page-29-0).
- **2** Create the properties file that enables non-interactive setup by supplying the parameters you want Vertica to use. For example:

The following command assumes a multi-node setup:

```
# /opt/vertica/sbin/install_vertica -B file_name -L /tmp/license.txt -Y 
-p password -P password -s host_list -r rpm_package
```
The following command assumes a single-node setup:

```
# /opt/vertica/sbin/install_vertica -B file_name -L /tmp/license.txt -Y
```
**-p password -P password**

For single-node installations, the  $-s$  and  $-r$  parameters are not required.

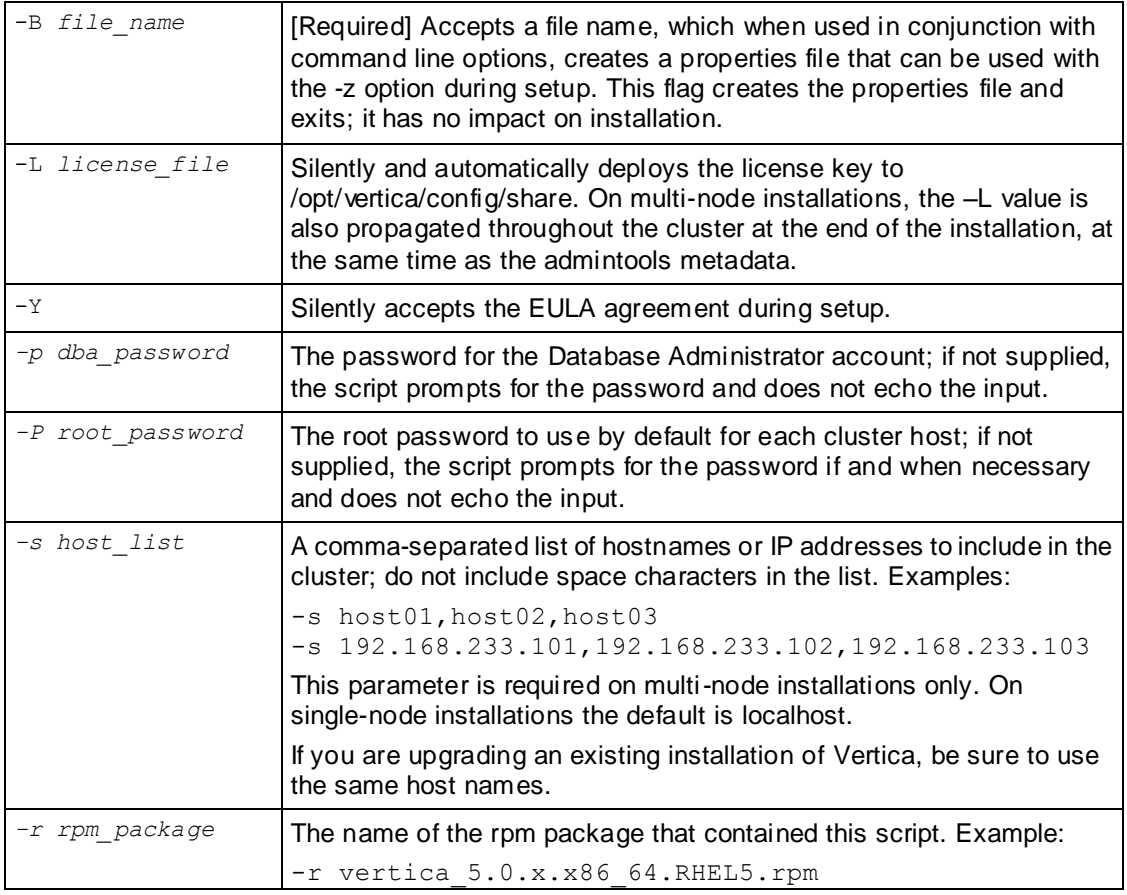

This parameter is required on multi-node installations only. It has no default value.

See **The install vertica Script** (page [30\)](#page-33-0) for the complete set of installation parameters.

### **TIP:**

Supply the parameters to the properties file once only. You can then install Vertica using just the -z parameters, as described in the Step 3.

- **3** Use one of the following commands to run the installation script.
	- **If you are root:**
	- # /opt/vertica/sbin/install\_vertica **-z** *file\_name*
	- **If you are using sudo:**
	- \$ **sudo** /opt/vertica/sbin/install\_vertica **-z** *file\_name*

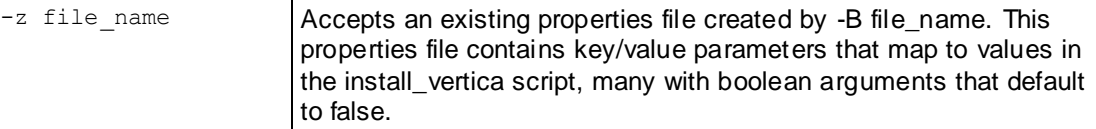

The command for a single-node install might look like this:

# /opt/vertica/sbin/install\_vertica **-z /tmp/vertica-inst.prp**

**4** If you did not supply a -P password parameter to the properties file, you are prompted to provide the requested password to allow installation of the RPM and system configuration of the other cluster nodes. If you are root, this is the root password. If you are using sudo, this is the sudo user password. The password does not echo on the command line.

**Note:** If you are root on a single-node installation, you are not prompted for a password.

**5** If you did not supply a -p password parameter to the properties file, you are prompted to provide the database administrator account password.

The installation script creates a new Linux user account (dbadmin by default) with the password that you provide.

**6** Carefully examine any warnings produced by install vertica and correct the problems if possible. For example, insufficient RAM, insufficient Network throughput and too high readahead settings on filesystem could cause performance problems later on.

Ignore insufficient RAM warnings when installing on VMware.

**Note:** You can redirect any warning outputs to a separate file, instead of having them display on the system. Use the redirect output  $=$  filename parameter.

- **7 Optionally** perform the following steps:
	- **If** Install the ODBC and JDBC driver.
	- *Install the vsql client application on non-cluster hosts* (page [45\)](#page-48-0).
- **8** Disconnect from the Administration Host as instructed by the script. This is required to:
	- Set certain system parameters correctly.
	- **Function as the Vertica database administrator.**

At this point, Linux root privileges are no longer needed. The database administrator can perform the remaining steps.

**Exception:** when creating a new database, the database administrator might want to use different data or catalog locations than those created by the installation script. In that case, a Linux administrator might need to create those directories and change their ownership to the database administrator.

- **9** If you supplied the -L parameter to the properties file, skip to step 11. Otherwise, log in to the Database Administrator account on the administration host.
- **10** Install the license key you downloaded previously as described in *Install the License Key* (page [44\)](#page-47-0).
- **11** Proceed to the Tutorial in the Getting Started Guide and then see Configuring the Database in the Administrator's Guide.

**Notes** 

- Downgrade installations are not supported.
- $\bullet$  If you installed Vertica on localhost, add a line in  $/etc/hosts$  that reads:
	- 127.0.0.1 localhost
- The following are the values within the option parser and are the properties supported by -z:

```
hosts // comma separated lists of hosts
add_hosts // comma separated list of hosts to add to 
 existing cluster
remove hosts // comma separated list of hosts to remove
 from cluster
rpm_file_name
vertica dba user (default dbadmin)
vertica<sup>-dba-</sup>group (default verticadba)
vertica dba user password // clear text!
root password // clear text!
dba_user_dir
data_dir
debug // boolean
clean // boolean
ignore netmask
allowUDP // boolean
direct only \frac{1}{2} // boolean
forceSpreadReconfiguration // boolean
replaceHost // boolean
skip network test // boolean
license_file
accept eula //boolean
redirect output \frac{1}{2} redirect stdout and stderror here!
```
The following is an example of the contents of the properties file:

```
accept eula = True
license file = /tmp/license.txtrecord to = file name
root_password = password
vertica_dba_group = verticadba
vertica_dba_user = dbadmin
vertica_dba_user_password = password
```
# <span id="page-46-0"></span>**Installing Vertica on Amazon EC2**

Vertica runs natively on Amazon EC2. You can install Vertica using the following install command settings:

install vertica -r vertica\*.rpm -s host1, host2, host3 -N -T **Notes**

The  $-N$  -T options instruct the install script to ignore checks for all nodes to be on the same subnet and to skip connectivity checking between nodes. The multiple subnet configuration is not recommended, in general, because it increases the network latency between the nodes; however, due to the nature of EC2 configurations, it is inevitable to have nodes on different subnets.

**Note:** Vertica cannot provide guidelines on performance achieved by this configuration because it is highly dependent on the network latency between the nodes.

- If launching in a non-default security group, you must explicitly open port 5433/TCP, 4833/UDP and TCP, and sufficient higher number ports (see /proc/sys/net/ipv4/ip\_local\_port\_range) for cluster communication within the security group. You can open these ports using the ec2auth command: \$ ec2auth -p [PORT] [GROUP]
- You can also restrict the source subnet to your company's public subnet or IP address using the -s argument, or to another group within EC2 such as the group, for your application server using the  $-\circ$  argument.

# <span id="page-47-0"></span>**After You Install**

The tasks described in this section are optional and are provided for your convenience. When you have completed this section, proceed to one of the following:

- Tutorial in the Getting Started Guide
- Configuring the Database in the Administrator's Guide

# **Install the License Key**

If you did not supply the  $-L$  parameter during setup, or if you did not bypass the  $-L$  parameter for a *silent install* (page [40\)](#page-43-0), the first time you log in as the Database Administrator and run the Vertica Administration Tools, you will be required to Install a License Key.

Follow the instructions in Managing Your License Key in Administrator's Guide.

# **Verify that Kernel and User Parameters Were Set**

During installation, Vertica attempts to set various OS level parameters as shown in the Table below.

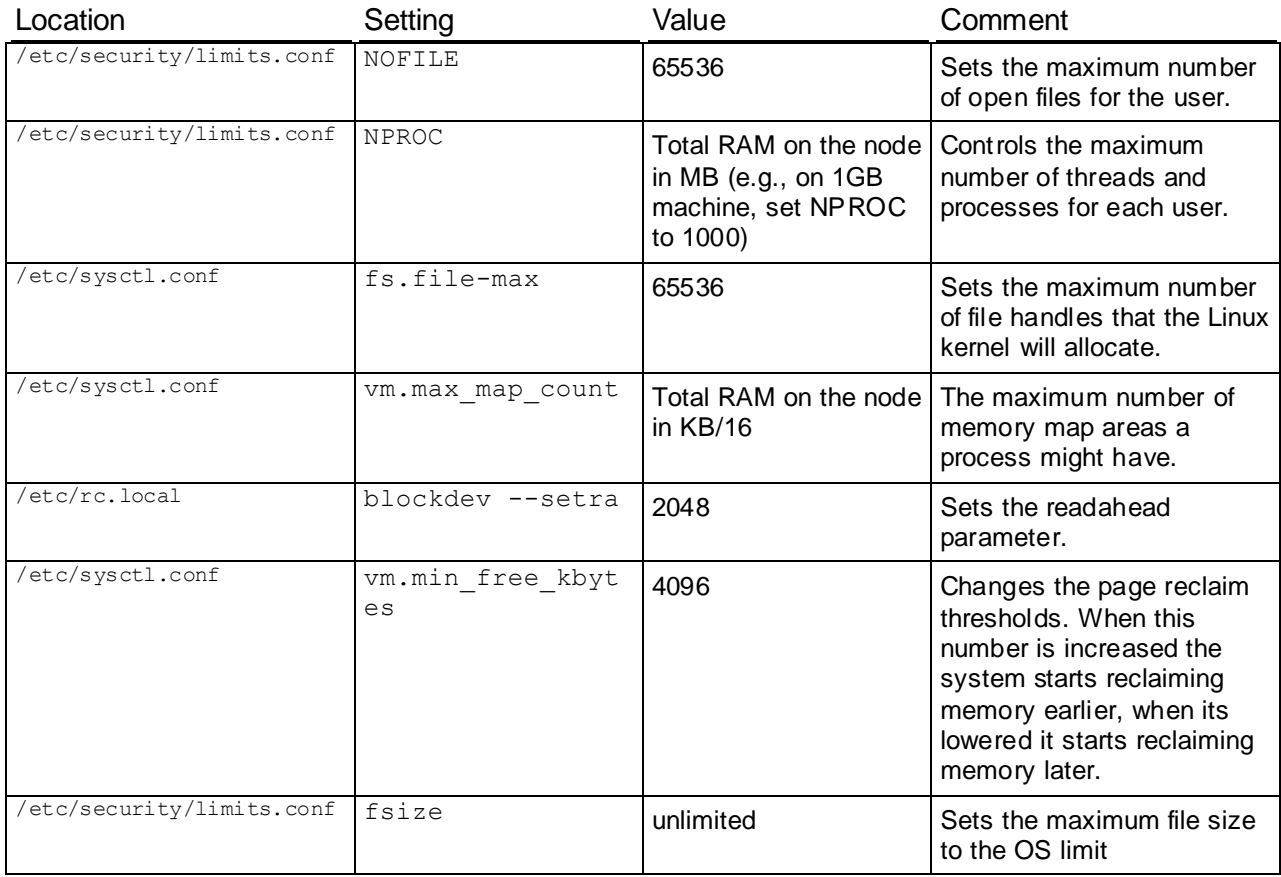

<span id="page-48-0"></span>After installation is complete, check that the above parameters were correctly set. If for any reason, the installation script failed to do so, you might see warning messages in adminTools-dbadmin.log, similar to the following:

Feb 5 13:28:56 dbadmin@host01: /opt/vertica/bin/vertica --status -D /vertica/dbs//amdaily/v\_amdaily\_node0001\_catalog Feb 5 13:28:56 dbadmin@nohost01: ['1', ["Not enough open file handles allowed (1024 available/32768 required); see 'ulimit -n'."]] Feb 5 13:28:56 Error code 1 ["Not enough open file handles allowed (1024 available/32768 required); see 'ulimit -n'."]

You can verify and fix the settings manually using the examples in *Troubleshooting the Install* (page [53\)](#page-56-0).

- *Increase the Maximum Number of Files Open* (pag[e 55\)](#page-58-0) use this procedure for any settings in /etc/security/limits.conf settings.
- *Increase the max\_map\_count Parameter* (pag[e 56\)](#page-59-0) use this procedure for any settings in /etc/sysctl.conf.

# **Install vsql Client Application on Non-Cluster Hosts (Optional)**

You can use the Vertica vsql executable image on a non-cluster Linux host to connect to a Vertica database.

- On Red Hat 5.0 64-bit and SUSE 10/11 64-bit, you can install the client driver RPM, which includes the vsql executable. See Installing the Client RPM on Red Hat 5 64-bit, and SUSE 64-bit for details.
- If the non-cluster host is running the same version of Linux as the cluster, copy the image file to the remote system. For example:
	- \$ **scp host01:**/opt/vertica/**bin/vsql .**
	- \$ **./vsql**
- If the non-cluster host is running a different version of Linux than your cluster hosts, and that operating system is not Red Hat version 5 64-bit or SUSE 10/11 64-bit, you must install the Vertica server RPM in order to get vsql. Download the appropriate rpm package from the Vertica *Download Website [http://www.vertica.com/v-zone/download\\_vertica](http://www.vertica.com/v-zone/download_vertica)* then log into the non-cluster host as root and install the rpm package using the command:

# **rpm -Uvh** *filename*

In the above command, *filename* is package you downloaded. Note that you do not have to run the install Vertica script on the non-cluster host in order to use vsql.

### **Notes**

- Use the same command line options that you would on a cluster host.
- You cannot run vsql on a Cygwin bash shell (Windows). Use ssh to connect to a cluster host, then run vsql.

 $\bullet$ 

# **Install the Vertica-Ganglia Monitoring Package**

The Vertica® Analytic Database is integrated with Ganglia, a web-based administration console and monitoring tool that lets you observe the status of a Vertica cluster and its running databases from your browser.

See Monitoring Vertica Using Ganglia in the Administrator's Guide.

# **Resolve SUSE Spread Configuration Issues**

## **Description**

If a SUSE system does not have NTP running on startup, the Vertica installation could fail during spread configuration.

## **Resolution**

To resolve this issue, run the following command:

**chkconfig --list ntp** 

The output resembles the following:

ntp 0:off 1:off 2:on 3:on 4:off 5:on 6:off

If the output does not look like the above example, run the following command:

**chkconfig ntp on**

SUSE users can now run install vertica without spread configuration issues.

# **Change the IP Addresses of a Vertica Cluster**

This section describes how to change the IP addresses of the nodes in a Vertica cluster, if the installation was done using the HOSTNAMES (see *Configure Hostname Resolution* (pag[e 22\)](#page-25-0)) and the underlying IP addresses have changed.

- **1** Edit the /etc/hosts file on each nodes in the cluster after you have made the network changes.
- **2** Stop all databases.
- **3** Run the *install\_vertica* (page [26\)](#page-29-0) script with the -S (capital S) parameter in addition to the parameters you used when installing Vertica. The -S option handles either the value 'default' or a broadcast network IP address to allow cluster-wide spread reconfiguration. For example, as root, you could run:

```
/opt/vertica/sbin/install_vertica -s host1,host2,... -r vertica_rpm -u 
  dba_username -S 'default'
```
If not logged in as root, use the previous command with sudo.

**Note:** If you initially used the  $-\text{T}$  option to configure spread to use direct point-to-point communication between nodes on the subnet and you want to continue to do so, use the  $-T$ option with -S. Otherwise, the entire cluster is reconfigured to use UDP.

**See Also** *Configure Hostname Resolution* (pag[e 22\)](#page-25-0)

# **Installing Vertica Documentation**

The latest documentation for your Vertica release is available on the Vertica *Product Documentation page [http://www.vertica.com/v-zone/product\\_documentation](http://www.vertica.com/v-zone/product_documentation)*. After you install Vertica, install the documentation on your database server and client systems.

## **Installing the Vertica documentation set on database server systems**

To install the documentation on the server host:

**1** Log in as root or sudo on the target server:

```
# su - root
```
- **2** Download the Vertica documentation package (.tar.gz or .zip) from the Vertica *Download page http://myvertica.vertica.com/v-zone/download vertica* **and save it to your** system; for example, to  $/\text{tmp}$ .
- **3** Change directory to the location of the package:
	- # **cd /tmp**
- **4** Extract the contents:

## # **tar xzf vertica-user-doc-5.0.tar.gz**

The extraction process creates a /vertica50\_doc/ folder with the following directories and contents:

- $\blacksquare$  HTML/Master/index.htm contains the index.htm file for full Vertica documentation set
- **JDBC/index.htm provides access to the JavaDoc HTML files**
- PDF/book-name.pdf contains a PDF for each book

## **Installing the Vertica documentation set on on database client systems**

To install a local copy of the documentation on a client system:

- **1** Download the Vertica documentation package (.tar.gz or .zip) from the *Vertica Download page [http://myvertica.vertica.com/v-zone/download\\_vertica](http://myvertica.vertica.com/v-zone/download_vertica)* and save it to your system; for example, to  $/\text{tmp}$ .
- **2** Change directory to the location of the package:
	- \$ **cd /tmp**
- **3** Extract the contents:
	- \$ **tar xzf vertica-user-doc-5.0.tar.gz**

The extraction process creates a /vertica50  $\dot{d}$  doc/ folder with the following directories and contents:

- HTML/Master/index.htm contains the index.htm file for full Vertica documentation set
- $\blacksquare$  JDBC/index.htm provides access to the JavaDoc HTML files
- PDF/book-name.pdf contains a PDF for each book

**Note:** If you have a browser or Adobe Acrobat Reader installed on the cluster host or on each client, you can also access the documentation directly from the *Product Documentation page [http://www.vertica.com/v-zone/product\\_documentation](http://www.vertica.com/v-zone/product_documentation)*, but you need a V-Zone login. All cross-references within the HTML documentation are relative, so there is no location dependency. This is the method that Vertica recommends.

## **Get Started!**

Vertica provides a one-step installation script that lets you create an example database and start using it immediately. The scripts are located in /opt/vertica/sbin and are called:

- $initial$  example Creates a database on the default port (5433), generates data, creates the schema and a default superprojection, and loads the data.
- delete  $example$  Drops the database

#### **Notes**

- Before you can install the example, you must accept the EULA (one time only) using the Administration Tools.
- For a more advanced but equally-simple example using the Vertica databases, see the Tutorial in the Getting Started Guide.

# **Installing Client Drivers**

After you install Vertica, install drivers on the client systems from which you plan to access your databases. Vertica supplies drivers for ADO.NET, JDBC, ODBC Perl, and Python. For instructions on installing these drivers, see Client Driver Install Procedures in the Programmer's Guide.

# **Extend Your Installation Using Vertica packages**

You can extend the functionality of your Vertica installation in a number of different ways. You can create your own SQL functions, which allow you to execute complex queries and combine Vertica built-in functions. You can also create your own user-defined functions (UDFs), which are libraries of functions that you develop in  $C++$  to perform analytic operations that are difficult to perform with SQL. And, you can take advantage of Vertica *packages* to install additional SQL functions to your system. An example of a package is the Vertica Geospatial package, which allows you to query and analyze geographic/spatial data.

## **Installing packages**

Vertica packages are optional; you can decide whether or not you want to install and use them. After you install Vertica, you'll find all of the directories and files necessary for package installation within the /opt/vertica/packages/<package-name> directory.

Keep in mind that, if you decide to make any changes to the SQL functions in any package, you should be sure to save a backup of your changes in another directory, so that your changes will be preserved in the event of an upgrade. Vertica is not responsible for migrating any changes you make to package functions to newer versions.

## **Directory structure for Vertica packages**

At the top level of each package directory, you'll find these files:

- readme.txt-contains information on how to install the package
- install.sh—use this script to install the package

Each package directory might also contain a number of subdirectories. Note that each of these subdirectories is created only when the package requires the specified files.

- /bin—contains procedures needed for the package.
- $\bullet$  /lib—contains shared libraries (.so files) needed for the package.
- /src—contains .sql or other source files needed for the package.
- /examples—contains example files (.demo.sql files) that illustrate common use cases.

## **To install a Vertica package:**

Run the install.sh script that appears in the /opt/vertica/packages/ folder for the specific package.

# **Upgrading Vertica**

The process of upgrading Vertica is similar to installing it. Upgrades must follow a particular path:

- $\blacksquare$  Vertica 2.0 to 2.1.
- $\blacktriangleright$  Vertica 2.1 to 2.5. **Note:** Upgrading from 2.1 to 2.5 is permanent because the process of loading data into the upgraded system modifies VARCHAR types.
- $\blacktriangleright$  Vertica 2.5 to 3.0.
- Vertica 3.0 to 3.5.
- $\blacktriangleright$  Vertica 3.5 to 4.0.
- $\blacktriangleright$  Vertica 4.0 to 4.1.
- $\blacksquare$  Vertica 4.1 to 5.0.

**IMPORTANT NOTE:** Vertica strongly recommends that you follow the above upgrade path. If you decide to skip a release and upgrade, for example, from 4.0 directly to 5.0, be sure to read the New Features and New Features for each version you skip. The Vertica documentation is available in the rpm, as well as on the *Downloads Web page*

*[http://www.vertica.com/v-zone/download\\_vertica](http://www.vertica.com/v-zone/download_vertica)* (which also provides access to previous versions of the documentation).

Follow these steps to upgrade your database:

- **1 Mandatory:** Back up your existing database. See Backing Up the Database in the Administrator's Guide.
- **2** If you are using Ganglia to monitor your database, disable any crontab entry you created for it. Otherwise, it could run during the upgrade and interfere with the installer. See Monitoring Vertica Using Ganglia for more information about Ganglia, and Add a cron job for instructions on editing the crontab.
- **3** On the administration host, install the new Vertica RPM. See *Download and Install the Vertica Install Package* (page [26\)](#page-29-0).
- **4** Run the install script, passing it the same parameters you passed to it the first time you installed Vertica to upgrade the rest of the nodes in the cluster. See *Run the Install Script* (page [28\)](#page-31-0).
- **5** You should perform another backup after you successfully complete your upgrade.

## **Additional notes**

- Downgrade installations are not supported.
- Vertica includes a DBA UNIX group for tighter control over filesystem access in the /opt/vertica/ directories.

During upgrade, a verticadba group is created, and existing users are added to the group with permissions set to 775. This setting grants full privileges to the DBA group and read/execute privileges to all other users.

The /opt/vertica/log and /opt/vertica/config directories are the folders with the modified permissions.

# <span id="page-56-0"></span>**Troubleshooting the Install**

The topics described in this section are performed automatically by the install vertica script and are described in *Installing Vertica* (pag[e 26\)](#page-29-0). This information is provided only to be used in case of installation problems and/or when you are instructed to do so by *Technical Support* (on page [1\)](#page-4-0).

If you did not encounter any installation problems, proceed to the Administrator's Guide for instructions on how to configure and operate a database.

# **Enable Port 5433**

Ensure that 5433 is TCP-enabled on all hosts for connections inside and outside the database. (If port 5433 cannot be used for this purpose, contact *Technical Support* (on pag[e 1\)](#page-4-0).) This includes making sure that all of the following are correctly configured or disabled.

- Firewalls not recommended for database hosts; see Firewall Configuration in the Troubleshooting Guide
- SELinux (Security-Enhanced Linux)
- iptables

If it is consistent with your security policy, you can disable the Linux firewall and SELinux by running the command:

system-config-securitylevel

## **For More Information About SELinux**

- *NSA's Page on SELinux* (*<http://www.nsa.gov/research/selinux/index.shtml>*)
- *Red Hat's Page on SELinux* (*[http://www.redhat.com/promo/security/?sc\\_cid=MSI\\_GSEL\\_25&s\\_kwcid=selinux|7319](http://www.redhat.com/promo/security/?sc_cid=MSI_GSEL_25&s_kwcid=selinux|731967321) [67321](http://www.redhat.com/promo/security/?sc_cid=MSI_GSEL_25&s_kwcid=selinux|731967321)*)

**For More Information About iptables**

- *The netfilter.org "iptables" project* (*<http://www.netfilter.org/projects/iptables/index.html>*)
- *Iptables Tutorial 1.2.1* (*<http://www.frozentux.net/documents/iptables-tutorial/>*)

# **Enable Secure Shell (SSH) Logins**

The administrative account must be able to use Secure Shell (SSH) to log in (ssh) to all hosts without specifying a password. The shell script install vertica does this automatically. This section describes how to do it manually if necessary.

- **1** If you do not already have SSH installed on all hosts, log in as root on each host and install it now. You can download a free version of the SSH connectivity tools from *OpenSSH* (*<http://www.openssh.com/>*).
- **2** Log in to the Vertica administrator account (dbadmin in this example).

**3** Make your home directory (~) writable only by yourself. Choose one of:

```
# chmod 700 ~
or
# chmod 755 ~
```
where:

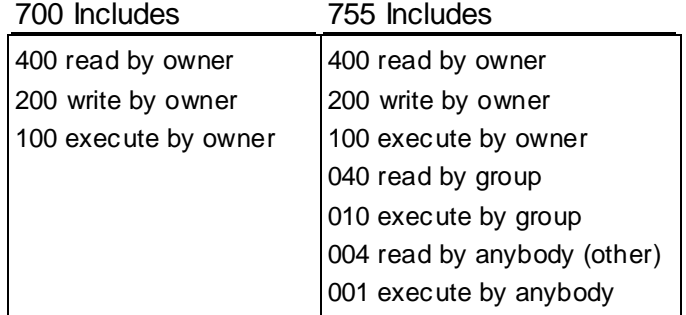

- **4** Change to your home directory:
	- # **cd ~**

**5** Generate a private key/ public key pair:

```
# ssh-keygen -t rsa
```

```
Generating public/private rsa key pair. 
Enter file in which to save the key (/home/dbadmin/.ssh/id rsa): \leftrightarrowCreated directory '/home/dbadmin/.ssh'. 
Enter passphrase (empty for no passphrase): \leftrightarrowEnter same passphrase again: \leftrightarrowYour identification has been saved in /home/dbadmin/.ssh/id rsa.
Your public key has been saved in /home/dbadmin/.ssh/id rsa.pub.
```
- **6** Make your .ssh directory readable and writable only by yourself:
	- # **chmod 700 ~/.ssh**
- **7** Change to the .ssh directory:

# **cd ~/.ssh**

- **8** Copy the file id rsa.pub onto the file authorized keys2.
	- # **cp id\_rsa.pub authorized\_keys2**
- **9** Make the files in your .ssh directory readable and writable only by yourself:
	- # **chmod 600 ~/.ssh/\***

```
10 For each cluster host:
```

```
# scp -r ~/.ssh <host>:.
```
**11** Connect to each cluster host. The first time you ssh to a new remote machine, you could get a message similar to the following:

```
$ ssh dev0
```

```
Warning: Permanently added 'dev0, 192.168.1.92' (RSA) to the list of known
  hosts.
```
This message appears only the first time you ssh to a particular remote host.

## <span id="page-58-0"></span>**See Also**

Passwordless SSH Access to Other Sites Failed in the Troubleshooting Guide

The *OpenSSH* (*<http://www.openssh.com/>*) Web site

## **Increase Free Memory**

To increase free memory perform the following steps:

- **1** Add the following line to /etc/sysctl.conf (the kernel sysctl configuration file): vm.min\_free\_kbytes = 4096
- **2** At the root command line prompt, enter:
	- # **echo 4096 > /proc/sys/vm/min\_free\_kbytes**

# **Increase the Maximum Number of Files Open**

Vertica requires a large number of file handles. To avoid "too many files open" errors:

- **1** Check the current limit:
	- \$ **ulimit -n**
- **2** If necessary, permanently increase this limit for all users by editing the file /etc/security/limits.conf as root, and adding the lines:
	- \* soft NOFILE <value>
	- \* hard NOFILE <value>

where  $\langle \text{value} \rangle$  = 1 file per MB of RAM, or 65536, whichever is higher.

**Note:** The leading asterisk means that the setting applies to all users.

**3** Set file-max to 1 file per 1 MB of RAM, or 65536, whichever is higher. If you see many error messages about running out of file handles, try increasing this value; for example:

```
echo 100000 > /proc/sys/fs/file-max
```
For further details, see the file-max section on the *Linux man proc page <http://linux.die.net/man/5/proc>*.

**4** Log out and log in again. The new shell has the new ulimit setting.

### **If you used sudo to install Vertica:**

**1** View the /etc/security/limits.conf on each node in the cluster and verify that Vertica inserted the following lines at the end of the file:

```
* soft NOFILE <value>
```
\* hard NOFILE <value>

where  $\langle$ value $\rangle$  = 1 file per MB of RAM, or 65536, whichever is higher.

**Note**: The leading asterisk means that the setting applies to all users.

**2** Log in as root and restart the system to ensure the settings are implemented: **# etc/init.d/sshd restart**

<span id="page-59-0"></span>If restart is not an option, stop and start sshd:

### **# etc/init.d/sshd stop; etc/init.d/sshd start**

- **3** Verify the number of open files is 65536 (or 1024 on some operating systems): **# ulimit -n**  65536
- **4** Log in as the dbadmin user: **# su dbadmin**
- **5** SSH from one node to another; for example, from host01: **# ssh host2**
- **6** Check the current file limit:

```
# ulimit -n
65536
```
## **Notes**

- If the correct number of open files has not been established, reboot the host:
	- # **sync**
	- # **reboot**

If the settings still do not take effect, enable UsePAM (set value to yes) in /etc/ssh/sshd\_config and restart SSH once again.

• If the nofile parameter is less than 32768, Vertica fails and logs the following message: Not enough open file handles allowed (1024 available/32768 required); see 'ulimit -n'.

## **See Also**

*Verify that Kernel and User Parameters Were Set* (pag[e 44\)](#page-47-0)

*Linux man proc page <http://linux.die.net/man/5/proc>*

# **Increase the max\_map\_count Parameter**

Increase the  $\max$  map  $\cot$  count kernel parameter to avoid running out of mapped areas, especially on nodes with lots of memory.

**1** Issue the following command as root:

```
$ sysctl vm.max_map_count=16777216
```
**Note:** The default value is 65536, which might be too low for Vertica to run. At a minimum, set max map count to 1 map per 16K of memory, or 65536, whichever is higher.

```
The above changes will be reverted on machine reboot. To make the change 
  permanent, as root, issue:
```

```
echo "vm.max_map_count = 16777216" | tee -a /etc/sysctl.conf
```
**2** Reload the config file as root:

```
$ sysctl -p
```
**3** Log out and log in again. **Note**: Vertica 4.0 automatically attempts to set the value based on the above rules.

# **Set Up Time Synchronization**

Use NTP or some other time-synchronization mechanism to keep all hosts synchronized. Time variances can cause inconsistent query results when using Date/Time Functions.

To verify that the Network Time Protocol Daemon (NTPD) is operating correctly, issue the following command on all nodes in the cluster:

**/usr/sbin/ntpq -c rv | grep stratum**

A stratum level of 16 indicates that NTP is not synchronizing correctly.

#### **See Also**

To configure the system time, date, and the Network Time Protocol in the graphical interface: <http://kbase.redhat.com/faq/docs/DOC-6731> *<http://kbase.redhat.com/faq/docs/DOC-6731>*

To synchronize the system clock to Network Time Protocol: <http://kbase.redhat.com/faq/docs/DOC-6902> *<http://kbase.redhat.com/faq/docs/DOC-6902>*

To synchronize the system clock to a Network Time Protocol server immediately: <http://kbase.redhat.com/faq/docs/DOC-6991> *<http://kbase.redhat.com/faq/docs/DOC-6991>*

# **Managing Large Grouped ROS Containers**

If you upgrade your database from Vertica 4.0.x to 4.0 Patchset 1, check for large grouped ROS containers, especially if you used COPY AUTO or COPY [no keyword] for bulk loads. Note that this issue does not affect a 3.5.x database.

### **Small Partitioned Tables**

Small unpartitioned tables can be merged entirely using the following statement:

```
=> SELECT DO TM TASK('mergeout', 'table-name');
```
**Important:** For large unpartitioned tables, contact Vertica *Technical Support* (on pag[e 1\)](#page-4-0).

#### **Large Partitioned Tables**

On large partitioned tables, re-merge partitions with grouped ROS containers using the MERGE\_PARTITIONS() command. This command eliminates grouped ROSes.

**1** Create two views to identify grouped ROS containers that require re-merging:

```
\Rightarrow CREATE VIEW large grouped roses AS SELECT \star FROM ( SELECT s.\star,
  TO CHAR(100.0*grouped bytes::FLOAT/
          (grouped_bytes::FLOAT+NON_GROUPED_BYTES), '999.99') AS PCT 
       FROM (
       SELECT sc.schema name, sc.projection name,
        SUM(CASE WHEN GROUPING = 'ALL' THEN USED_BYTES ELSE 0 END) 
           AS GROUPED_BYTES, 
        SUM(CASE WHEN GROUPING = 'ALL' THEN 0 ELSE USED_BYTES END) 
           AS NON_GROUPED_BYTES 
     FROM storage containers SC
```

```
GROUP BY sc.schema name, sc.projection name) AS S ) AS Q
   WHERE q.grouped bytes > 1024000 AND Q.PCT > 10
    ORDER BY Q.GROUPED_BYTES DESC;
=> CREATE VIEW proj to merge AS SELECT distinct schema name,
  projection name, partition key
    FROM (
     SELECT gr.schema name, gr.projection name, sc.storage oid,
        used bytes, partition key
     FROM large grouped roses GR
      NATURAL LEFT JOIN storage_containers SC 
      LEFT JOIN partitions P 
     ON sc.storage oid = p.ros id
     WHERE sc.qrouping = 'ALL') Q;
```
**2** Execute the following command to identify any large grouped ROS containers:

=> **SELECT \* FROM large\_grouped\_roses;**

The following example output identifies two projections:

```
-[ RECORD 1 ]-----+--------------------------------------------
schema name | public
projection_name | product_dimension_DBD_14_seg_vmartdb_design
\frac{1}{9} grouped bytes | 1979034
non grouped bytes | 0
pct | 100.00
-[ RECORD 2 ]-----+--------------------------------------------
schema name | public
projection_name | product_dimension_DBD_2_seg_vmartdb_design
grouped bytes | 1979034non_grouped_bytes | 0
pct | 100.00
```
**3** Execute the following command to identify the partition key that belongs to the containers you want to merge:

```
=> SELECT * FROM proj_to_merge;
```
If the table is partitioned, the results should return the affected partition key. If the table is not partitioned, as in the following example, no partition key is returned:

```
-[ RECORD 1 ]---+--------------------------------------------
schema name | public
projection name | product dimension DBD 14 seg_vmartdb_design
partition_key |
-[ RECORD 2 ]---+--------------------------------------------
schema name | public
projection name | product dimension DBD 2 seg vmartdb design
partition_key |
```
- **4** Do one of the following:
	- 1. If a partition key is listed, execute the following command on the projection/partition:
	- => **SELECT merge\_partitions('table\_name', 'from\_key', 'to\_key');**
	- 2. If no partition key is returned, execute the following command:
	- => **SELECT DO\_TM\_TASK('mergeout');**

```
DO TM TASK | mergeout for projection 'product dimension node0001'
mergeout for projection 'product dimension node0002'
mergeout for projection 'product_dimension_node0003'
mergeout for projection 'product_dimension_node0004'
mergeout for projection 
  'call center dimension DBD 32 seg vmartdb design'
```
...

**IMPORTANT:** Do not perform step 4b on large partitioned tables. Contact *Technical*  **Support** (on page [1\)](#page-4-0) for guidance.

## **See Also**

DO\_TM\_TASK and MERGE\_PARTITIONS in the SQL Reference Manual

# **Uninstalling Vertica**

To uninstall Vertica:

- **1** For each host in the cluster, do the following:
	- 1. Choose a host machine and log in as root (or log in as another user and switch to root).

```
$ su - root
password: <root-password>
#
```
- 2. Find the name of the package that is installed:
- # **rpm -qa | grep vertica**
- 3. Remove the package:
- # **rpm -e** *package*

If you want to delete the configuration file used with your installation, you can choose to delete the /opt/vertica/ directory and all subdirectories using this command:

```
# rm -rf /opt/vertica/
```
- **2** For each client system, do the following:
	- 1. Delete the JDBC driver jar file.
	- 2. Delete ODBC driver data source names.
	- 3. Delete the ODBC driver software. On Windows, go to Start > Control Panel > Add or Remove Programs and look for Vertica. Click **Remove**.

# **Appendix: Time Zones**

## **Using Time Zones with Vertica**

Vertica uses the TZ environment variable on each node, if it has been set, for the default current time zone. Otherwise, Vertica uses the operating system time zone.

```
The TZ variable can be set by the operating system during login (see /etc/profile,
/etc/profile.d, or /etc/bashrc) or by the user in .profile, .bashrc or 
.bash-profile.
```
TZ must be set to the same value on each node when you start Vertica.

The following command returns the current time zone for your database:

```
=> SHOW TIMEZONE;
  name | setting
----------+------------------
timezone | America/New_York
(1 row)
```
You can also use the SET TIMEZONE TO { *value* | *'value'* } command to set the time zone for a single session.

There is no database default time zone; instead, TIMESTAMP WITH TIMEZONE (TIMESTAMPTZ) data is stored in GMT (UTC) by converting data from the current local time zone to GMT.

When TIMESTAMPTZ data is used, data is converted back to use the current local time zone, which might be different from the local time zone where the data was stored. This conversion takes into account Daylight Saving Time (Summer Time), if applicable, depending on the year and date, to know when the Daylight Saving Time change occurred.

TIMESTAMP WITHOUT TIMEZONE data stores the timestamp, as given, and retrieves it exactly as given. The current time zone is ignored. The same is true for TIME WITHOUT TIMEZONE. For TIME WITH TIMEZONE (TIMETZ), however, the current time zone setting is stored along with the given time, and that time zone is used on retrieval.

**Note:** Vertica recommends that you use TIMESTAMPTZ, not TIMETZ.

TIMESTAMPTZ uses the current time zone on both input and output, such as in the following example:

```
\Rightarrow CREATE TEMP TABLE s (tstz TIMESTAMPTZ);
=> SET TIMEZONE TO 'America/New_York';
\Rightarrow INSERT INTO s VALUES ('2009-02-01 00:00:00');
=> INSERT INTO s VALUES ('2009-05-12 12:00:00');
=> SELECT tstz AS 'Local timezone', tstz AT TIMEZONE 'America/New_York' AS 
'America/New York',
   tstz AT TIMEZONE 'GMT' AS 'GMT' FROM s;
    Local timezone | America/New York | GMT
```

```
------------------------+---------------------+---------------------
2009-02-01 00:00:00-05 | 2009-02-01 00:00:00 | 2009-02-01 05:00:00
2009-05-12 12:00:00-04 | 2009-05-12 12:00:00 | 2009-05-12 16:00:00
(2 rows)
```
The  $-05$  in the Local time zone column above shows that the data is displayed in EST, while  $-04$ indicates EDT. The other two columns show the TIMESTAMP WITHOUT TIMEZONE at the specified time zone.

The next example illustrates what occurs if the current time zone is changed to, for example, Greenwich Mean Time:

```
=> SET TIMEZONE TO 'GMT';
=> SELECT tstz AS 'Local timezone', tstz AT TIMEZONE 'America/New_York' AS 
   'America/New York', tstz AT TIMEZONE 'GMT' as 'GMT' FROM s;
    Local timezone | America/New York | GMT
------------------------+---------------------+---------------------
2009-02-01 05:00:00+00 | 2009-02-01 00:00:00 | 2009-02-01 05:00:00
2009-05-12 16:00:00+00 | 2009-05-12 12:00:00 | 2009-05-12 16:00:00
(2 rows)
```
The +00 in the Local time zone column above indicates that TIMESTAMPTZ is displayed in 'GMT'.

The approach of using TIMESTAMPTZ fields to record events captures the GMT of the event, as expressed in terms of the local time zone. Later, it allows for easy conversion to any other time zone, either by setting the local time zone or by specifying an explicit AT TIMEZONE clause.

The following example shows how TIMESTAMP WITHOUT TIMEZONE fields work in Vertica.

```
=> CREATE TEMP TABLE tnoz (ts TIMESTAMP);
=> INSERT INTO tnoz VALUES('2009-02-01 00:00:00');
=> INSERT INTO tnoz VALUES('2009-05-12 12:00:00');
=> SET TIMEZONE TO 'GMT';
=> SELECT ts AS 'No timezone', ts AT TIMEZONE 'America/New_York' AS 
   'America/New_York', ts AT TIMEZONE 'GMT' AS 'GMT' FROM tnoz;
    No timezone | America/New_York | GMT
     ---------------------+------------------------+------------------------
 2009-02-01 00:00:00 | 2009-02-01 05:00:00+00 | 2009-02-01 00:00:00+00
2009-05-12 12:00:00 | 2009-05-12 16:00:00+00 | 2009-05-12 12:00:00+00
(2 rows)
```
The +00 at the end of a timestamp indicates that the setting is TIMESTAMP WITH TIMEZONE in GMT (the current time zone). The 'America/New\_York' column shows what the 'GMT' setting was when you recorded the time, assuming you read a normal clock in the time zone 'America/New\_York'. What this shows is that if it is midnight in the 'America/New\_York' time zone, then it is 5 am GMT.

**Note:** 00:00:00 Sunday February 1, 2009 in America/New\_York converts to 05:00:00 Sunday February 1, 2009 in GMT.

The 'GMT' column displays the GMT time, assuming the input data was captured in GMT.

If you don't set the time zone to GMT, and you use another time zone, for example 'America/New\_York', then the results display in 'America/New\_York' with a -05 and -04, showing the difference between that time zone and GMT.

```
=> SET TIMEZONE TO 'America/New_York';
=> SHOW TIMEZONE;
   name | setting
 ----------+------------------
 timezone | America/New_York
 (1 row)
=> SELECT ts AS 'No timezone', ts AT TIMEZONE 'America/New_York' AS 
   'America/New_York', ts AT TIMEZONE 'GMT' AS 'GMT' FROM tnoz;
     No timezone | America/New_York | GMT
---------------------+------------------------+------------------------
2009-02-01 00:00:00 | 2009-02-01 00:00:00-05 | 2009-01-31 19:00:00-05
2009-05-12 12:00:00 | 2009-05-12 12:00:00-04 | 2009-05-12 08:00:00-04
(2 rows)
```
In this case, the last column is interesting in that it returns the time in New York, given that the data was captured in 'GMT'.

## **See Also**

*Set the Default Time Zone* (pag[e 18\)](#page-21-0)

SET TIMEZONE and Date/Time Data Types in the SQL Reference Manual

# **Africa**

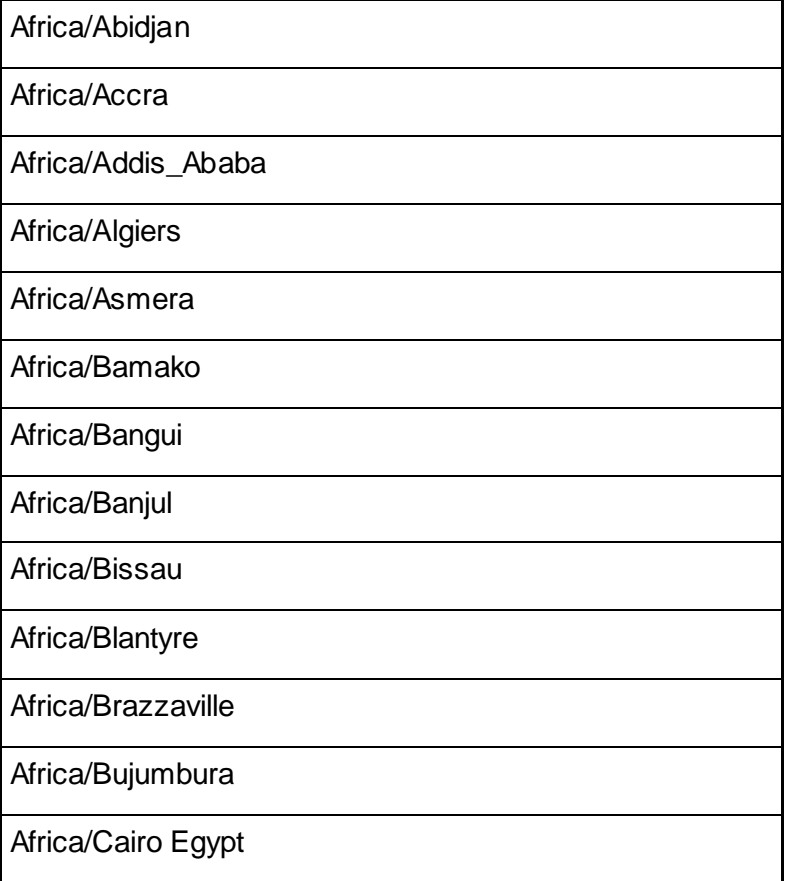

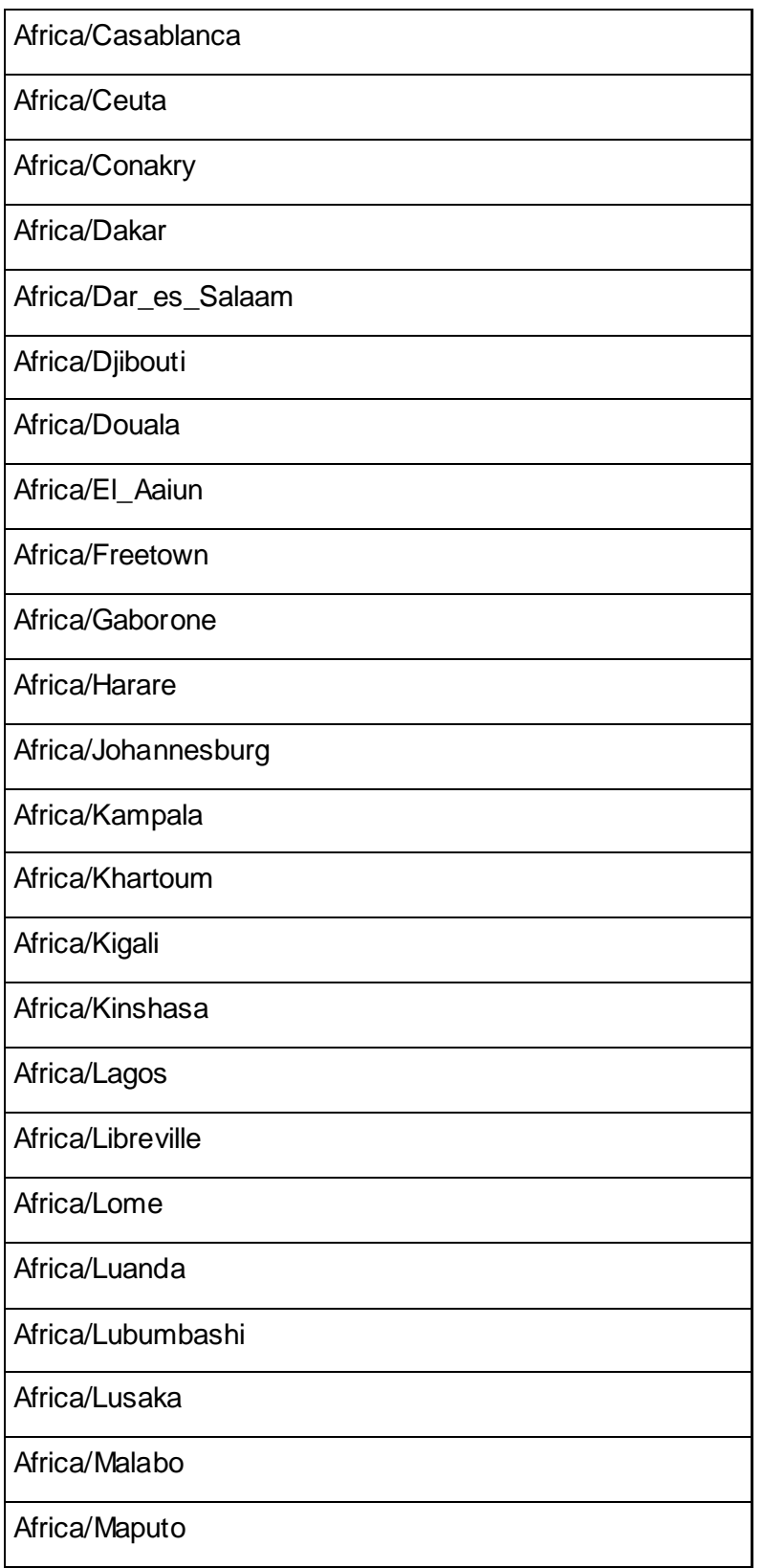

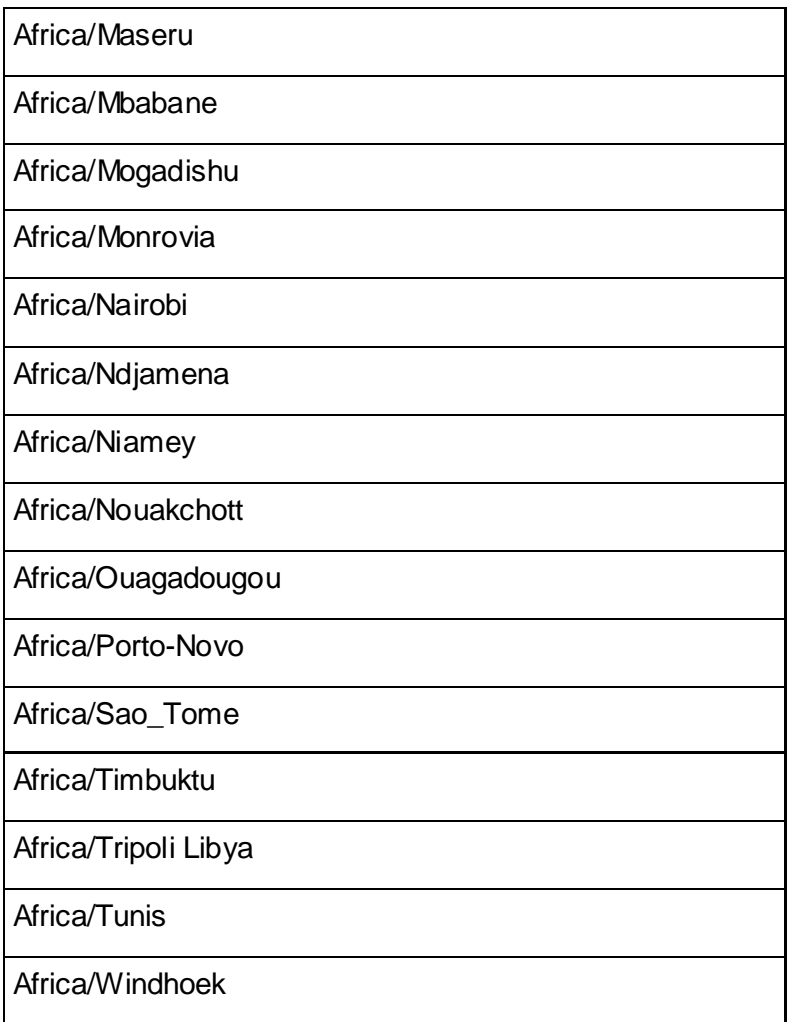

# **America**

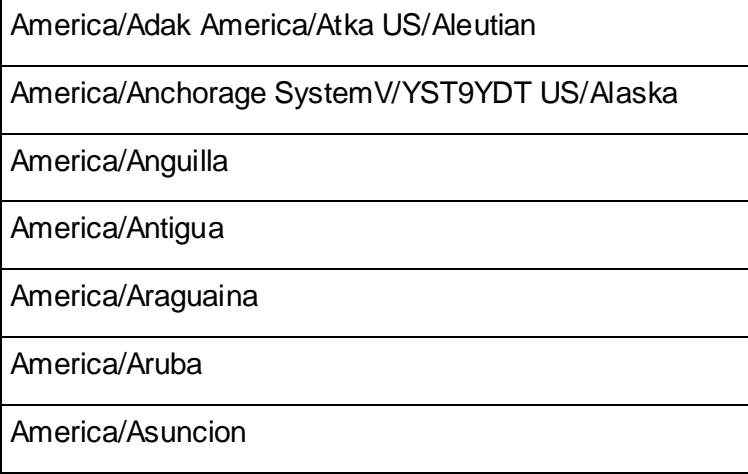

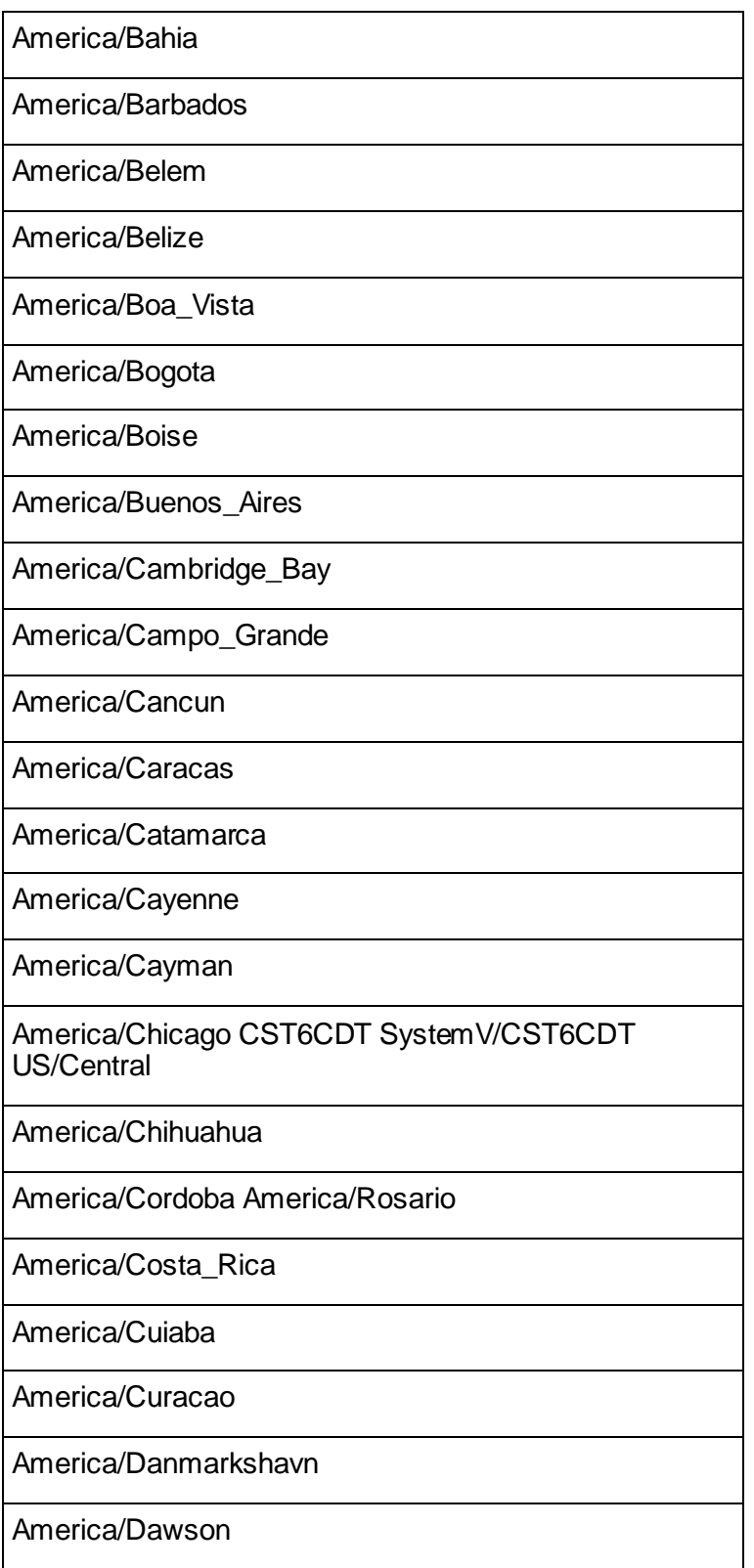

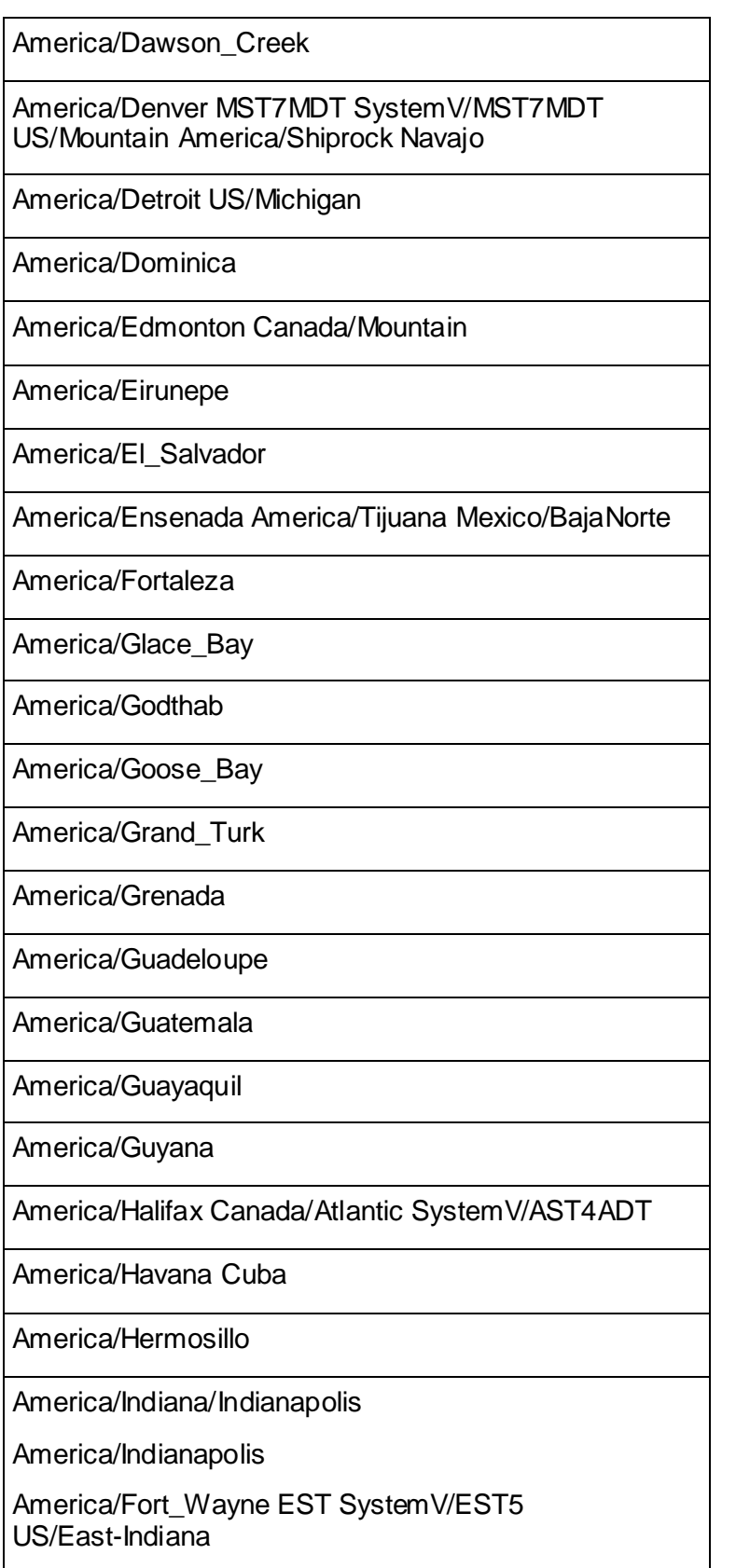

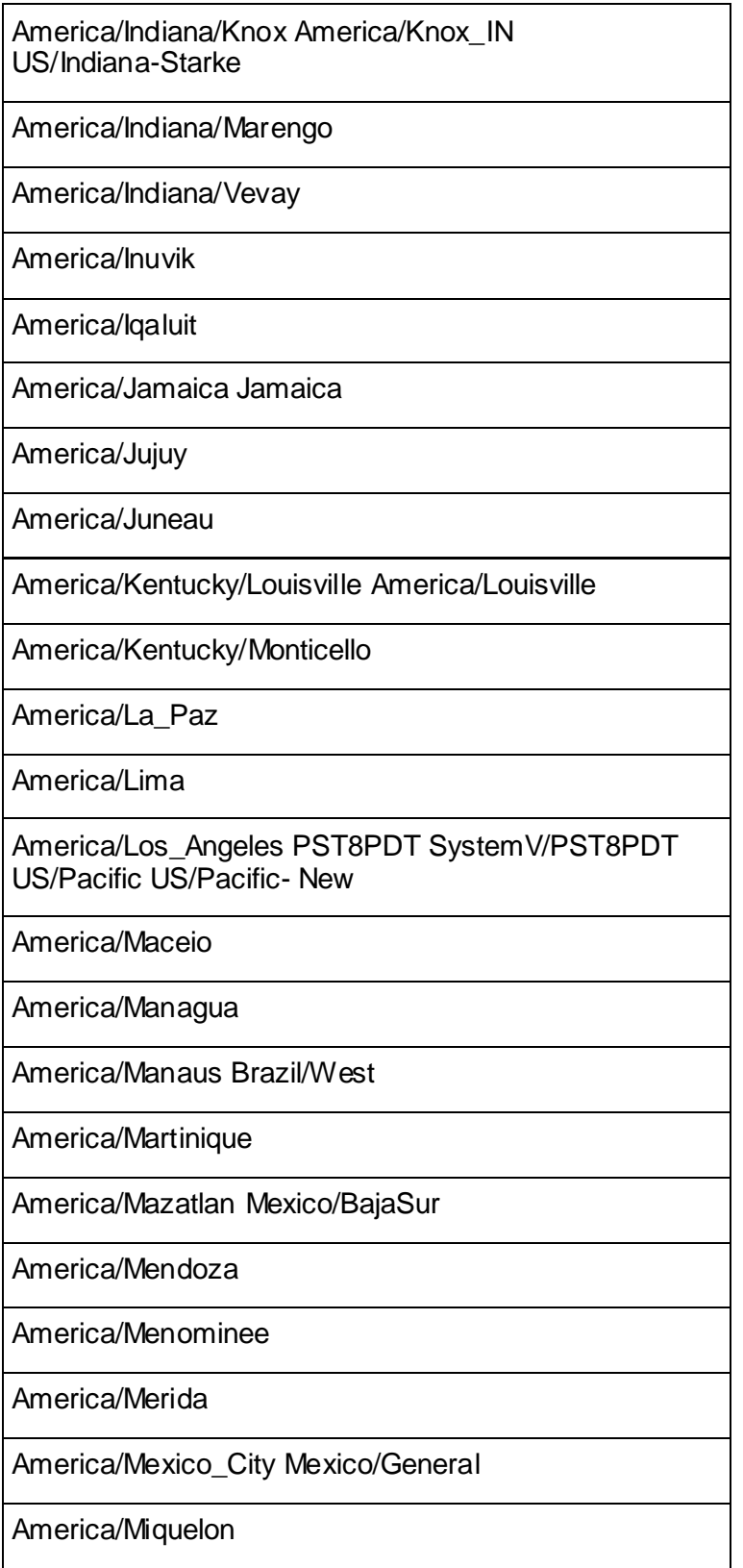
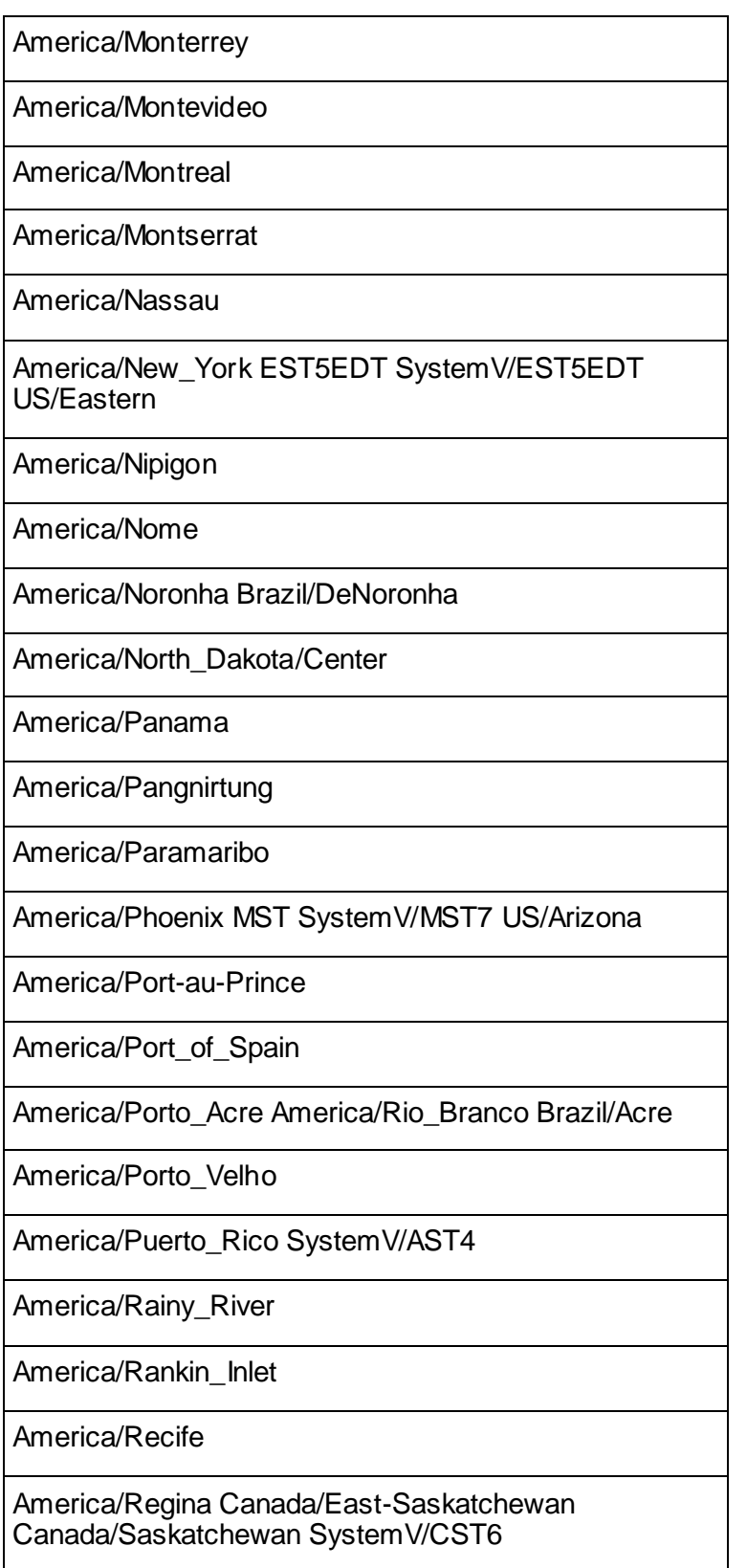

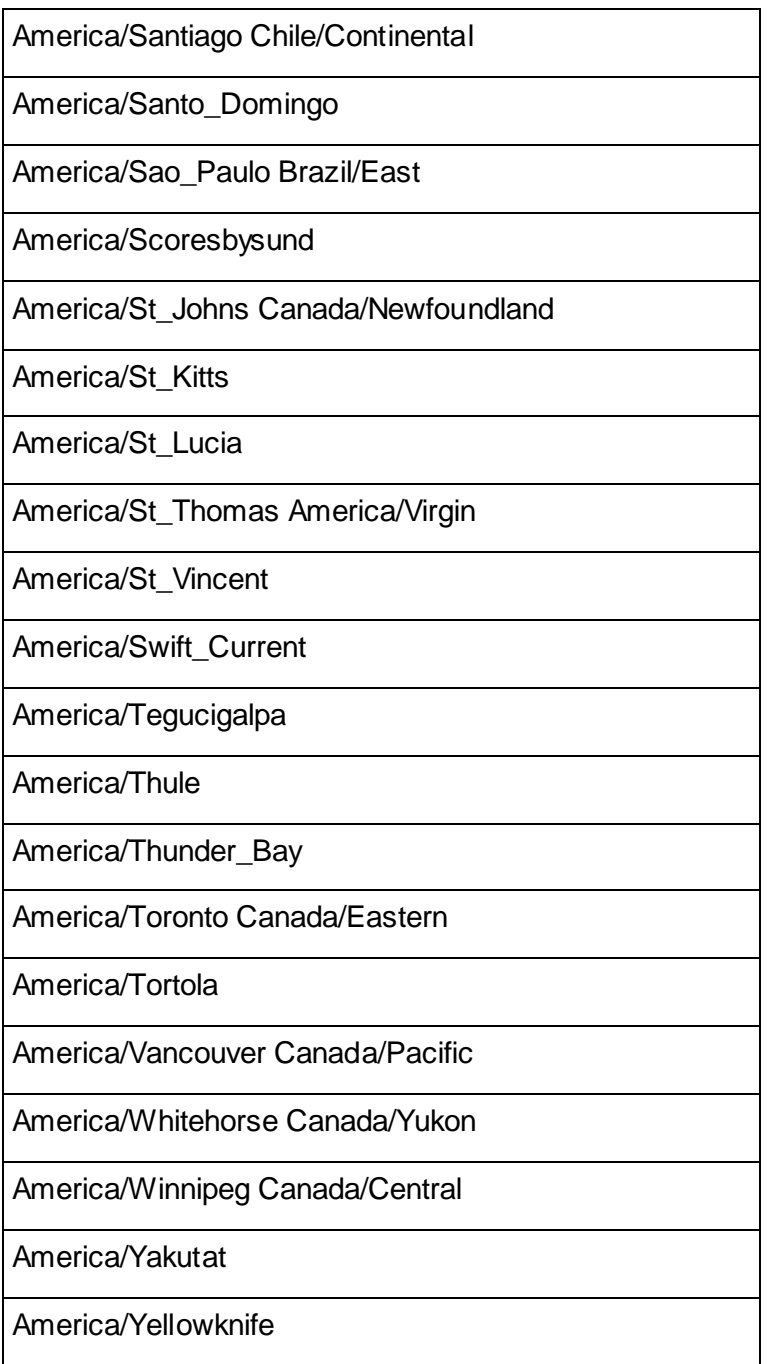

## **Antarctica**

Antarctica/Casey

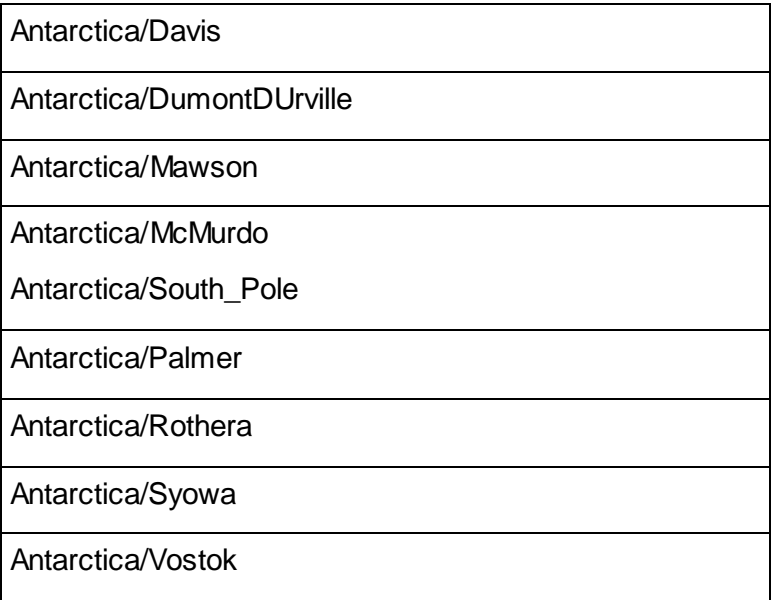

## **Asia**

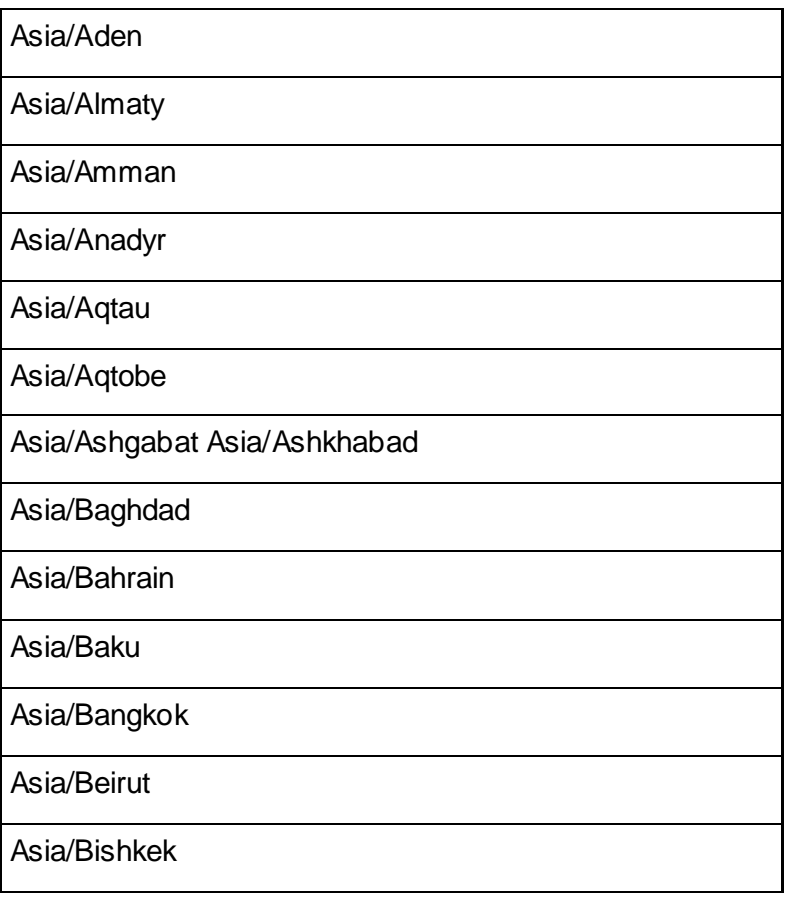

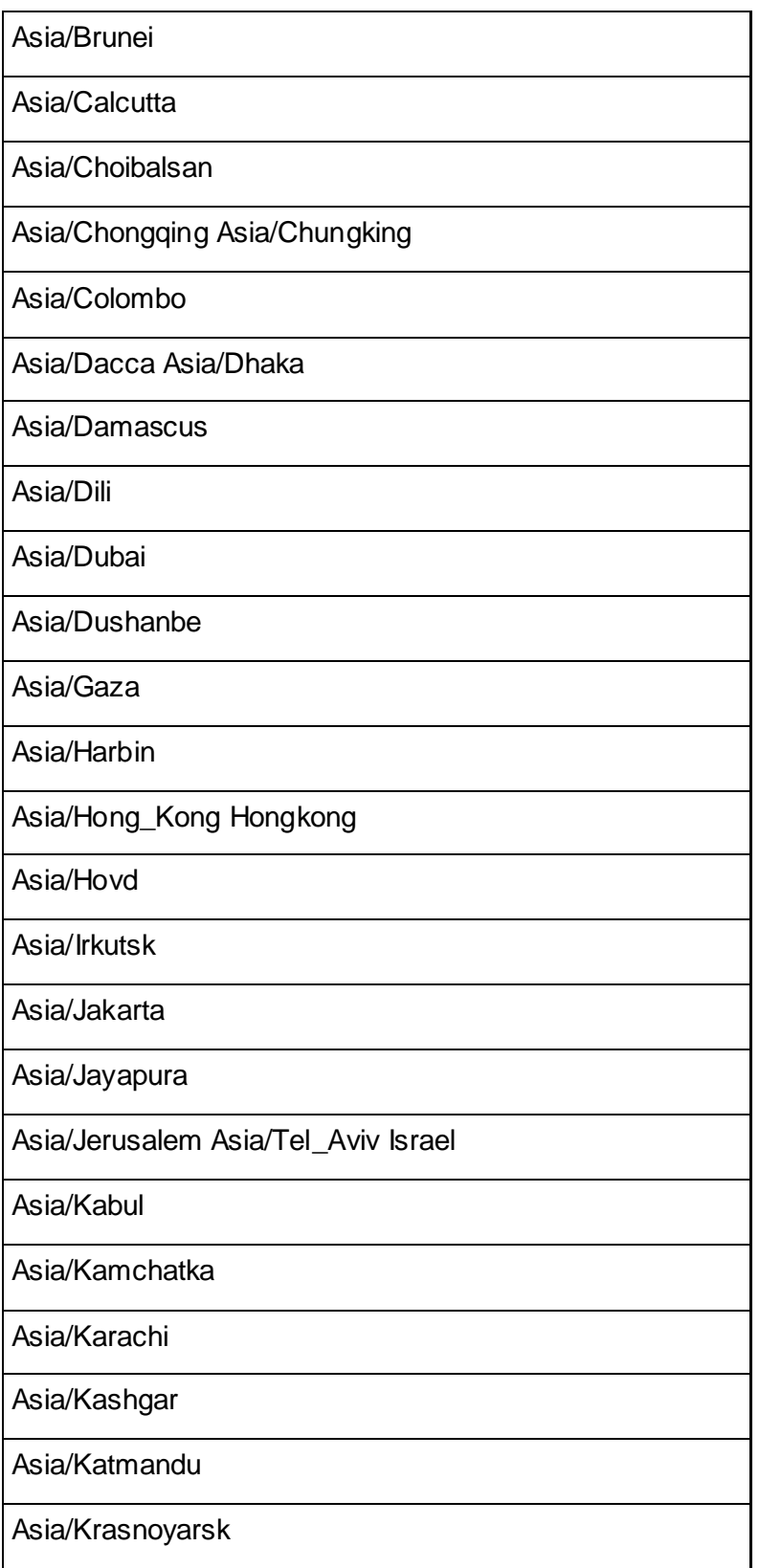

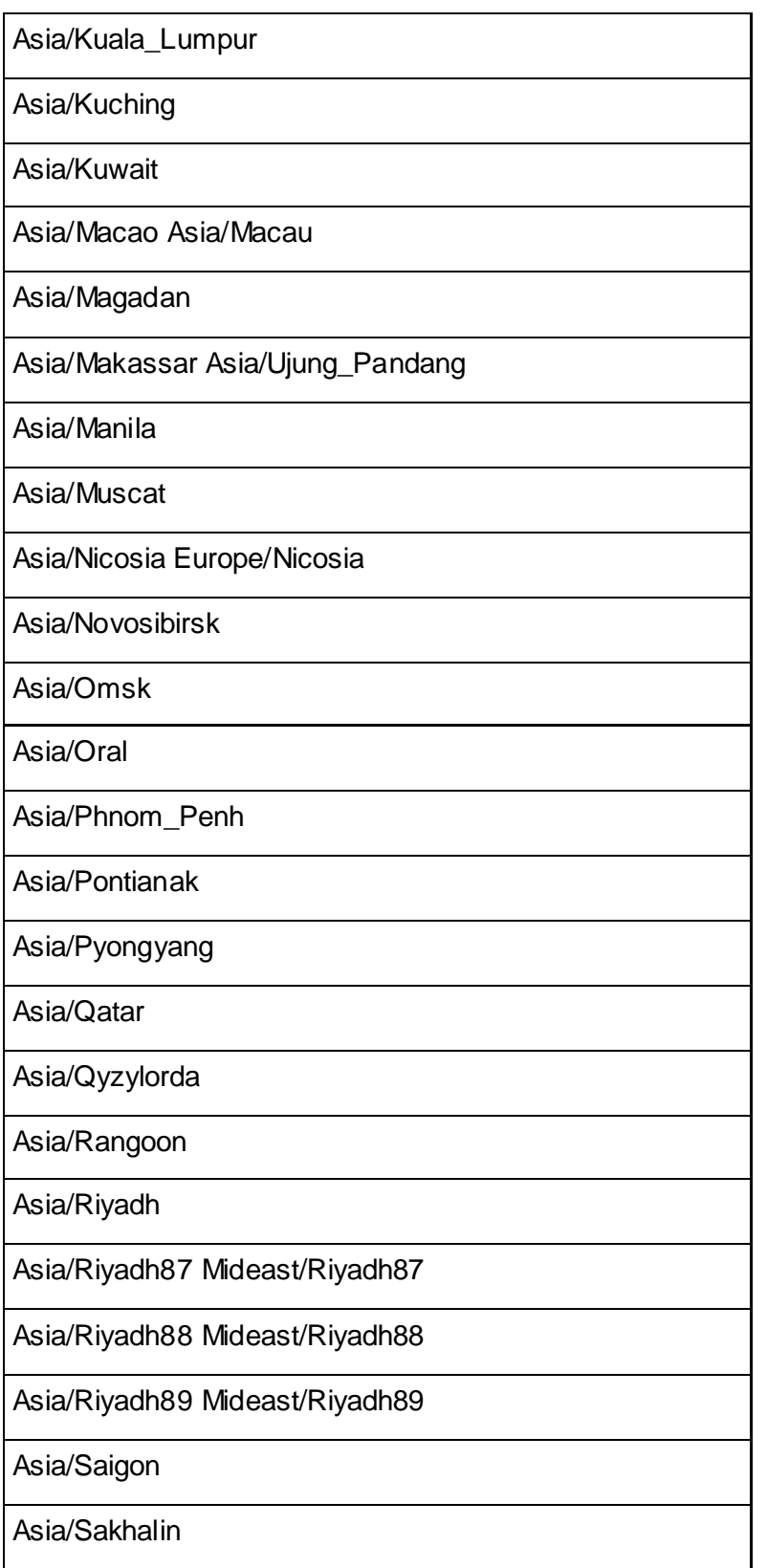

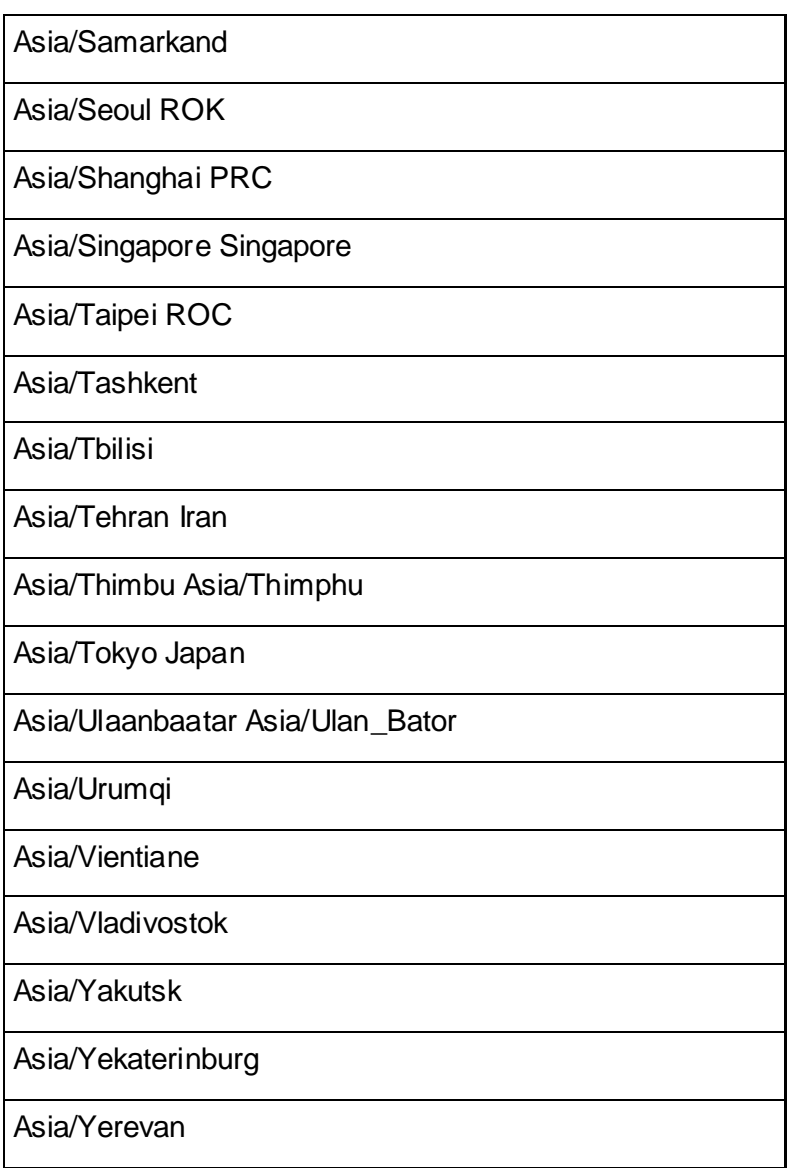

## **Atlantic**

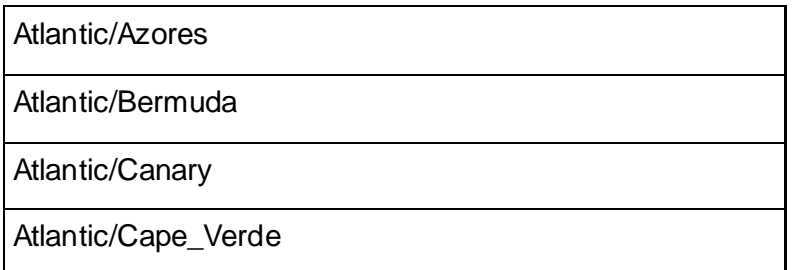

Atlantic/Faeroe

Atlantic/Madeira

Atlantic/Reykjavik Iceland

Atlantic/South\_Georgia

Atlantic/St\_Helena

Atlantic/Stanley

## **Australia**

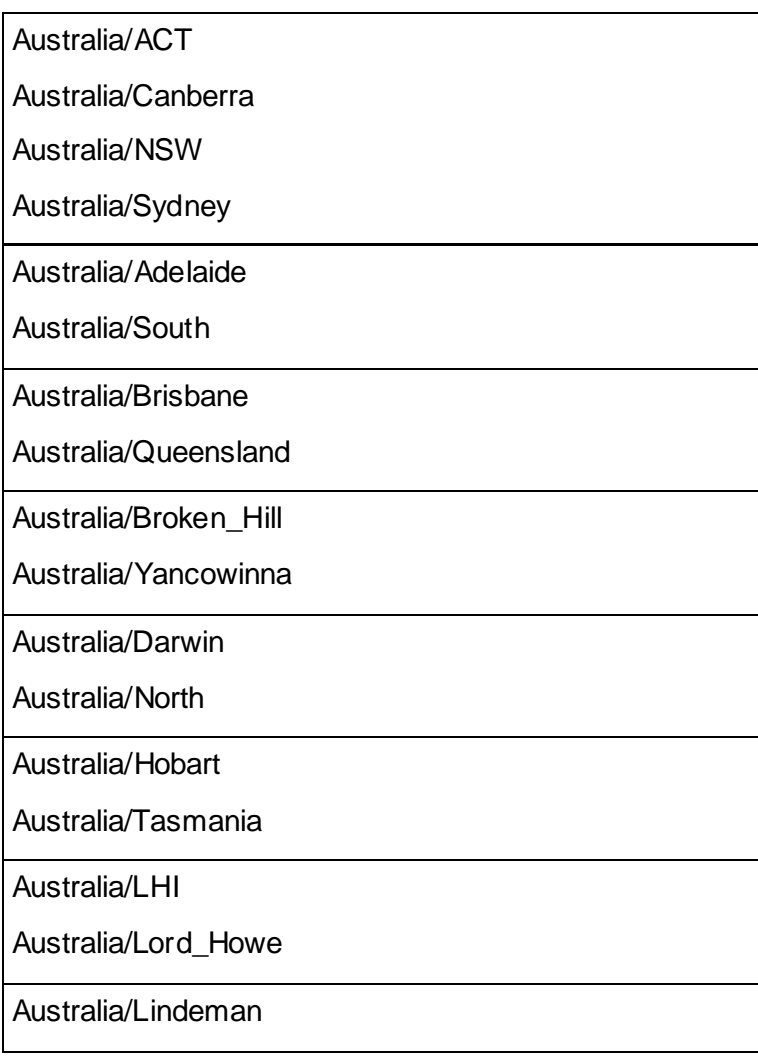

Australia/Melbourne

Australia/Victoria

Australia/Perth Australia/West

## **Etc/GMT**

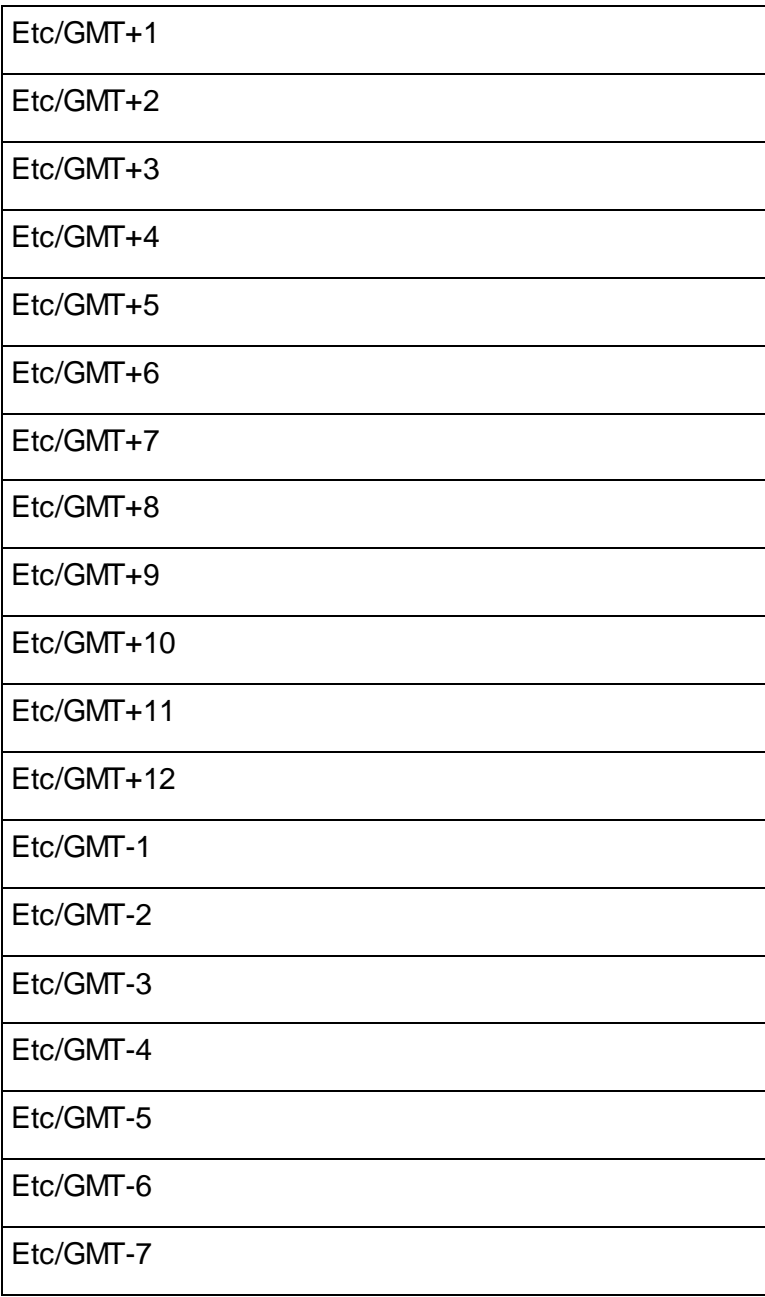

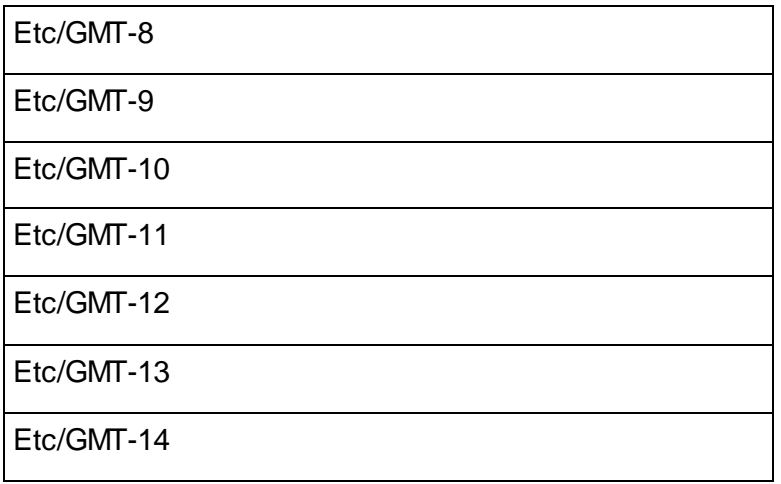

## **Europe**

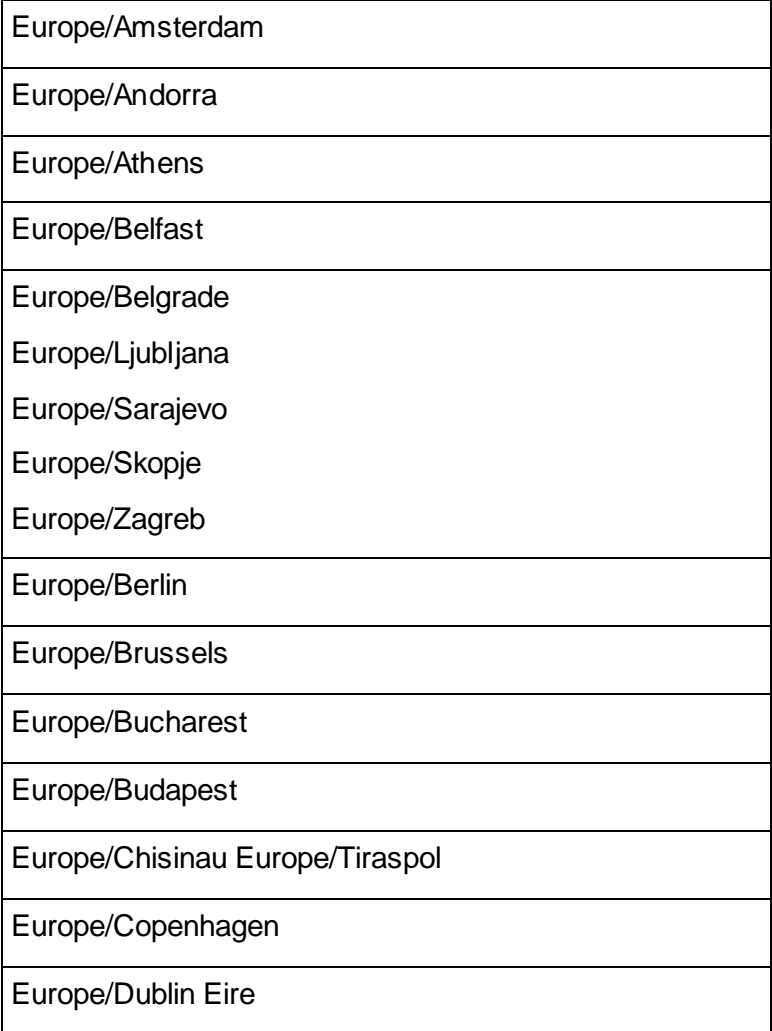

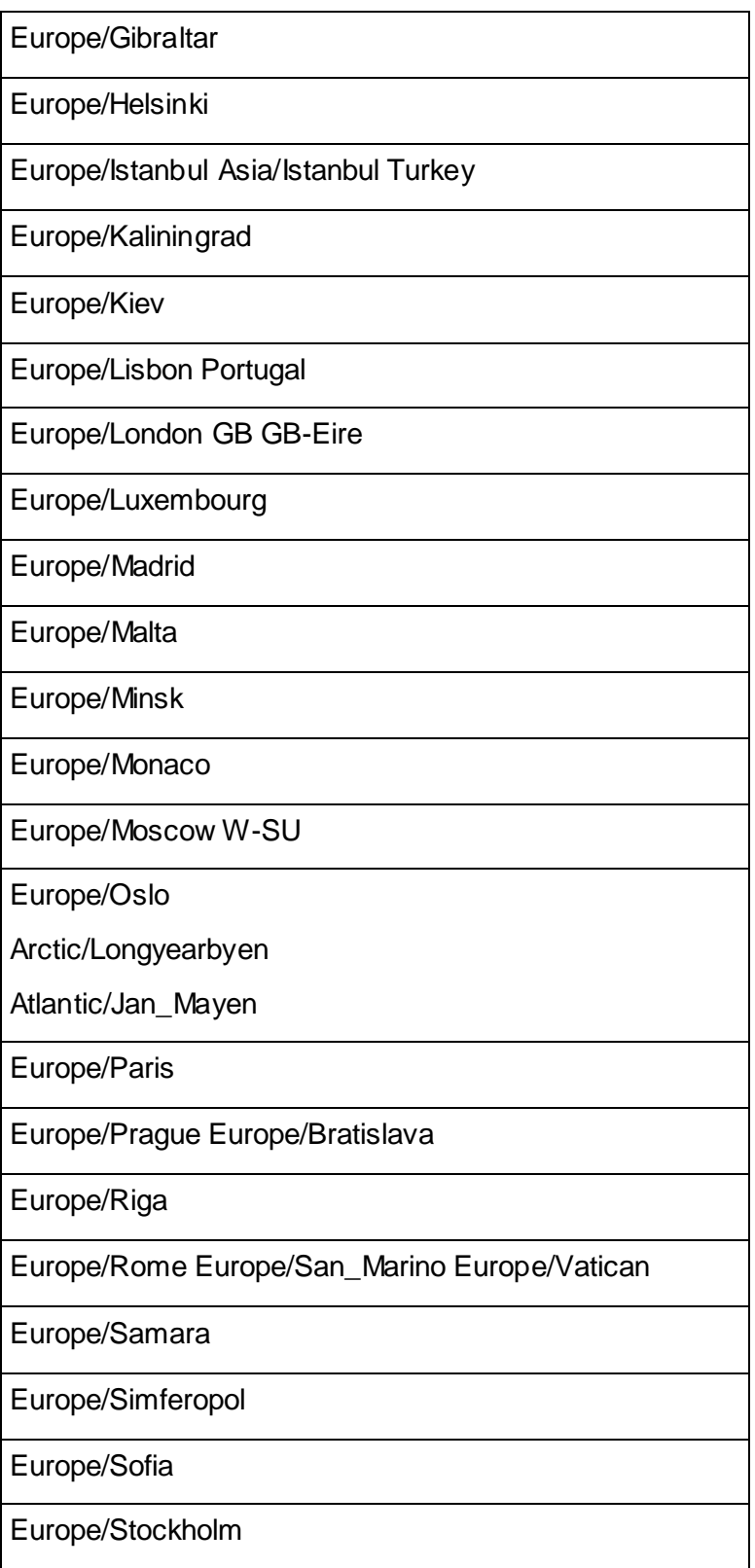

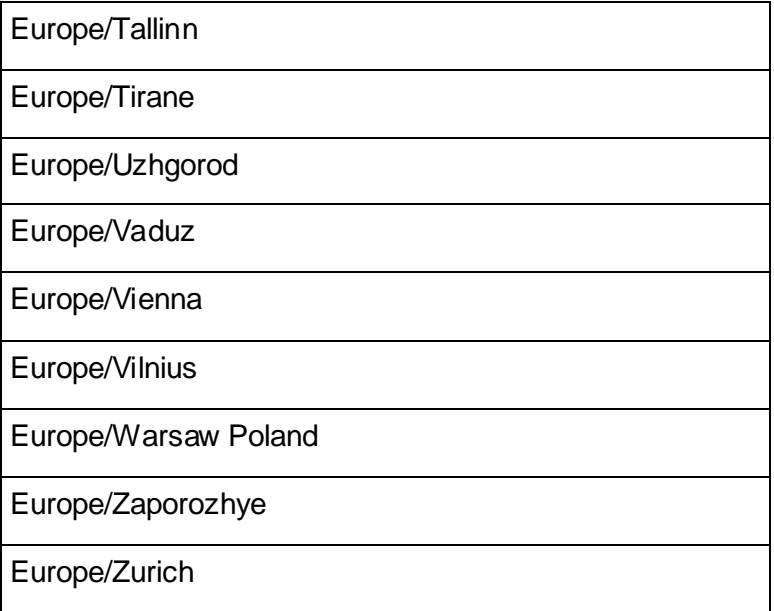

## **Indian**

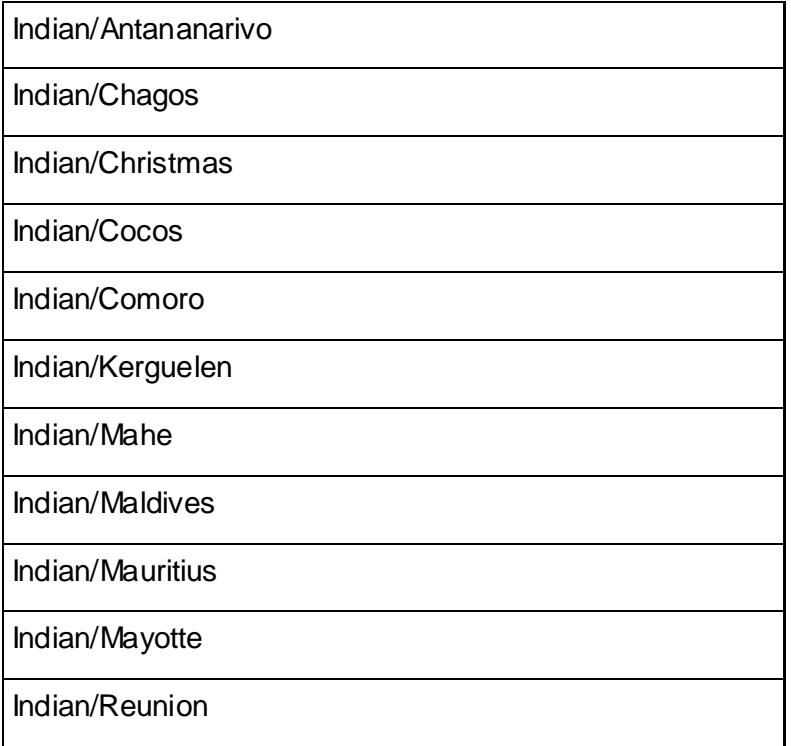

## **Pacific**

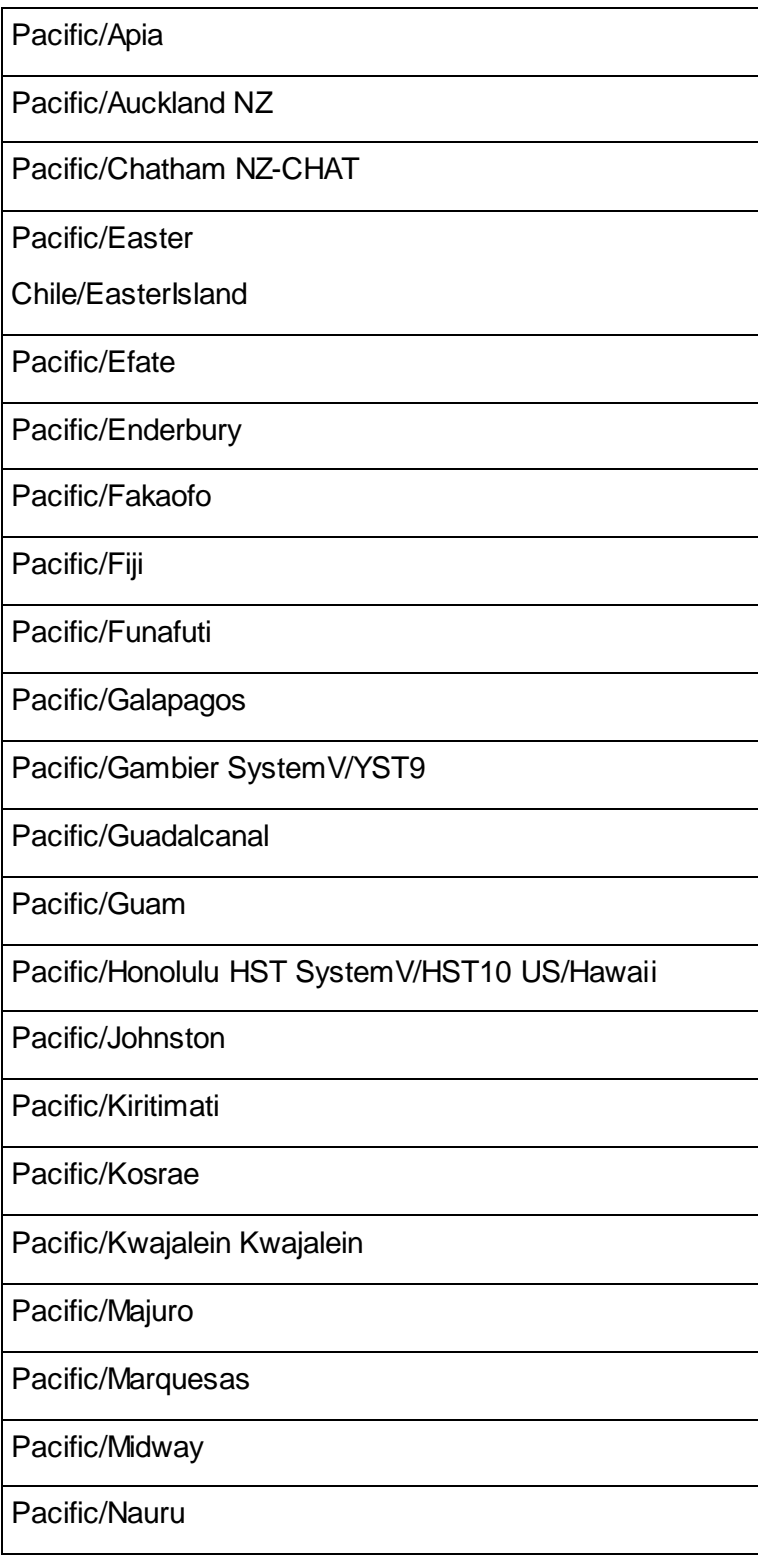

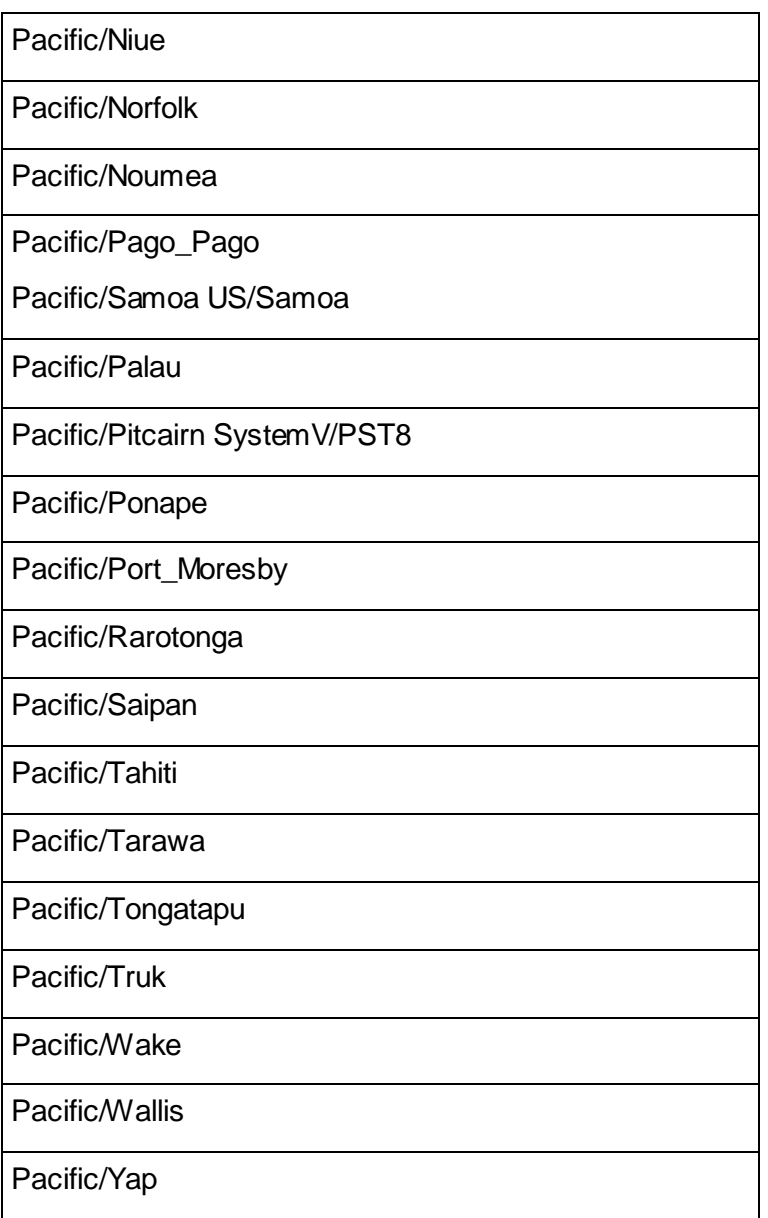

## **Index**

## **A**

About the Documentation • 2 Acrobat • 6 Adobe Acrobat • 6 Africa • 21, 66 After You Install • 12, 46 Allocate Swap Space • 14 America • 21, 68 Antarctica • 21, 74 Appendix Time Zones • 64 Asia • 21, 74 Atlantic • 21, 77 Australia • 21, 78

## **B**

Back Up Existing Databases • 28 Before You Install • 9, 11, 13, 28, 42 Bold text • 7 Braces • 7 Brackets • 7 Broadcast network IP address • 26

## **C**

Change the IP Addresses of a Vertica Cluster • 26, 48 Check Subnet Masks • 26 Colored bold text • 7 Configure Hostname Resolution • 23, 48, 49 Configuring Disk Usage to Optimize Performance • 15, 16 Configuring Hardware and Installing Linux • 13 Configuring the Network • 23 Construct a Hardware Platform • 13 Copyright Notice • 87

## **D**

Database locale • 19 Default time zone, setting • 19 Define the Loopback Address • 23 Disable Firewalls • 26 Disk Space Requirements for Vertica • 14 Documentation • 6 Documentation, installing • 50

Download and Install the Vertica Install Package • 28, 54

## **E**

Ellipses • 7 Enable Port 5433 • 26, 56 Enable Secure Shell (SSH) Logins • 56 Ensure Port 5433 is Not In Use • 27 Ensure That /dev/pts is Mounted • 27 Etc/GMT • 21, 79 Europe • 21, 80 Example databases, installing • 50 Extend Your Installation Using Vertica packages • 52

## **F**

Firewall • 26, 56

### **H**

Hostname resolution • 23, 32  $HTML \cdot 6$ 

## **I**

Increase Free Memory • 58 Increase the max map count Parameter • 47, 59 Increase the Maximum Number of Files Open • 47, 58 Indentation • 7 Indian • 21, 82 Install Linux • 13 Install the License Key • 32, 44, 46 Install the Vertica-Ganglia Monitoring Package • 48 Install vsql Client Application on Non-Cluster Hosts (Optional) • 31, 44, 47 Installation Overview and Checklist • 11 Installing Client Drivers • 52 Installing Vertica • 11, 12, 13, 20, 28, 42, 48, 56 Installing Vertica Documentation • 2, 50 Installing Vertica on Amazon EC2 • 26, 35, 45 Installing Vertica Silently • 12, 30, 32, 42, 46 Italic text • 7

## **L**

Locale • 19 Loopback address • 23, 28

## **M**

Managing Large Grouped ROS Containers • 60

max map count  $\cdot$  59 Maximum number of open files • 58 Memory, increasing • 58, 59 Monospace text • 7

#### **N**

NOFILE • 46, 58

#### **O**

Obtain a Vertica License Key • 28 Optionally Run Spread on Separate Control Network • 26

#### **P**

Pacific • 21, 83 PDF • 6 Preface • 9 Prepare Disk Storage Locations • 14 Printing Full Books • 4 Provide Root SSH Access to the Cluster • 26 Python • 9, 17, 32

## **R**

Reading the Online Documentation • 2 Remove Nonessential Applications • 22 Resolve SUSE Spread Configuration Issues • 48 Run the Install Script • 28, 30, 54

## **S**

Separate control network • 26 Set the Default Time Zone • 19, 66 Set the Host Locale (Language) • 19 Set Up Time Synchronization • 60 Shell script • 7 Silent install • 42 Specifying Disk Storage at Database Creation Time • 15 Specifying Disk Storage at Installation Time • 15 Spread • 26, 28, 32, 42, 48 SSH • 26, 27, 46, 56 Subnet • 23, 26, 32 sudo • 16, 28, 32, 46, 50, 59 Suggested Reading Paths • 2, 5 Support • 1 Swap space • 14 Syntax conventions • 7

## **T**

Technical Support • 1, 4, 12, 16, 28, 35, 56, 60, 62 The install\_vertica Script • 15, 26, 31, 32, 43 Time synchronization • 60 Time zone • 19, 64 Troubleshooting the Install • 12, 47, 56 Typographical Conventions • 7

## **U**

Uninstalling Vertica • 63 Upgrade path • 54 Upgrading Vertica • 54 Uppercase text • 7 Using Shared Storage with Vertica • 16 Using Time Zones with Vertica • 21, 64

### **V**

Verify pam\_limits.so • 18 Verify Python • 17 Verify rsync • 18 Verify sudo • 16, 29 Verify that Kernel and User Parameters Were Set  $• 46, 59$ Verify that the NTP Demon is Running • 22 Vertical line • 7

### **W**

Where to Find Additional Information • 6 Where to Find the Vertica Documentation • 2

# **Copyright Notice**

Copyright© 2006-2011 Vertica, An HP Company, and its licensors. All rights reserved.

Vertica, An HP Company 8 Federal Street Billerica, MA 01821 Phone: (978) 600-1000 Fax: (978) 600-1001 E-Mail: [info@vertica.com](mailto:info@vertica.com) Web site: [http://www.vertica.com](http://www.vertica.com/) (*[http://www.vertica.com](http://www.vertica.com/)*)

The software described in this copyright notice is furnished under a license and may be used or copied only in accordance with the terms of such license. Vertica, An HP Company software contains proprietary information, as well as trade secrets of Vertica, An HP Company, and is protected under international copyright law. Reproduction, adaptation, or translation, in whole or in part, by any means — graphic, electronic or mechanical, including photocopying, recording, taping, or storage in an information retrieval system — of any part of this work covered by copyright is prohibited without prior written permission of the copyright owner, except as allowed under the copyright laws.

This product or products depicted herein may be protected by one or more U.S. or international patents or pending patents.

### **Trademarks**

Vertica™, the Vertica® Analytic Database™, and FlexStore™ are trademarks of Vertica, An HP Company. Adobe®, Acrobat®, and Acrobat® Reader® are registered trademarks of Adobe Systems Incorporated.

AMD™ is a trademark of Advanced Micro Devices, Inc., in the United States and other countries.

DataDirect® and DataDirect Connect® are registered trademarks of Progress Software Corporation in the U.S. and other countries.

Fedora™ is a trademark of Red Hat, Inc.

Intel® is a registered trademark of Intel.

Linux® is a registered trademark of Linus Torvalds.

Microsoft® is a registered trademark of Microsoft Corporation.

Novell® is a registered trademark and SUSE™ is a trademark of Novell, Inc., in the United States and other countries.

Oracle® is a registered trademark of Oracle Corporation.

Red Hat® is a registered trademark of Red Hat, Inc.

VMware® is a registered trademark or trademark of VMware, Inc., in the United States and/or other jurisdictions.

Other products mentioned may be trademarks or registered trademarks of their respective companies.

#### **Open Source Software Acknowledgments**

Vertica makes no representations or warranties regarding any third party software. All third-party software is provided or recommended by Vertica on an AS IS basis.

This product includes cryptographic software written by Eric Young [\(eay@cryptsoft.com\)](mailto:eay@cryptsoft.com).

#### **ASMJIT**

Copyright (c) 2008-2010, Petr Kobalicek [<kobalicek.petr@gmail.com>](mailto:kobalicek.petr@gmail.com)

Permission is hereby granted, free of charge, to any person obtaining a copy of this software and associated documentation files (the "Software"), to deal in the Software without restriction, including without limitation the rights to use, copy, modify, merge, publish, distribute, sublicense, and/or sell copies of the Software, and to permit persons to whom the Software is furnished to do so, subject to the following conditions:

The above copyright notice and this permission notice shall be included in all copies or substantial portions of the Software.

THE SOFTWARE IS PROVIDED "AS IS", WITHOUT WARRANTY OF ANY KIND, EXPRESS OR IMPLIED, INCLUDING BUT NOT LIMITED TO THE WARRANTIES OF MERCHANTABILITY, FITNESS FOR A PARTICULAR PURPOSE AND NONINFRINGEMENT. IN NO EVENT SHALL THE AUTHORS OR COPYRIGHT HOLDERS BE LIABLE FOR ANY CLAIM, DAMAGES OR OTHER LIABILITY, WHETHER IN AN ACTION OF CONTRACT, TORT OR OTHERWISE, ARISING FROM, OUT OF OR IN CONNECTION WITH THE SOFTWARE OR THE USE OR OTHER DEALINGS IN THE SOFTWARE.

#### **Boost**

Boost Software License - Version 1.38 - February 8th, 2009

Permission is hereby granted, free of charge, to any person or organization obtaining a copy of the software and accompanying documentation covered by this license (the "Software") to use, reproduce, display, distribute, execute, and transmit the Software, and to prepare derivative works of the Software, and to permit third-parties to whom the Software is furnished to do so, all subject to the following:

The copyright notices in the Software and this entire statement, including the above license grant, this restriction and the following disclaimer, must be included in all copies of the Software, in whole or in part, and all derivative works of the Software, unless such copies or derivative works are solely in the form of machine-executable object code generated by a source language processor.

THE SOFTWARE IS PROVIDED "AS IS", WITHOUT WARRANTY OF ANY KIND, EXPRESS OR IMPLIED, INCLUDING BUT NOT LIMITED TO THE WARRANTIES OF MERCHANTABILITY, FITNESS FOR A PARTICULAR PURPOSE, TITLE AND NON-INFRINGEMENT. IN NO EVENT SHALL THE COPYRIGHT HOLDERS OR ANYONE DISTRIBUTING THE SOFTWARE BE LIABLE FOR ANY DAMAGES OR OTHER LIABILITY, WHETHER IN CONTRACT, TORT OR OTHERWISE, ARISING FROM, OUT OF OR IN CONNECTION WITH THE SOFTWARE OR THE USE OR OTHER DEALINGS IN THE SOFTWARE.

#### **bzip2**

This file is a part of bzip2 and/or libbzip2, a program and library for lossless, block-sorting data compression.

Copyright © 1996-2005 Julian R Seward. All rights reserved.

- **1** Redistribution and use in source and binary forms, with or without modification, are permitted provided that the following conditions are met:
- **2** Redistributions of source code must retain the above copyright notice, this list of conditions and the following disclaimer.
- **3** The origin of this software must not be misrepresented; you must not claim that you wrote the original software. If you use this software in a product, an acknowledgment in the product documentation would be appreciated but is not required.
- **4** Altered source versions must be plainly marked as such, and must not be misrepresented as being the original software.
- **5** The name of the author may not be used to endorse or promote products derived from this software without specific prior written permission.

THIS SOFTWARE IS PROVIDED BY THE AUTHOR ``AS IS'' AND ANY EXPRESS OR IMPLIED WARRANTIES, INCLUDING, BUT NOT LIMITED TO, THE IMPLIED WARRANTIES OF MERCHANTABILITY AND FITNESS FOR A PARTICULAR PURPOSE ARE DISCLAIMED. IN NO EVENT SHALL THE AUTHOR BE LIABLE FOR ANY DIRECT, INDIRECT, INCIDENTAL, SPECIAL, EXEMPLARY, OR CONSEQUENTIAL DAMAGES (INCLUDING, BUT NOT LIMITED TO, PROCUREMENT OF SUBSTITUTE GOODS OR SERVICES; LOSS OF USE, DATA, OR PROFITS; OR BUSINESS INTERRUPTION) HOWEVER CAUSED AND ON ANY THEORY OF LIABILITY, WHETHER IN CONTRACT, STRICT LIABILITY, OR TORT (INCLUDING NEGLIGENCE OR OTHERWISE) ARISING IN ANY WAY OUT OF THE USE OF THIS SOFTWARE, EVEN IF ADVISED OF THE POSSIBILITY OF SUCH DAMAGE.

Julian Seward, Cambridge, UK.

[jseward@bzip.org](mailto:jseward@bzip.org) [<mailto:jseward@bzip.org>](mailto:jseward@bzip.org)

bzip2/libbzip2 version 1.0 of 21 March 2000 This program is based on (at least) the work of: Mike Burrows

David Wheeler Peter Fenwick Alistair Moffat Radioed Neal Ian H. Witten Robert Sedgewick

Jon L. Bentley

#### **Daemonize**

Copyright © 2003-2007 Brian M. Clapper.

All rights reserved.

Redistribution and use in source and binary forms, with or without modification, are permitted provided that the following conditions are met:

- Redistributions of source code must retain the above copyright notice, this list of conditions and the following disclaimer.
- Redistributions in binary form must reproduce the above copyright notice, this list of conditions and the following disclaimer in the documentation and/or other materials provided with the distribution.
- Neither the name of the clapper.org nor the names of its contributors may be used to endorse or promote products derived from this software without specific prior written permission.

THIS SOFTWARE IS PROVIDED BY THE COPYRIGHT HOLDERS AND CONTRIBUTORS "AS IS" AND ANY EXPRESS OR IMPLIED WARRANTIES, INCLUDING, BUT NOT LIMITED TO, THE IMPLIED WARRANTIES OF MERCHANTABILITY AND FITNESS FOR A PARTICULAR PURPOSE ARE DISCLAIMED. IN NO EVENT SHALL THE COPYRIGHT OWNER OR CONTRIBUTORS BE LIABLE FOR ANY DIRECT, INDIRECT, INCIDENTAL, SPECIAL, EXEMPLARY, OR CONSEQUENTIAL DAMAGES (INCLUDING, BUT NOT LIMITED TO, PROCUREMENT OF SUBSTITUTE GOODS OR SERVICES; LOSS OF USE, DATA, OR PROFITS; OR BUSINESS INTERRUPTION) HOWEVER CAUSED AND ON ANY THEORY OF LIABILITY, WHETHER IN CONTRACT, STRICT LIABILITY, OR TORT (INCLUDING NEGLIGENCE OR OTHERWISE) ARISING IN ANY WAY OUT OF THE USE OF THIS SOFTWARE, EVEN IF ADVISED OF THE POSSIBILITY OF SUCH DAMAGE.

#### **Ganglia Open Source License**

Copyright © 2001 by Matt Massie and The Regents of the University of California. All rights reserved.

Permission to use, copy, modify, and distribute this software and its documentation for any purpose, without fee, and without written agreement is hereby granted, provided that the above copyright notice and the following two paragraphs appear in all copies of this software.

IN NO EVENT SHALL THE UNIVERSITY OF CALIFORNIA BE LIABLE TO ANY PARTY FOR DIRECT, INDIRECT, SPECIAL, INCIDENTAL, OR CONSEQUENTIAL DAMAGES ARISING OUT OF THE USE OF THIS SOFTWARE AND ITS DOCUMENTATION, EVEN IF THE UNIVERSITY OF CALIFORNIA HAS BEEN ADVISED OF THE POSSIBILITY OF SUCH DAMAGE.

THE UNIVERSITY OF CALIFORNIA SPECIFICALLY DISCLAIMS ANY WARRANTIES, INCLUDING, BUT NOT LIMITED TO, THE IMPLIED WARRANTIES OF MERCHANTABILITY AND FITNESS FOR A PARTICULAR PURPOSE. THE SOFTWARE PROVIDED HEREUNDER IS ON AN "AS IS" BASIS, AND THE UNIVERSITY OF CALIFORNIA HAS NO OBLIGATION TO PROVIDE MAINTENANCE, SUPPORT, UPDATES, ENHANCEMENTS, OR MODIFICATIONS.

#### **ICU (International Components for Unicode) License - ICU 1.8.1 and later**

COPYRIGHT AND PERMISSION NOTICE

Copyright © 1995-2009 International Business Machines Corporation and others All rights reserved.

Permission is hereby granted, free of charge, to any person obtaining a copy of this software and associated documentation files (the "Software"), to deal in the Software without restriction, including without limitation the rights to use, copy, modify, merge, publish, distribute, and/or sell copies of the Software, and to permit persons to whom the Software is furnished to do so, provided that the above copyright notice(s) and this permission notice appear in all copies of the Software and that both the above copyright notice(s) and this permission notice appear in supporting documentation.

THE SOFTWARE IS PROVIDED "AS IS", WITHOUT WARRANTY OF ANY KIND, EXPRESS OR IMPLIED, INCLUDING BUT NOT LIMITED TO THE WARRANTIES OF MERCHANTABILITY, FITNESS FOR A PARTICULAR PURPOSE AND NONINFRINGEMENT OF THIRD PARTY RIGHTS. IN NO EVENT SHALL THE COPYRIGHT HOLDER OR HOLDERS INCLUDED IN THIS NOTICE BE LIABLE FOR ANY CLAIM, OR ANY SPECIAL INDIRECT OR CONSEQUENTIAL DAMAGES, OR ANY DAMAGES WHATSOEVER RESULTING FROM LOSS OF USE, DATA OR PROFITS, WHETHER IN AN ACTION OF CONTRACT, NEGLIGENCE OR OTHER TORTIOUS ACTION, ARISING OUT OF OR IN CONNECTION WITH THE USE OR PERFORMANCE OF THIS SOFTWARE.

Except as contained in this notice, the name of a copyright holder shall not be used in advertising or otherwise to promote the sale, use or other dealings in this Software without prior written authorization of the copyright holder.

All trademarks and registered trademarks mentioned herein are the property of their respective owners.

#### **jQuery**

Copyright © 2009 John Resig,<http://jquery.com/>

All rights reserved.

Permission is hereby granted, free of charge, to any person obtaining a copy of this software and associated documentation files (the "Software"), to deal in the Software without restriction, including without limitation the rights to use, copy, modify, merge, publish, distribute, sublicense, and/or sell copies of the Software, and to permit persons to whom the Software is furnished to do so, subject to the following conditions:

The above copyright notice and this permission notice shall be included in all copies or substantial portions of the Software.

THE SOFTWARE IS PROVIDED "AS IS", WITHOUT WARRANTY OF ANY KIND, EXPRESS OR IMPLIED, INCLUDING BUT NOT LIMITED TO THE WARRANTIES OF MERCHANTABILITY, FITNESS FOR A PARTICULAR PURPOSE AND NONINFRINGEMENT. IN NO EVENT SHALL THE AUTHORS OR COPYRIGHT HOLDERS BE LIABLE FOR ANY CLAIM, DAMAGES OR OTHER LIABILITY, WHETHER IN AN ACTION OF CONTRACT, TORT OR OTHERWISE, ARISING FROM, OUT OF OR IN CONNECTION WITH THE SOFTWARE OR THE USE OR OTHER DEALINGS IN THE SOFTWARE.

#### **Keepalived Vertica IPVS (IP Virtual Server) Load Balancer**

Copyright © 2007 Free Software Foundation, Inc. <http://fsf.org/>

The keepalived software contained in the

VerticaIPVSLoadBalancer-5.0.x-0.RHEL5.x86 64.rpm software package is licensed under the GNU General Public License ("GPL"). You are entitled to receive the source code for such software. For no less than three years from the date you obtained this software package, you may download a copy of the source code for the software in this package licensed under the GPL at no charge by visiting<http://www.vertica.com/licenses/keepalived-1.1.17.tar.gz> *<http://www.vertica.com/licenses/keepalived-1.1.17.tar.gz>*. You may download this source code so that it remains separate from other software on your computer system.

#### **Lighttpd Open Source License**

Copyright © 2004, Jan Kneschke, incremental All rights reserved.

- **1** Redistribution and use in source and binary forms, with or without modification, are permitted provided that the following conditions are met:
- **2** Redistributions of source code must retain the above copyright notice, this list of conditions and the following disclaimer.
- **3** Redistributions in binary form must reproduce the above copyright notice, this list of conditions and the following disclaimer in the documentation and/or other materials provided with the distribution.
- **4** Neither the name of the 'incremental' nor the names of its contributors may be used to endorse or promote products derived from this software without specific prior written permission.

THIS SOFTWARE IS PROVIDED BY THE COPYRIGHT HOLDERS AND CONTRIBUTORS "AS IS" AND ANY EXPRESS OR IMPLIED WARRANTIES, INCLUDING, BUT NOT LIMITED TO, THE IMPLIED WARRANTIES OF MERCHANTABILITY AND FITNESS FOR A PARTICULAR PURPOSE ARE DISCLAIMED. IN NO EVENT SHALL THE COPYRIGHT OWNER OR CONTRIBUTORS BE LIABLE FOR ANY DIRECT, INDIRECT, INCIDENTAL, SPECIAL, EXEMPLARY, OR CONSEQUENTIAL DAMAGES (INCLUDING, BUT NOT LIMITED TO, PROCUREMENT OF SUBSTITUTE GOODS OR SERVICES; LOSS OF USE, DATA, OR PROFITS; OR BUSINESS INTERRUPTION) HOWEVER CAUSED AND ON ANY THEORY OF LIABILITY, WHETHER IN CONTRACT, STRICT LIABILITY, OR TORT (INCLUDING NEGLIGENCE OR OTHERWISE) ARISING IN ANY WAY OUT OF THE USE OF THIS SOFTWARE, EVEN IF ADVISED OF THE POSSIBILITY OF SUCH DAMAGE.

#### **MersenneTwister.h**

Copyright © 1997 - 2002, Makoto Matsumoto and Takuji Nishimura, Copyright © 2000 - 2009, Richard J. Wagner All rights reserved.

Redistribution and use in source and binary forms, with or without modification, are permitted provided that the following conditions are met:

- **1** Redistributions of source code must retain the above copyright notice, this list of conditions and the following disclaimer.
- **2** Redistributions in binary form must reproduce the above copyright notice, this list of conditions and the following disclaimer in the documentation and/or other materials provided with the distribution.

**3** The names of its contributors may not be used to endorse or promote products derived from this software without specific prior written permission.

THIS SOFTWARE IS PROVIDED BY THE COPYRIGHT HOLDERS AND CONTRIBUTORS "AS IS" AND ANY EXPRESS OR IMPLIED WARRANTIES, INCLUDING, BUT NOT LIMITED TO, THE IMPLIED WARRANTIES OF MERCHANTABILITY AND FITNESS FOR A PARTICULAR PURPOSE ARE DISCLAIMED. IN NO EVENT SHALL THE COPYRIGHT OWNER OR CONTRIBUTORS BE LIABLE FOR ANY DIRECT, INDIRECT, INCIDENTAL, SPECIAL, EXEMPLARY, OR CONSEQUENTIAL DAMAGES (INCLUDING, BUT NOT LIMITED TO, PROCUREMENT OF SUBSTITUTE GOODS OR SERVICES; LOSS OF USE, DATA, OR PROFITS; OR BUSINESS INTERRUPTION) HOWEVER CAUSED AND ON ANY THEORY OF LIABILITY, WHETHER IN CONTRACT, STRICT LIABILITY, OR TORT (INCLUDING NEGLIGENCE OR OTHERWISE) ARISING IN ANY WAY OUT OF THE USE OF THIS SOFTWARE, EVEN IF ADVISED OF THE POSSIBILITY OF SUCH DAMAGE.

#### **MIT Kerberos**

Copyright © 1985-2007 by the Massachusetts Institute of Technology.

Export of software employing encryption from the United States of America may require a specific license from the United States Government. It is the responsibility of any person or organization contemplating export to obtain such a license before exporting.

WITHIN THAT CONSTRAINT, permission to use, copy, modify, and distribute this software and its documentation for any purpose and without fee is hereby granted, provided that the above copyright notice appear in all copies and that both that copyright notice and this permission notice appear in supporting documentation, and that the name of M.I.T. not be used in advertising or publicity pertaining to distribution of the software without specific, written prior permission. Furthermore if you modify this software you must label your software as modified software and not distribute it in such a fashion that it might be confused with the original MIT software. M.I.T. makes no representations about the suitability of this software for any purpose. It is provided "as is" without express or implied warranty.

Individual source code files are copyright MIT, Cygnus Support, Novell, OpenVision Technologies, Oracle, Red Hat, Sun Microsystems, FundsXpress, and others.

Project Athena, Athena, Athena MUSE, Discuss, Hesiod, Kerberos, Moira, and Zephyr are trademarks of the Massachusetts Institute of Technology (MIT). No commercial use of these trademarks may be made without prior written permission of MIT.

―Commercial use‖ means use of a name in a product or other for-profit manner. It does NOT prevent a commercial firm from referring to the MIT trademarks in order to convey information (although in doing so, recognition of their trademark status should be given).

Portions of src/lib/crypto have the following copyright:

Copyright © 1998 by the FundsXpress, INC.

All rights reserved.

Export of this software from the United States of America may require a specific license from the United States Government. It is the responsibility of any person or organization contemplating export to obtain such a license before exporting.

WITHIN THAT CONSTRAINT, permission to use, copy, modify, and distribute this software and its documentation for any purpose and without fee is hereby granted, provided that the above copyright notice appear in all copies and that both that copyright notice and this permission notice appear in supporting documentation, and that the name of FundsXpress. not be used in advertising or publicity pertaining to distribution of the software without specific, written prior permission. FundsXpress makes no representations about the suitability of this software for any purpose. It is provided "as is" without express or implied warranty.

THIS SOFTWARE IS PROVIDED "AS IS" AND WITHOUT ANY EXPRESS OR IMPLIED WARRANTIES, INCLUDING, WITHOUT LIMITATION, THE IMPLIED WARRANTIES OF MERCHANTIBILITY AND FITNESS FOR A PARTICULAR PURPOSE.

The implementation of the AES encryption algorithm in src/lib/crypto/aes has the following copyright:

Copyright © 2001, Dr Brian Gladman [<brg@gladman.uk.net>](mailto:brg@gladman.uk.net), Worcester, UK. All rights reserved.

#### LICENSE TERMS

The free distribution and use of this software in both source and binary form is allowed (with or without changes) provided that:

- **1** Distributions of this source code include the above copyright notice, this list of conditions and the following disclaimer.
- **2** Distributions in binary form include the above copyright notice, this list of conditions and the following disclaimer in the documentation and/or other associated materials.
- **3** The copyright holder's name is not used to endorse products built using this software without specific written permission.

#### **DISCLAIMER**

This software is provided 'as is' with no explicit or implied warranties in respect of any properties, including, but not limited to, correctness and fitness for purpose.

The implementations of GSSAPI mechglue in GSSAPI-SPNEGO in src/lib/gssapi, including the following files:

- lib/gssapi/generic/gssapi\_err\_generic.et
- lib/gssapi/mechglue/g\_accept\_sec\_context.c
- lib/gssapi/mechglue/g\_acquire\_cred.c
- lib/gssapi/mechglue/g\_canon\_name.c
- lib/gssapi/mechglue/g\_compare\_name.c
- lib/gssapi/mechglue/g\_context\_time.c
- lib/gssapi/mechglue/g\_delete\_sec\_context.c
- lib/gssapi/mechglue/g\_dsp\_name.c
- lib/gssapi/mechglue/g\_dsp\_status.c
- lib/gssapi/mechglue/g\_dup\_name.c
- lib/gssapi/mechglue/g\_exp\_sec\_context.c
- lib/gssapi/mechglue/g\_export\_name.c
- lib/gssapi/mechglue/g\_glue.c
- lib/gssapi/mechglue/g\_imp\_name.c
- lib/gssapi/mechglue/g\_imp\_sec\_context.c
- lib/gssapi/mechglue/g\_init\_sec\_context.c
- lib/gssapi/mechglue/g\_initialize.c
- lib/gssapi/mechglue/g\_inquire\_context.c
- lib/gssapi/mechglue/g\_inquire\_cred.c
- lib/gssapi/mechglue/g\_inquire\_names.c
- lib/gssapi/mechglue/g\_process\_context.c
- lib/gssapi/mechglue/g\_rel\_buffer.c
- lib/gssapi/mechglue/g\_rel\_cred.c
- lib/gssapi/mechglue/g\_rel\_name.c
- lib/gssapi/mechglue/g\_rel\_oid\_set.c
- lib/gssapi/mechglue/g\_seal.c
- lib/gssapi/mechglue/g\_sign.c
- lib/gssapi/mechglue/g\_store\_cred.c
- lib/gssapi/mechglue/g\_unseal.c
- lib/gssapi/mechglue/g\_userok.c
- lib/gssapi/mechglue/g\_utils.c
- lib/gssapi/mechglue/g\_verify.c
- lib/gssapi/mechglue/gssd\_pname\_to\_uid.c
- lib/gssapi/mechglue/mglueP.h
- lib/gssapi/mechglue/oid\_ops.c
- lib/gssapi/spnego/gssapiP\_spnego.h
- lib/gssapi/spnego/spnego\_mech.c

are subject to the following license:

#### Copyright © 2004 Sun Microsystems, Inc.

Permission is hereby granted, free of charge, to any person obtaining a copy of this software and associated documentation files (the "Software"), to deal in the Software without restriction, including without limitation the rights to use, copy, modify, merge, publish, distribute, sublicense, and/or sell copies of the Software, and to permit persons to whom the Software is furnished to do so, subject to the following conditions:

The above copyright notice and this permission notice shall be included in all copies or substantial portions of the Software.

THE SOFTWARE IS PROVIDED "AS IS", WITHOUT WARRANTY OF ANY KIND, EXPRESS OR IMPLIED, INCLUDING BUT NOT LIMITED TO THE WARRANTIES OF MERCHANTABILITY, FITNESS FOR A PARTICULAR PURPOSE AND NONINFRINGEMENT. IN NO EVENT SHALL THE AUTHORS OR COPYRIGHT HOLDERS BE LIABLE FOR ANY CLAIM, DAMAGES OR OTHER LIABILITY, WHETHER IN AN ACTION OF CONTRACT, TORT OR OTHERWISE, ARISING FROM, OUT OF OR IN CONNECTION WITH THE SOFTWARE OR THE USE OR OTHER DEALINGS IN THE SOFTWARE.

#### **Npgsql-.Net Data Provider for Postgresql**

Copyright © 2002-2008, The Npgsql Development Team

Permission to use, copy, modify, and distribute this software and its documentation for any purpose, without fee, and without a written agreement is hereby granted, provided that the above copyright notice and this paragraph and the following two paragraphs appear in all copies.

IN NO EVENT SHALL THE NPGSQL DEVELOPMENT TEAM BE LIABLE TO ANY PARTY FOR DIRECT, INDIRECT, SPECIAL, INCIDENTAL, OR CONSEQUENTIAL DAMAGES, INCLUDING LOST PROFITS, ARISING OUT OF THE USE OF THIS SOFTWARE AND ITS DOCUMENTATION, EVEN IF THE NPGSQL DEVELOPMENT TEAM HAS BEEN ADVISED OF THE POSSIBILITY OF SUCH DAMAGE.

THE NPGSQL DEVELOPMENT TEAM SPECIFICALLY DISCLAIMS ANY WARRANTIES, INCLUDING, BUT NOT LIMITED TO, THE IMPLIED WARRANTIES OF MERCHANTABILITY AND FITNESS FOR A PARTICULAR PURPOSE. THE SOFTWARE PROVIDED HEREUNDER IS ON AN "AS IS" BASIS, AND THE NPGSQL DEVELOPMENT TEAM HAS NO OBLIGATIONS TO PROVIDE MAINTENANCE, SUPPORT, UPDATES, ENHANCEMENTS, OR MODIFICATIONS.

#### **Open LDAP**

The OpenLDAP Public License

Version 2.8, 17 August 2003

Redistribution and use of this software and associated documentation ("Software"), with or without modification, are permitted provided that the following conditions are met:

- **1** Redistributions in source form must retain copyright statements and notices,
- **2** Redistributions in binary form must reproduce applicable copyright statements and notices, this list of conditions, and the following disclaimer in the documentation and/or other materials provided with the distribution, and
- **3** Redistributions must contain a verbatim copy of this document.

The OpenLDAP Foundation may revise this license from time to time. Each revision is distinguished by a version number. You may use this Software under terms of this license revision or under the terms of any subsequent revision of the license.

THIS SOFTWARE IS PROVIDED BY THE OPENLDAP FOUNDATION AND ITS CONTRIBUTORS ``AS IS'' AND ANY EXPRESSED OR IMPLIED WARRANTIES, INCLUDING, BUT NOT LIMITED TO, THE IMPLIED WARRANTIES OF MERCHANTABILITY AND FITNESS FOR A PARTICULAR PURPOSE ARE DISCLAIMED. IN NO EVENT SHALL THE OPENLDAP FOUNDATION, ITS CONTRIBUTORS, OR THE AUTHOR(S) OR OWNER(S) OF THE SOFTWARE BE LIABLE FOR ANY DIRECT, INDIRECT, INCIDENTAL, SPECIAL, EXEMPLARY, OR CONSEQUENTIAL DAMAGES (INCLUDING, BUT NOT LIMITED TO, PROCUREMENT OF SUBSTITUTE GOODS OR SERVICES; LOSS OF USE, DATA, OR PROFITS; OR BUSINESS INTERRUPTION) HOWEVER CAUSED AND ON ANY THEORY OF LIABILITY, WHETHER IN CONTRACT, STRICT LIABILITY, OR TORT (INCLUDING NEGLIGENCE OR OTHERWISE) ARISING IN ANY WAY OUT OF THE USE OF THIS SOFTWARE, EVEN IF ADVISED OF THE POSSIBILITY OF SUCH DAMAGE.

The names of the authors and copyright holders must not be used in advertising or otherwise to promote the sale, use or other dealing in this Software without specific, written prior permission. Title to copyright in this Software shall at all times remain with copyright holders.

OpenLDAP is a registered trademark of the OpenLDAP Foundation.

Copyright 1999-2003 The OpenLDAP Foundation, Redwood City, California, USA. All Rights Reserved. Permission to copy and distribute verbatim copies of this document is granted.

### **Open SSL**

OpenSSL License

Copyright © 1998-2008 The OpenSSL Project. All rights reserved.

Redistribution and use in source and binary forms, with or without modification, are permitted provided that the following conditions are met:

- **1** Redistributions of source code must retain the above copyright notice, this list of conditions and the following disclaimer.
- **2** Redistributions in binary form must reproduce the above copyright notice, this list of conditions and the following disclaimer in the documentation and/or other materials provided with the distribution.
- **3** All advertising materials mentioning features or use of this software must display the following acknowledgment: "This product includes software developed by the OpenSSL Project for use in the OpenSSL Toolkit. [\(http://www.openssl.org/\)](http://www.openssl.org/)"
- **4** The names "OpenSSL Toolkit" and "OpenSSL Project" must not be used to endorse or promote products derived from this software without prior written permission. For written permission, please contac[t openssl-core@openssl.org.](mailto:openssl-core@openssl.org)
- **5** Products derived from this software may not be called "OpenSSL" nor may "OpenSSL" appear in their names without prior written permission of the OpenSSL Project.
- **6** Redistributions of any form whatsoever must retain the following acknowledgment: "This product includes software developed by the OpenSSL Project for use in the OpenSSL Toolkit [\(http://www.openssl.org/\)](http://www.openssl.org/)"

THIS SOFTWARE IS PROVIDED BY THE OpenSSL PROJECT ``AS IS'' AND ANY EXPRESSED OR IMPLIED WARRANTIES, INCLUDING, BUT NOT LIMITED TO, THE IMPLIED WARRANTIES OF MERCHANTABILITY AND FITNESS FOR A PARTICULAR PURPOSE ARE DISCLAIMED. IN NO EVENT SHALL THE OpenSSL PROJECT OR ITS CONTRIBUTORS BE LIABLE FOR ANY DIRECT, INDIRECT, INCIDENTAL, SPECIAL, EXEMPLARY, OR CONSEQUENTIAL DAMAGES (INCLUDING, BUT NOT LIMITED TO, PROCUREMENT OF SUBSTITUTE GOODS OR SERVICES; LOSS OF USE, DATA, OR PROFITS; OR BUSINESS INTERRUPTION) HOWEVER CAUSED AND ON ANY THEORY OF LIABILITY, WHETHER IN CONTRACT, STRICT LIABILITY, OR TORT (INCLUDING NEGLIGENCE OR OTHERWISE) ARISING IN ANY WAY OUT OF THE USE OF THIS SOFTWARE, EVEN IF ADVISED OF THE POSSIBILITY OF SUCH DAMAGE.

### **PCRE LICENCE**

PCRE is a library of functions to support regular expressions whose syntax and semantics are as close as possible to those of the Perl 5 language.

Release 8 of PCRE is distributed under the terms of the "BSD" licence, as specified below. The documentation for PCRE, supplied in the "doc" directory, is distributed under the same terms as the software itself.

The basic library functions are written in C and are freestanding. Also included in the distribution is a set of C++ wrapper functions.

THE BASIC LIBRARY FUNCTIONS

Written by: Philip Hazel

Email local part: ph10

Email domain: cam.ac.uk

University of Cambridge Computing Service,

Cambridge, England.

Copyright (c) 1997-2010 University of Cambridge

All rights reserved.

THE C++ WRAPPER FUNCTIONS

Contributed by: Google Inc. Copyright (c) 2007-2010, Google Inc. All rights reserved.

THE "BSD" LICENCE

- Redistribution and use in source and binary forms, with or without modification, are permitted provided that the following conditions are met:
- Redistributions of source code must retain the above copyright notice, this list of conditions and the following disclaimer.
- Redistributions in binary form must reproduce the above copyright notice, this list of conditions and the following disclaimer in the documentation and/or other materials provided with the distribution.

Neither the name of the University of Cambridge nor the name of Google Inc. nor the names of their contributors may be used to endorse or promote products derived from this software without specific prior written permission.

THIS SOFTWARE IS PROVIDED BY THE COPYRIGHT HOLDERS AND CONTRIBUTORS "AS IS" AND ANY EXPRESS OR IMPLIED WARRANTIES, INCLUDING, BUT NOT LIMITED TO, THE IMPLIED WARRANTIES OF ERCHANTABILITY AND FITNESS FOR A PARTICULAR PURPOSE ARE DISCLAIMED. IN NO EVENT SHALL THE COPYRIGHT OWNER OR CONTRIBUTORS BE LIABLE FOR ANY DIRECT, INDIRECT, INCIDENTAL, SPECIAL, EXEMPLARY, OR CONSEQUENTIAL DAMAGES (INCLUDING, BUT NOT LIMITED TO, PROCUREMENT OF SUBSTITUTE GOODS OR SERVICES; LOSS OF USE, DATA, OR PROFITS; OR BUSINESS INTERRUPTION) HOWEVER CAUSED AND ON ANY THEORY OF LIABILITY, WHETHER IN CONTRACT, STRICT LIABILITY, OR TORT (INCLUDING NEGLIGENCE OR OTHERWISE) ARISING IN ANY WAY OUT OF THE USE OF THIS SOFTWARE, EVEN IF ADVISED OF THE POSSIBILITY OF SUCH DAMAGE.

**End** 

### **Perl Artistic License**

Copyright © August 15, 1997

#### Preamble

The intent of this document is to state the conditions under which a Package may be copied, such that the Copyright Holder maintains some semblance of artistic control over the development of the package, while giving the users of the package the right to use and distribute the Package in a more-or-less customary fashion, plus the right to make reasonable modifications.

#### **Definitions**

"Package" refers to the collection of files distributed by the Copyright Holder, and derivatives of that collection of files created through textual modification.

"Standard Version" refers to such a Package if it has not been modified, or has been modified in accordance with the wishes of the Copyright Holder as specified below.

"Copyright Holder" is whoever is named in the copyright or copyrights for the package.

"You" is you, if you're thinking about copying or distributing this Package.

"Reasonable copying fee" is whatever you can justify on the basis of media cost, duplication charges, time of people involved, and so on. (You will not be required to justify it to the Copyright Holder, but only to the computing community at large as a market that must bear the fee.)

"Freely Available" means that no fee is charged for the item itself, though there may be fees involved in handling the item. It also means that recipients of the item may redistribute it under the same conditions they received it.

- **1** You may make and give away verbatim copies of the source form of the Standard Version of this Package without restriction, provided that you duplicate all of the original copyright notices and associated disclaimers.
- **2** You may apply bug fixes, portability fixes and other modifications derived from the Public Domain or from the Copyright Holder. A Package modified in such a way shall still be considered the Standard Version.
- **3** You may otherwise modify your copy of this Package in any way, provided that you insert a prominent notice in each changed file stating how and when you changed that file, and provided that you do at least ONE of the following:
- **4** place your modifications in the Public Domain or otherwise make them Freely Available, such as by posting said modifications to Usenet or an equivalent medium, or placing the modifications on a major archive site such as uunet. uu.net, or by allowing the Copyright Holder to include your modifications in the Standard Version of the Package.
	- 1. use the modified Package only within your corporation or organization.
	- 2. rename any non-standard executables so the names do not conflict with standard executables, which must also be provided, and provide a separate manual page for each non-standard executable that clearly documents how it differs from the Standard Version.
	- 3. make other distribution arrangements with the Copyright Holder.
- **5** You may distribute the programs of this Package in object code or executable form, provided that you do at least ONE of the following:
	- 1. distribute a Standard Version of the executables and library files, together with instructions (in the manual page or equivalent) on where to get the Standard Version.
	- 2. accompany the distribution with the machine-readable source of the Package with your modifications.
	- 3. give non-standard executables non-standard names, and clearly document the differences in manual pages (or equivalent), together with instructions on where to get the Standard Version.
	- 4. make other distribution arrangements with the Copyright Holder.
- **6** You may charge a reasonable copying fee for any distribution of this Package. You may charge any fee you choose for support of this Package. You may not charge a fee for this Package itself. However, you may distribute this Package in aggregate with other (possibly commercial) programs as part of a larger (possibly commercial) software distribution provided that you do not advertise this Package as a product of your own. You may embed this Package's interpreter within an executable of yours (by linking); this shall be construed as a mere form of aggregation, provided that the complete Standard Version of the interpreter is so embedded.
- **7** The scripts and library files supplied as input to or produced as output from the programs of this Package do not automatically fall under the copyright of this Package, but belong to whomever generated them, and may be sold commercially, and may be aggregated with this Package. If such scripts or library files are aggregated with this Package via the so-called "undump" or "unexec" methods of producing a binary executable image, then distribution of such an image shall neither be construed as a distribution of this Package nor shall it fall under the restrictions of Paragraphs 3 and 4, provided that you do not represent such an executable image as a Standard Version of this Package.
- **8** C subroutines (or comparably compiled subroutines in other languages) supplied by you and linked into this Package in order to emulate subroutines and variables of the language defined by this Package shall not be considered part of this Package, but are the equivalent of input as in Paragraph 6, provided these subroutines do not change the language in any way that would cause it to fail the regression tests for the language.
- **9** Aggregation of this Package with a commercial distribution is always permitted provided that the use of this Package is embedded; that is, when no overt attempt is made to make this Package's interfaces visible to the end user of the commercial distribution. Such use shall not be construed as a distribution of this Package.
- **10** The name of the Copyright Holder may not be used to endorse or promote products derived from this software without specific prior written permission.

THIS PACKAGE IS PROVIDED "AS IS" AND WITHOUT ANY EXPRESS OR IMPLIED WARRANTIES, INCLUDING, WITHOUT LIMITATION, THE IMPLIED WARRANTIES OF MERCHANTIBILITY AND FITNESS FOR A PARTICULAR PURPOSE.

The End

#### **Pexpect**

Copyright © 2010 Noah Spurrier

Credits: Noah Spurrier, Richard Holden, Marco Molteni, Kimberley Burchett, Robert Stone, Hartmut Goebel, Chad Schroeder, Erick Tryzelaar, Dave Kirby, Ids vander Molen, George Todd, Noel Taylor, Nicolas D. Cesar, Alexander Gattin, Geoffrey Marshall, Francisco Lourenco, Glen Mabey, Karthik Gurusamy, Fernando Perez, Corey Minyard, Jon Cohen, Guillaume Chazarain, Andrew Ryan, Nick Craig-Wood, Andrew Stone, Jorgen Grahn (Let me know if I forgot anyone.)

Free, open source, and all that good stuff.

Permission is hereby granted, free of charge, to any person obtaining a copy of this software and associated documentation files (the "Software"), to deal in the Software without restriction, including without limitation the rights to use, copy, modify, merge, publish, distribute, sublicense, and/or sell copies of the Software, and to permit persons to whom the Software is furnished to do so, subject to the following conditions:

The above copyright notice and this permission notice shall be included in all copies or substantial portions of the Software.

THE SOFTWARE IS PROVIDED "AS IS", WITHOUT WARRANTY OF ANY KIND, EXPRESS OR IMPLIED, INCLUDING BUT NOT LIMITED TO THE WARRANTIES OF MERCHANTABILITY, FITNESS FOR A PARTICULAR PURPOSE AND NONINFRINGEMENT. IN NO EVENT SHALL THE AUTHORS OR COPYRIGHT HOLDERS BE LIABLE FOR ANY CLAIM, DAMAGES OR OTHER LIABILITY, WHETHER IN AN ACTION OF CONTRACT, TORT OR OTHERWISE, ARISING FROM, OUT OF OR IN CONNECTION WITH THE SOFTWARE OR THE USE OR OTHER DEALINGS IN THE SOFTWARE.

#### **PHP License**

The PHP License, version 3.01

Copyright © 1999 - 2009 The PHP Group. All rights reserved.

Redistribution and use in source and binary forms, with or without modification, is permitted provided that the following conditions are met:

- **1** Redistributions of source code must retain the above copyright notice, this list of conditions and the following disclaimer.
- **2** Redistributions in binary form must reproduce the above copyright notice, this list of conditions and the following disclaimer in the documentation and/or other materials provided with the distribution.
- **3** The name "PHP" must not be used to endorse or promote products derived from this software without prior written permission. For written permission, please contac[t group@php.net.](mailto:group@php.net)
- **4** Products derived from this software may not be called "PHP", nor may "PHP" appear in their name, without prior written permission from [group@php.net.](mailto:group@php.net) You may indicate that your software works in conjunction with PHP by saying "Foo for PHP" instead of calling it "PHP Foo" or "phpfoo"
- **5** The PHP Group may publish revised and/or new versions of the license from time to time. Each version will be given a distinguishing version number.
- **•** Once covered code has been published under a particular version of the license, you may always continue to use it under the terms of that version. You may also choose to use such covered code under the terms of any subsequent version of the license published by the PHP Group. No one other than the PHP Group has the right to modify the terms applicable to covered code created under this License.
- **6** Redistributions of any form whatsoever must retain the following acknowledgment: "This product includes PHP software, freely available from [<http://www.php.net/software/>](http://www.php.net/software/)".

THIS SOFTWARE IS PROVIDED BY THE PHP DEVELOPMENT TEAM ``AS IS'' AND ANY EXPRESSED OR IMPLIED WARRANTIES, INCLUDING, BUT NOT LIMITED TO, THE IMPLIED WARRANTIES OF MERCHANTABILITY AND FITNESS FOR A PARTICULAR PURPOSE ARE DISCLAIMED. IN NO EVENT SHALL THE PHP DEVELOPMENT TEAM OR ITS CONTRIBUTORS BE LIABLE FOR ANY DIRECT, INDIRECT, INCIDENTAL, SPECIAL, EXEMPLARY, OR CONSEQUENTIAL DAMAGES (INCLUDING, BUT NOT LIMITED TO, PROCUREMENT OF SUBSTITUTE GOODS OR SERVICES; LOSS OF USE, DATA, OR PROFITS; OR BUSINESS INTERRUPTION) HOWEVER CAUSED AND ON ANY THEORY OF LIABILITY, WHETHER IN CONTRACT, STRICT LIABILITY, OR TORT (INCLUDING NEGLIGENCE OR OTHERWISE) ARISING IN ANY WAY OUT OF THE USE OF THIS SOFTWARE, EVEN IF ADVISED OF THE POSSIBILITY OF SUCH DAMAGE.

This software consists of voluntary contributions made by many individuals on behalf of the PHP Group.

The PHP Group can be contacted via Email at [group@php.net.](mailto:group@php.net)

For more information on the PHP Group and the PHP project, please see [<http://www.php.net>](http://www.php.net/).

PHP includes the Zend Engine, freely available at [<http://www.zend.com>](http://www.zend.com/).

#### **PostgreSQL**

This product uses the PostgreSQL Database Management System(formerly known as Postgres, then as Postgres95)

Portions Copyright © 1996-2005, The PostgreSQL Global Development Group Portions Copyright © 1994, The Regents of the University of California

Permission to use, copy, modify, and distribute this software and its documentation for any purpose, without fee, and without a written agreement is hereby granted, provided that the above copyright notice and this paragraph and the following two paragraphs appear in all copies.

IN NO EVENT SHALL THE UNIVERSITY OF CALIFORNIA BE LIABLE TO ANY PARTY FOR DIRECT, INDIRECT, SPECIAL, INCIDENTAL, OR CONSEQUENTIAL DAMAGES, INCLUDING LOST PROFITS, ARISING OUT OF THE USE OF THIS SOFTWARE AND ITS DOCUMENTATION, EVEN IF THE UNIVERSITY OF CALIFORNIA HAS BEEN ADVISED OF THE POSSIBILITY OF SUCH DAMAGE.

THE UNIVERSITY OF CALIFORNIA SPECIFICALLY DISCLAIMS ANY WARRANTIES, INCLUDING, BUT NOT LIMITED TO, THE IMPLIED WARRANTIES OF MERCHANTABILITY AND FITNESS FOR A PARTICULAR PURPOSE. THE SOFTWARE PROVIDED HEREUNDER IS ON AN "AS IS" BASIS, AND THE UNIVERSITY OF CALIFORNIA HAS NO OBLIGATIONS TO PROVIDE MAINTENANCE, SUPPORT, UPDATES, ENHANCEMENTS, OR MODIFICATIONS.

#### **Psqlodbc**

The client drivers for Vertica Analytic Database use psqlodbc library, the Postgresql ODBC driver.

License:

This package is free software; you can redistribute it and/or modify it under the terms of the GNU Lesser General Public License as published by the Free Software Foundation; either version 2 of the License, or (at your option) any later version.

This package is distributed in the hope that it is useful, but WITHOUT ANY WARRANTY; without even the implied warranty of MERCHANTABILITY or FITNESS FOR A PARTICULAR PURPOSE. See the GNU Lesser General Public License for more details.

You should have received a copy of the GNU Lesser General Public License along with this package; if not, write to the Free Software Foundation, Inc., 51 Franklin St, Fifth Floor, Boston, MA 02110-1301 USA

The complete source code of the library and complete text of the GNU Lesser General Public License can be obtained by contacting Vertica support.

#### **Python 2.7**

This is the official license for the Python 2.7 release:

#### **A. HISTORY OF THE SOFTWARE**

Python was created in the early 1990s by Guido van Rossum at Stichting Mathematisch Centrum (CWI, see [http://www.cwi.nl\)](http://www.cwi.nl/) in the Netherlands as a successor of a language called ABC. Guido remains Python's principal author, although it includes many contributions from others.

In 1995, Guido continued his work on Python at the Corporation for National Research Initiatives (CNRI, see [http://www.cnri.reston.va.us\)](http://www.cnri.reston.va.us/) in Reston, Virginia where he released several versions of the software.

In May 2000, Guido and the Python core development team moved to BeOpen.com to form the BeOpen PythonLabs team. In October of the same year, the PythonLabs team moved to Digital Creations (now Zope Corporation, see [http://www.zope.com\)](http://www.zope.com/). In 2001, the Python Software Foundation (PSF, see [http://www.python.org/psf/\)](http://www.python.org/psf/) was formed, a non-profit organization created specifically to own Python-related Intellectual Property. Zope Corporation is a sponsoring member of the PSF.

All Python releases are Open Source (se[e http://www.opensource.org](http://www.opensource.org/) for the Open Source Definition). Historically, most, but not all, Python releases have also been GPL-compatible; the table below summarizes the various releases.

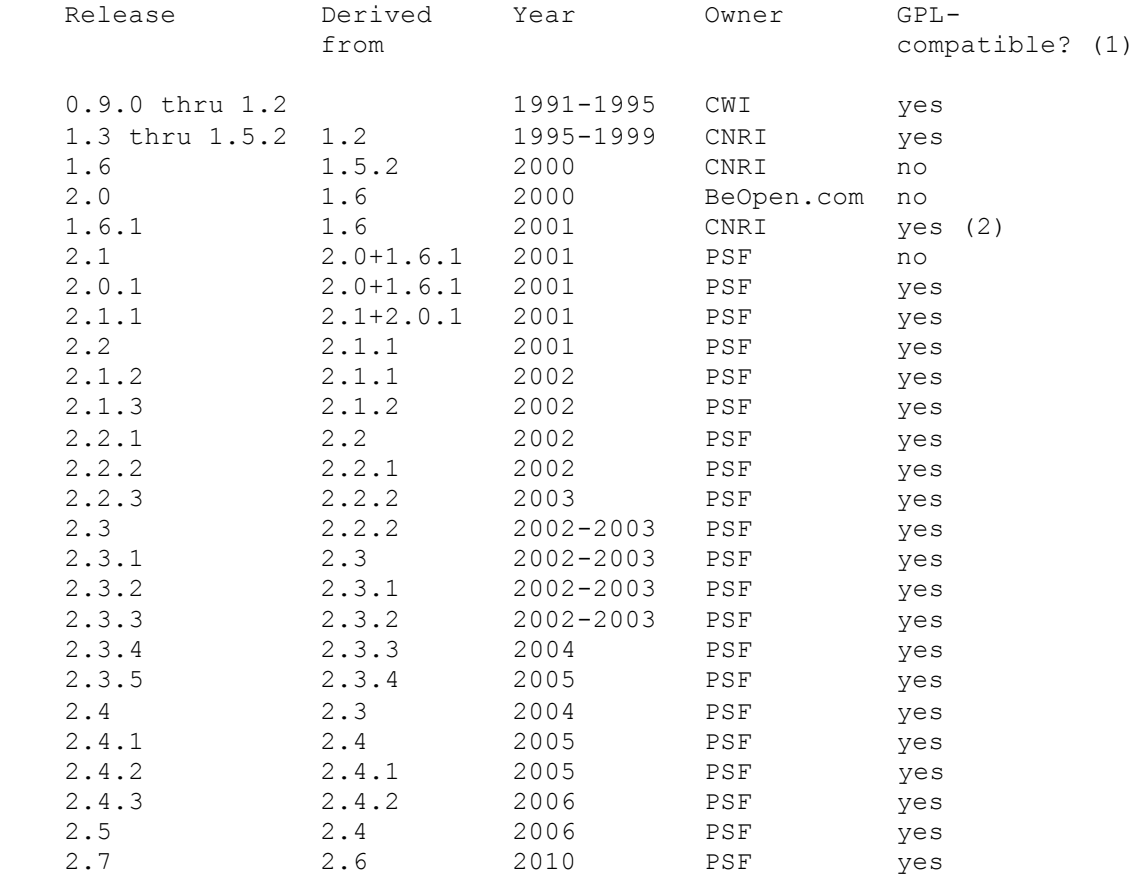

Footnotes:

- **1** GPL-compatible doesn't mean that we're distributing Python under the GPL. All Python licenses, unlike the GPL, let you distribute a modified version without making your changes open source. The GPL-compatible licenses make it possible to combine Python with other software that is released under the GPL; the others don't.
- **2** According to Richard Stallman, 1.6.1 is not GPL-compatible, because its license has a choice of law clause. According to CNRI, however, Stallman's lawyer has told CNRI's lawyer that 1.6.1 is "not incompatible" with the GPL.

Thanks to the many outside volunteers who have worked under Guido's direction to make these releases possible.

#### **B. TERMS AND CONDITIONS FOR ACCESSING OR OTHERWISE USING PYTHON**

PYTHON SOFTWARE FOUNDATION LICENSE VERSION 2

--------------------------------------------

- **1** This LICENSE AGREEMENT is between the Python Software Foundation ("PSF"), and the Individual or Organization ("Licensee") accessing and otherwise using this software ("Python") in source or binary form and its associated documentation.
- **2** Subject to the terms and conditions of this License Agreement, PSF hereby grants Licensee a nonexclusive, royalty-free, world-wide license to reproduce, analyze, test, perform and/or display publicly, prepare derivative works, distribute, and otherwise use Python alone or in any derivative version, provided, however, that PSF's License Agreement and PSF's notice of copyright, i.e., "Copyright (c) 2001, 2002, 2003, 2004, 2005, 2006 Python Software Foundation; All Rights Reserved" are retained in Python alone or in any derivative version prepared by Licensee.
- **3** In the event Licensee prepares a derivative work that is based on or incorporates Python or any part thereof, and wants to make the derivative work available to others as provided herein, then Licensee hereby agrees to include in any such work a brief summary of the changes made to Python.
- **4** PSF is making Python available to Licensee on an "AS IS" basis. PSF MAKES NO REPRESENTATIONS OR WARRANTIES, EXPRESS OR IMPLIED. BY WAY OF EXAMPLE, BUT NOT LIMITATION, PSF MAKES NO AND DISCLAIMS ANY REPRESENTATION OR WARRANTY OF MERCHANTABILITY OR FITNESS FOR ANY PARTICULAR PURPOSE OR THAT THE USE OF PYTHON WILL NOT INFRINGE ANY THIRD PARTY RIGHTS.
- **5** PSF SHALL NOT BE LIABLE TO LICENSEE OR ANY OTHER USERS OF PYTHON FOR ANY INCIDENTAL, SPECIAL, OR CONSEQUENTIAL DAMAGES OR LOSS AS A RESULT OF MODIFYING, DISTRIBUTING, OR OTHERWISE USING PYTHON, OR ANY DERIVATIVE THEREOF, EVEN IF ADVISED OF THE POSSIBILITY THEREOF.
- **6** This License Agreement will automatically terminate upon a material breach of its terms and conditions.
- **7** Nothing in this License Agreement shall be deemed to create any relationship of agency, partnership, or joint venture between PSF and Licensee. This License Agreement does not grant permission to use PSF trademarks or trade name in a trademark sense to endorse or promote products or services of Licensee, or any third party.
- **8** By copying, installing or otherwise using Python, Licensee agrees to be bound by the terms and conditions of this License Agreement.

## **BEOPEN.COM LICENSE AGREEMENT FOR PYTHON 2.0**

-------------------------------------------

#### BEOPEN PYTHON OPEN SOURCE LICENSE AGREEMENT VERSION 1

- **1** This LICENSE AGREEMENT is between BeOpen.com ("BeOpen"), having an office at 160 Saratoga Avenue, Santa Clara, CA 95051, and the Individual or Organization ("Licensee") accessing and otherwise using this software in source or binary form and its associated documentation ("the Software").
- **2** Subject to the terms and conditions of this BeOpen Python License Agreement, BeOpen hereby grants Licensee a non-exclusive, royalty-free, world-wide license to reproduce, analyze, test, perform and/or display publicly, prepare derivative works, distribute, and otherwise use the Software alone or in any derivative version, provided, however, that the BeOpen Python License is retained in the Software, alone or in any derivative version prepared by Licensee.
- **3** BeOpen is making the Software available to Licensee on an "AS IS" basis. BEOPEN MAKES NO REPRESENTATIONS OR WARRANTIES, EXPRESS OR IMPLIED. BY WAY OF EXAMPLE, BUT NOT LIMITATION, BEOPEN MAKES NO AND DISCLAIMS ANY REPRESENTATION OR WARRANTY OF MERCHANTABILITY OR FITNESS FOR ANY PARTICULAR PURPOSE OR THAT THE USE OF THE SOFTWARE WILL NOT INFRINGE ANY THIRD PARTY RIGHTS.
- **4** BEOPEN SHALL NOT BE LIABLE TO LICENSEE OR ANY OTHER USERS OF THE SOFTWARE FOR ANY INCIDENTAL, SPECIAL, OR CONSEQUENTIAL DAMAGES OR LOSS AS A RESULT OF USING, MODIFYING OR DISTRIBUTING THE SOFTWARE, OR ANY DERIVATIVE THEREOF, EVEN IF ADVISED OF THE POSSIBILITY THEREOF
- **5** This License Agreement will automatically terminate upon a material breach of its terms and conditions.
- **6** This License Agreement shall be governed by and interpreted in all respects by the law of the State of California, excluding conflict of law provisions. Nothing in this License Agreement shall be deemed to create any relationship of agency, partnership, or joint venture between BeOpen and Licensee. This License Agreement does not grant permission to use BeOpen trademarks or trade names in a trademark sense to endorse or promote products or services of Licensee, or any third party. As an exception, the "BeOpen Python" logos available at <http://www.pythonlabs.com/logos.html> may be used according to the permissions granted on that web page.
- **7** By copying, installing or otherwise using the software, Licensee agrees to be bound by the terms and conditions of this License Agreement.

## **CNRI LICENSE AGREEMENT FOR PYTHON 1.6.1**

---------------------------------------

**1** This LICENSE AGREEMENT is between the Corporation for National Research Initiatives, having an office at 1895 Preston White Drive, Reston, VA 20191 ("CNRI"), and the Individual or Organization ("Licensee") accessing and otherwise using Python 1.6.1 software in source or binary form and its associated documentation.

- **2** Subject to the terms and conditions of this License Agreement, CNRI hereby grants Licensee a nonexclusive, royalty-free, world-wide license to reproduce, analyze, test, perform and/or display publicly, prepare derivative works, distribute, and otherwise use Python 1.6.1 alone or in any derivative version, provided, however, that CNRI's License Agreement and CNRI's notice of copyright, i.e., "Copyright (c) 1995-2001 Corporation for National Research Initiatives; All Rights Reserved" are retained in Python 1.6.1 alone or in any derivative version prepared by Licensee. Alternately, in lieu of CNRI's License Agreement, Licensee may substitute the following text (omitting the quotes): "Python 1.6.1 is made available subject to the terms and conditions in CNRI's License Agreement. This Agreement together with Python 1.6.1 may be located on the Internet using the following unique, persistent identifier (known as a handle): 1895.22/1013. This Agreement may also be obtained from a proxy server on the Internet using the following URL: [http://hdl.handle.net/1895.22/1013"](http://hdl.handle.net/1895.22/1013).
- **3** In the event Licensee prepares a derivative work that is based on or incorporates Python 1.6.1 or any part thereof, and wants to make the derivative work available to others as provided herein, then Licensee hereby agrees to include in any such work a brief summary of the changes made to Python 1.6.1.
- **4** CNRI is making Python 1.6.1 available to Licensee on an "AS IS" basis. CNRI MAKES NO REPRESENTATIONS OR WARRANTIES, EXPRESS OR IMPLIED. BY WAY OF EXAMPLE, BUT NOT LIMITATION, CNRI MAKES NO AND DISCLAIMS ANY REPRESENTATION OR WARRANTY OF MERCHANTABILITY OR FITNESS FOR ANY PARTICULAR PURPOSE OR THAT THE USE OF PYTHON 1.6.1 WILL NOT INFRINGE ANY THIRD PARTY RIGHTS.
- **5** CNRI SHALL NOT BE LIABLE TO LICENSEE OR ANY OTHER USERS OF PYTHON 1.6.1 FOR ANY INCIDENTAL, SPECIAL, OR CONSEQUENTIAL DAMAGES OR LOSS AS A RESULT OF MODIFYING, DISTRIBUTING, OR OTHERWISE USING PYTHON 1.6.1, OR ANY DERIVATIVE THEREOF, EVEN IF ADVISED OF THE POSSIBILITY THEREOF.
- **6** This License Agreement will automatically terminate upon a material breach of its terms and conditions.
- **7** This License Agreement shall be governed by the federal intellectual property law of the United States, including without limitation the federal copyright law, and, to the extent such U.S. federal law does not apply, by the law of the Commonwealth of Virginia, excluding Virginia's conflict of law provisions. Notwithstanding the foregoing, with regard to derivative works based on Python 1.6.1 that incorporate non-separable material that was previously distributed under the GNU General Public License (GPL), the law of the Commonwealth of Virginia shall govern this License Agreement only as to issues arising under or with respect to Paragraphs 4, 5, and 7 of this License Agreement. Nothing in this License Agreement shall be deemed to create any relationship of agency, partnership, or joint venture between CNRI and Licensee. This License Agreement does not grant permission to use CNRI trademarks or trade name in a trademark sense to endorse or promote products or services of Licensee, or any third party.
- **8** By clicking on the "ACCEPT" button where indicated, or by copying, installing or otherwise using Python 1.6.1, Licensee agrees to be bound by the terms and conditions of this License Agreement.

ACCEPT

#### **CWI LICENSE AGREEMENT FOR PYTHON 0.9.0 THROUGH 1.2**

--------------------------------------------------
Copyright (c) 1991 - 1995, Stichting Mathematisch Centrum Amsterdam, The Netherlands. All rights reserved.

Permission to use, copy, modify, and distribute this software and its documentation for any purpose and without fee is hereby granted, provided that the above copyright notice appear in all copies and that both that copyright notice and this permission notice appear in supporting documentation, and that the name of Stichting Mathematisch Centrum or CWI not be used in advertising or publicity pertaining to distribution of the software without specific, written prior permission.

STICHTING MATHEMATISCH CENTRUM DISCLAIMS ALL WARRANTIES WITH REGARD TO THIS SOFTWARE, INCLUDING ALL IMPLIED WARRANTIES OF MERCHANTABILITY AND FITNESS, IN NO EVENT SHALL STICHTING MATHEMATISCH CENTRUM BE LIABLE FOR ANY SPECIAL, INDIRECT OR CONSEQUENTIAL DAMAGES OR ANY DAMAGES WHATSOEVER RESULTING FROM LOSS OF USE, DATA OR PROFITS, WHETHER IN AN ACTION OF CONTRACT, NEGLIGENCE OR OTHER TORTIOUS ACTION, ARISING OUT OF OR IN CONNECTION WITH THE USE OR PERFORMANCE OF THIS SOFTWARE.

# **Python Dialog**

The Administration Tools part of this product uses Python Dialog, a Python module for doing console-mode user interaction.

Upstream Author:

Peter Astrand [<peter@cendio.se>](mailto:peter@cendio.se) Robb Shecter [<robb@acm.org>](mailto:robb@acm.org) Sultanbek Tezadov Florent Rougon [<flo@via.ecp.fr>](mailto:flo@via.ecp.fr) Copyright © 2000 Robb Shecter, Sultanbek Tezadov Copyright © 2002, 2003, 2004 Florent Rougon

### License:

This package is free software; you can redistribute it and/or modify it under the terms of the GNU Lesser General Public License as published by the Free Software Foundation; either version 2 of the License, or (at your option) any later version.

This package is distributed in the hope that it is useful, but WITHOUT ANY WARRANTY; without even the implied warranty of MERCHANTABILITY or FITNESS FOR A PARTIC ULAR PURPOSE. See the GNU Lesser General Public License for more details.

You should have received a copy of the GNU Lesser General Public License along with this package; if not, write to the Free Software Foundation, Inc., 51 Franklin St, Fifth Floor, Boston, MA 02110-1301 USA

The complete source code of the Python dialog package and complete text of the GNU Lesser General Public License can be found on the Vertica Systems Web site at <http://www.vertica.com/licenses/pythondialog-2.7.tar.bz2> *<http://www.vertica.com/licenses/pythondialog-2.7.tar.bz2>*

## **Rsync**

## COPYRIGHT

---------

Rsync was originally written by Andrew Tridgell and is currently maintained by Wayne Davison. It has been improved by many developers from around the world.

Rsync may be used, modified and redistributed only under the terms of the GNU General Public License, found in the file COPYING in this distribution, or at:

<http://www.fsf.org/licenses/gpl.html>

The following GNU General Public License applies **only to the version of rsync** distributed with Vertica.

# GNU GENERAL PUBLIC LICENSE

Version 2, June 1991

Copyright (C) 1989, 1991 Free Software Foundation, Inc.

59 Temple Place, Suite 330, Boston, MA 02111-1307 USA

Everyone is permitted to copy and distribute verbatim copies of this license document, but changing it is not allowed.

# Preamble

The licenses for most software are designed to take away your freedom to share and change it. By contrast, the GNU General Public License is intended to guarantee your freedom to share and change free software--to make sure the software is free for all its users. This General Public License applies to most of the Free Software Foundation's software and to any other program whose authors commit to using it. (Some other Free Software Foundation software is covered by the GNU Library General Public License instead.) You can apply it to your programs, too.

When we speak of free software, we are referring to freedom, not price. Our General Public Licenses are designed to make sure that you have the freedom to distribute copies of free software (and charge for this service if you wish), that you receive source code or can get it if you want it, that you can change the software or use pieces of it in new free programs; and that you know you can do these things.

To protect your rights, we need to make restrictions that forbid anyone to deny you these rights or to ask you to surrender the rights. These restrictions translate to certain responsibilities for you if you distribute copies of the software, or if you modify it.

For example, if you distribute copies of such a program, whether gratis or for a fee, you must give the recipients all the rights that you have. You must make sure that they, too, receive or can get the source code. And you must show them these terms so they know their rights.

We protect your rights with two steps: (1) copyright the software, and (2) offer you this license which gives you legal permission to copy, distribute and/or modify the software.

Also, for each author's protection and ours, we want to make certain that everyone understands that there is no warranty for this free software. If the software is modified by someone else and passed on, we want its recipients to know that what they have is not the original, so that any problems introduced by others will not reflect on the original authors' reputations.

Finally, any free program is threatened constantly by software patents. We wish to avoid the danger that redistributors of a free program will individually obtain patent licenses, in effect making the program proprietary. To prevent this, we have made it clear that any patent must be licensed for everyone's free use or not licensed at all.

The precise terms and conditions for copying, distribution and modification follow.

### GNU GENERAL PUBLIC LICENSE

### TERMS AND CONDITIONS FOR COPYING, DISTRIBUTION AND MODIFICATION

 0. This License applies to any program or other work which contains a notice placed by the copyright holder saying it may be distributed under the terms of this General Public License. The "Program", below, refers to any such program or work, and a "work based on the Program" means either the Program or any derivative work under copyright law: that is to say, a work containing the Program or a portion of it, either verbatim or with modifications and/or translated into another language. (Hereinafter, translation is included without limitation in the term "modification".) Each licensee is addressed as "you".

Activities other than copying, distribution and modification are not covered by this License; they are outside its scope. The act of running the Program is not restricted, and the output from the Program is covered only if its contents constitute a work based on the Program (independent of having been made by running the Program). Whether that is true depends on what the Program does.

 1. You may copy and distribute verbatim copies of the Program's source code as you receive it, in any medium, provided that you conspicuously and appropriately publish on each copy an appropriate copyright notice and disclaimer of warranty; keep intact all the notices that refer to this License and to the absence of any warranty; and give any other recipients of the Program a copy of this License along with the Program.

You may charge a fee for the physical act of transferring a copy, and you may at your option offer warranty protection in exchange for a fee.

 2. You may modify your copy or copies of the Program or any portion of it, thus forming a work based on the Program, and copy and distribute such modifications or work under the terms of Section 1 above, provided that you also meet all of these conditions:

 a) You must cause the modified files to carry prominent notices stating that you changed the files and the date of any change.

 b) You must cause any work that you distribute or publish, that in whole or in part contains or is derived from the Program or any part thereof, to be licensed as a whole at no charge to all third parties under the terms of this License.

 c) If the modified program normally reads commands interactively when run, you must cause it, when started running for such interactive use in the most ordinary way, to print or display an announcement including an appropriate copyright notice and a notice that there is no warranty (or else, saying that you provide a warranty) and that users may redistribute the program under these conditions, and telling the user how to view a copy of this License. (Exception: if the Program itself is interactive but does not normally print such an announcement, your work based on the Program is not required to print an announcement.)

These requirements apply to the modified work as a whole. If identifiable sections of that work are not derived from the Program, and can be reasonably considered independent and separate works in themselves, then this License, and its terms, do not apply to those sections when you distribute them as separate works. But when you distribute the same sections as part of a whole which is a work based on the Program, the distribution of the whole must be on the terms of this License, whose permissions for other licensees extend to the entire whole, and thus to each and every part regardless of who wrote it.

Thus, it is not the intent of this section to claim rights or contest your rights to work written entirely by you; rather, the intent is to exercise the right to control the distribution of derivative or collective works based on the Program.

In addition, mere aggregation of another work not based on the Program with the Program (or with a work based on the Program) on a volume of a storage or distribution medium does not bring the other work under the scope of this License.

 3. You may copy and distribute the Program (or a work based on it, under Section 2) in object code or executable form under the terms of Sections 1 and 2 above provided that you also do one of the following:

 a) Accompany it with the complete corresponding machine-readable source code, which must be distributed under the terms of Sections 1 and 2 above on a medium customarily used for software interchange; or,

 b) Accompany it with a written offer, valid for at least three years, to give any third party, for a charge no more than your cost of physically performing source distribution, a complete machine-readable copy of the corresponding source code, to be distributed under the terms of Sections 1 and 2 above on a medium customarily used for software interchange; or,

 c) Accompany it with the information you received as to the offer to distribute corresponding source code. (This alternative is allowed only for noncommercial distribution and only if you received the program in object code or executable form with such an offer, in accord with Subsection b above.)

The source code for a work means the preferred form of the work for making modifications to it. For an executable work, complete source code means all the source code for all modules it contains, plus any associated interface definition files, plus the scripts used to control compilation and installation of the executable. However, as a special exception, the source code distributed need not include anything that is normally distributed (in either source or binary form) with the major components (compiler, kernel, and so on) of the operating system on which the executable runs, unless that component itself accompanies the executable.

If distribution of executable or object code is made by offering access to copy from a designated place, then offering equivalent access to copy the source code from the same place counts as distribution of the source code, even though third parties are not compelled to copy the source along with the object code.

 4. You may not copy, modify, sublicense, or distribute the Program except as expressly provided under this License. Any attempt otherwise to copy, modify, sublicense or distribute the Program is void, and will automatically terminate your rights under this License. However, parties who have received copies, or rights, from you under this License will not have their licenses terminated so long as such parties remain in full compliance.

 5. You are not required to accept this License, since you have not signed it. However, nothing else grants you permission to modify or distribute the Program or its derivative works. These actions are prohibited by law if you do not accept this License. Therefore, by modifying or distributing the Program (or any work based on the Program), you indicate your acceptance of this License to do so, and all its terms and conditions for copying, distributing or modifying the Program or works based on it.

 6. Each time you redistribute the Program (or any work based on the Program), the recipient automatically receives a license from the original licensor to copy, distribute or modify the Program subject to these terms and conditions. You may not impose any further restrictions on the recipients' exercise of the rights granted herein. You are not responsible for enforcing compliance by third parties to this License.

 7. If, as a consequence of a court judgment or allegation of patent infringement or for any other reason (not limited to patent issues), conditions are imposed on you (whether by court order, agreement or otherwise) that contradict the conditions of this License, they do not excuse you from the conditions of this License. If you cannot distribute so as to satisfy simultaneously your obligations under this License and any other pertinent obligations, then as a consequence you may not distribute the Program at all. For example, if a patent license would not permit royalty-free redistribution of the Program by all those who receive copies directly or indirectly through you, then the only way you could satisfy both it and this License would be to refrain entirely from distribution of the Program.

If any portion of this section is held invalid or unenforceable under any particular circumstance, the balance of the section is intended to apply and the section as a whole is intended to apply in other circumstances.

It is not the purpose of this section to induce you to infringe any patents or other property right claims or to contest validity of any such claims; this section has the sole purpose of protecting the integrity of the free software distribution system, which is implemented by public license practices. Many people have made generous contributions to the wide range of software distributed through that system in reliance on consistent application of that system; it is up to the author/donor to decide if he or she is willing to distribute software through any other system and a licensee cannot impose that choice.

This section is intended to make thoroughly clear what is believed to be a consequence of the rest of this License.

 8. If the distribution and/or use of the Program is restricted in certain countries either by patents or by copyrighted interfaces, the original copyright holder who places the Program under this License may add an explicit geographical distribution limitation excluding those countries, so that distribution is permitted only in or among countries not thus excluded. In such case, this License incorporates the limitation as if written in the body of this License.

 9. The Free Software Foundation may publish revised and/or new versions of the General Public License from time to time. Such new versions will be similar in spirit to the present version, but may differ in detail to address new problems or concerns.

Each version is given a distinguishing version number. If the Program specifies a version number of this License which applies to it and "any later version", you have the option of following the terms and conditions either of that version or of any later version published by the Free Software Foundation. If the Program does not specify a version number of this License, you may choose any version ever published by the Free Software Foundation.

 10. If you wish to incorporate parts of the Program into other free programs whose distribution conditions are different, write to the author to ask for permission. For software which is copyrighted by the Free Software Foundation, write to the Free Software Foundation; we sometimes make exceptions for this. Our decision will be guided by the two goals of preserving the free status of all derivatives of our free software and of promoting the sharing and reuse of software generally.

## NO WARRANTY

 11. BECAUSE THE PROGRAM IS LICENSED FREE OF CHARGE, THERE IS NO WARRANTY FOR THE PROGRAM, TO THE EXTENT PERMITTED BY APPLICABLE LAW. EXCEPT WHEN OTHERWISE STATED IN WRITING THE COPYRIGHT HOLDERS AND/OR OTHER PARTIES PROVIDE THE PROGRAM "AS IS" WITHOUT WARRANTY OF ANY KIND, EITHER EXPRESSED OR IMPLIED, INCLUDING, BUT NOT LIMITED TO, THE IMPLIED WARRANTIES OF MERCHANTABILITY AND FITNESS FOR A PARTICULAR PURPOSE. THE ENTIRE RISK AS TO THE QUALITY AND PERFORMANCE OF THE PROGRAM IS WITH YOU. SHOULD THE PROGRAM PROVE DEFECTIVE, YOU ASSUME THE COST OF ALL NECESSARY SERVICING, REPAIR OR CORRECTION.

 12. IN NO EVENT UNLESS REQUIRED BY APPLICABLE LAW OR AGREED TO IN WRITING WILL ANY COPYRIGHT HOLDER, OR ANY OTHER PARTY WHO MAY MODIFY AND/OR REDISTRIBUTE THE PROGRAM AS PERMITTED ABOVE, BE LIABLE TO YOU FOR DAMAGES, INCLUDING ANY GENERAL, SPECIAL, INCIDENTAL OR CONSEQUENTIAL DAMAGES ARISING OUT OF THE USE OR INABILITY TO USE THE PROGRAM (INCLUDING BUT NOT LIMITED TO LOSS OF DATA OR DATA BEING RENDERED INACCURATE OR LOSSES SUSTAINED BY YOU OR THIRD PARTIES OR A FAILURE OF THE PROGRAM TO OPERATE WITH ANY OTHER PROGRAMS), EVEN IF SUCH HOLDER OR OTHER PARTY HAS BEEN ADVISED OF THE POSSIBILITY OF SUCH DAMAGES.

### END OF TERMS AND CONDITIONS

How to Apply These Terms to Your New Programs

 If you develop a new program, and you want it to be of the greatest possible use to the public, the best way to achieve this is to make it free software which everyone can redistribute and change under these terms.

 To do so, attach the following notices to the program. It is safest to attach them to the start of each source file to most effectively convey the exclusion of warranty; and each file should have at least the "copyright" line and a pointer to where the full notice is found.

<one line to give the program's name and a brief idea of what it does.>

Copyright (C) <year> <name of author>

 This program is free software; you can redistribute it and/or modify it under the terms of the GNU General Public License as published by the Free Software Foundation; either version 2 of the License, or (at your option) any later version.

This program is distributed in the hope that it will be useful, but WITHOUT ANY WARRANTY; without even the implied warranty of MERCHANTABILITY or FITNESS FOR A PARTICULAR PURPOSE. See the GNU General Public License for more details.

 You should have received a copy of the GNU General Public License along with this program; if not, write to the Free Software Foundation, Inc., 59 Temple Place, Suite 330, Boston, MA 02111-1307 USA

Also add information on how to contact you by electronic and paper mail.

If the program is interactive, make it output a short notice like this when it starts in an interactive mode:

 Gnomovision version 69, Copyright (C) year name of author Gnomovision comes with ABSOLUTELY NO WARRANTY; for details type `show w'. This is free software, and you are welcome to redistribute it under certain conditions; type `show c' for details.

The hypothetical commands `show w' and `show c' should show the appropriate parts of the General Public License. Of course, the commands you use may be called something other than `show w' and `show c'; they could even be mouse-clicks or menu items--whatever suits your program.

You should also get your employer (if you work as a programmer) or your school, if any, to sign a "copyright disclaimer" for the program, if necessary. Here is a sample; alter the names:

Yoyodyne, Inc., hereby disclaims all copyright interest in the program `Gnomovision' (which makes passes at compilers) written by James Hacker.

<signature of Ty Coon>, 1 April 1989

Ty Coon, President of Vice

This General Public License does not permit incorporating your program into proprietary programs. If your program is a subroutine library, you may consider it more useful to permit linking proprietary applications with the library. If this is what you want to do, use the GNU Library General Public License instead of this License.

## **RRDTool Open Source License**

Note: rrdtool is a dependency of using the ganglia-web third-party tool. RRDTool allows the graphs displayed by ganglia-web to be produced.

RRDTOOL - Round Robin Database Tool

A tool for fast logging of numerical data graphical display of this data.

Copyright © 1998-2008 Tobias Oetiker

All rights reserved.

### GNU GPL License

This program is free software; you can redistribute it and/or modify it under the terms of the GNU General Public License as published by the Free Software Foundation; either version 2 of the License, or (at your option) any later version.

This program is distributed in the hope that it will be useful, but WITHOUT ANY WARRANTY; without even the implied warranty of MERCHANTABILITY or FITNESS FOR A PARTICULAR PURPOSE. See the GNU General Public License for more details.

You should have received a copy of the GNU General Public License along with this program; if not, write to the Free Software Foundation, Inc., 59 Temple Place - Suite 330, Boston, MA 02111-1307, USA

#### FLOSS License Exception

(Adapted from [http://www.mysql.com/company/legal/licensing/foss-exception.html\)](http://www.mysql.com/company/legal/licensing/foss-exception.html)

I want specified Free/Libre and Open Source Software ("FLOSS") applications to be able to use specified GPL-licensed RRDtool libraries (the "Program") despite the fact that not all FLOSS licenses are compatible with version 2 of the GNU General Public License (the "GPL").

As a special exception to the terms and conditions of version 2.0 of the GPL:

You are free to distribute a Derivative Work that is formed entirely from the Program and one or more works (each, a "FLOSS Work") licensed under one or more of the licenses listed below, as long as:

- **1** You obey the GPL in all respects for the Program and the Derivative Work, except for identifiable sections of the Derivative Work which are not derived from the Program, and which can reasonably be considered independent and separate works in themselves
- **2** All identifiable sections of the Derivative Work which are not derived from the Program, and which can reasonably be considered independent and separate works in themselves
	- are distributed subject to one of the FLOSS licenses listed below, and
	- the object code or executable form of those sections are accompanied by the complete corresponding machine-readable source code for those sections on the same medium and under the same FLOSS license as the corresponding object code or executable forms of those sections.
- **3** Any works which are aggregated with the Program or with a Derivative Work on a volume of a storage or distribution medium in accordance with the GPL, can reasonably be considered independent and separate works in themselves which are not derivatives of either the Program, a Derivative Work or a FLOSS Work.

If the above conditions are not met, then the Program may only be copied, modified, distributed or used under the terms and conditions of the GPL.

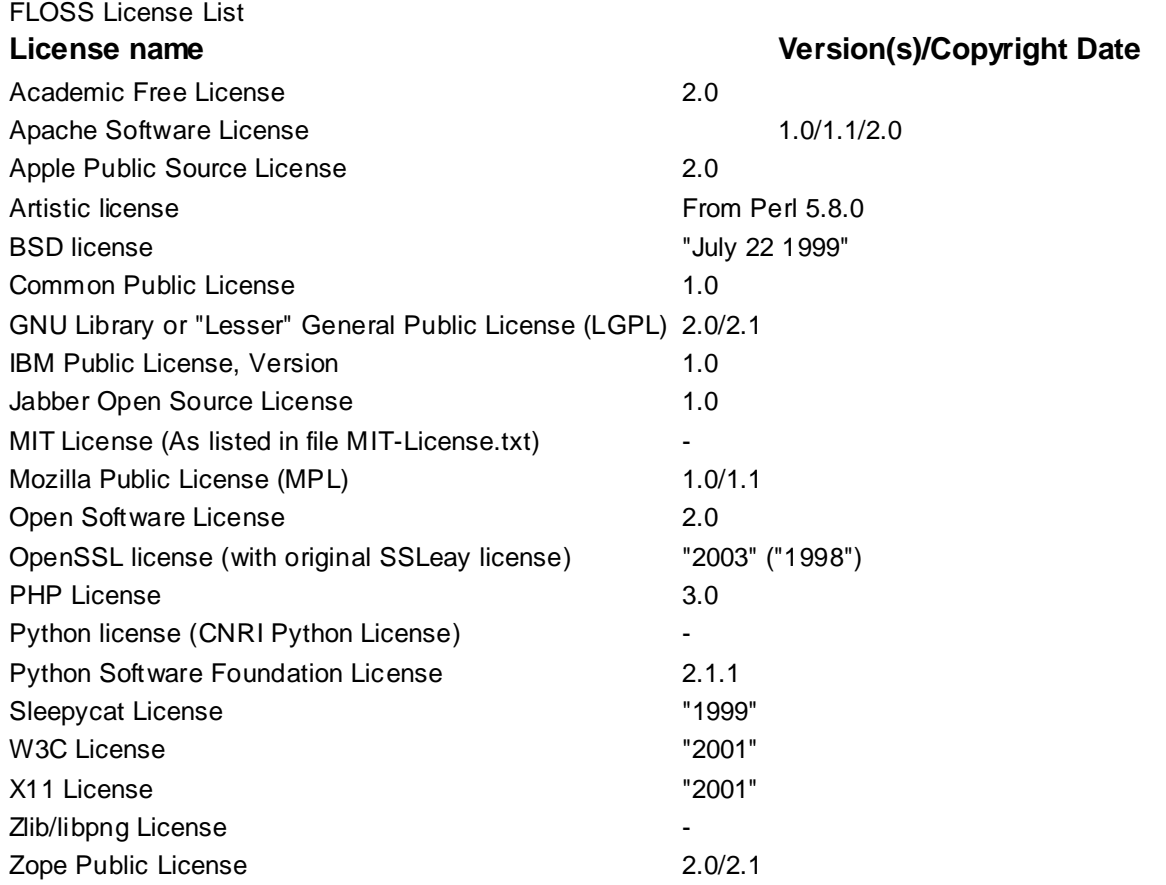

# **Spread**

This product uses software developed by Spread Concepts LLC for use in the Spread toolkit. For more information about Spread see [http://www.spread.org](http://www.spread.org/) (*[http://www.spread.org](http://www.spread.org/)*).

Copyright © 1993-2006 Spread Concepts LLC.

All rights reserved.

- **1** Redistributions of source code must retain the above copyright notice, this list of conditions and the following disclaimer and request.
- **2** Redistributions in binary form must reproduce the above copyright notice, this list of conditions and the following disclaimer and request in the documentation and/or other materials provided with the distribution.
- **3** All advertising materials (including web pages) mentioning features or use of this software, or software that uses this software, must display the following acknowledgment: "This product uses software developed by Spread Concepts LLC for use in the Spread toolkit. For more information about Spread see [http://www.spread.org"](http://www.spread.org/)
- **4** The names "Spread" or "Spread toolkit" must not be used to endorse or promote products derived from this software without prior written permission.
- **5** Redistributions of any form whatsoever must retain the following acknowledgment:
- **6** "This product uses software developed by Spread Concepts LLC for use in the Spread toolkit. For more information about Spread, see [http://www.spread.org"](http://www.spread.org/)
- **7** This license shall be governed by and construed and enforced in accordance with the laws of the State of Maryland, without reference to its conflicts of law provisions. The exclusive jurisdiction and venue for all legal actions relating to this license shall be in courts of competent subject matter jurisdiction located in the State of Maryland.

TO THE MAXIMUM EXTENT PERMITTED BY APPLICABLE LAW, SPREAD IS PROVIDED UNDER THIS LICENSE ON AN AS IS BASIS, WITHOUT WARRANTY OF ANY KIND, EITHER EXPRESSED OR IMPLIED, INCLUDING, WITHOUT LIMITATION, WARRANTIES THAT SPREAD IS FREE OF DEFECTS, MERCHANTABLE, FIT FOR A PARTICULAR PURPOSE OR NON-INFRINGING. ALL WARRANTIES ARE DISCLAIMED AND THE ENTIRE RISK AS TO THE QUALITY AND PERFORMANCE OF THE CODE IS WITH YOU. SHOULD ANY CODE PROVE DEFECTIVE IN ANY RESPECT, YOU (NOT THE COPYRIGHT HOLDER OR ANY OTHER CONTRIBUTOR) ASSUME THE COST OF ANY NECESSARY SERVICING, REPAIR OR CORRECTION. THIS DISCLAIMER OF WARRANTY CONSTITUTES AN ESSENTIAL PART OF THIS LICENSE. NO USE OF ANY CODE IS AUTHORIZED HEREUNDER EXCEPT UNDER THIS DISCLAIMER.

TO THE MAXIMUM EXTENT PERMITTED BY APPLICABLE LAW, IN NO EVENT SHALL THE COPYRIGHT HOLDER OR ANY OTHER CONTRIBUTOR BE LIABLE FOR ANY SPECIAL, INCIDENTAL, INDIRECT, OR CONSEQUENTIAL DAMAGES FOR LOSS OF PROFITS, REVENUE, OR FOR LOSS OF INFORMATION OR ANY OTHER LOSS.

YOU EXPRESSLY AGREE TO FOREVER INDEMNIFY, DEFEND AND HOLD HARMLESS THE COPYRIGHT HOLDERS AND CONTRIBUTORS OF SPREAD AGAINST ALL CLAIMS, DEMANDS, SUITS OR OTHER ACTIONS ARISING DIRECTLY OR INDIRECTLY FROM YOUR ACCEPTANCE AND USE OF SPREAD.

Although NOT REQUIRED, we at Spread Concepts would appreciate it if active users of Spread put a link on their web site to Spread's web site when possible. We also encourage users to let us know who they are, how they are using Spread, and any comments they have through either e-mail [\(spread@spread.org\)](mailto:spread@spread.org) or our web site at [\(http://www.spread.org/comments\)](http://www.spread.org/comments).

# **SNMP**

Various copyrights apply to this package, listed in various separate parts below. Please make sure that you read all the parts. Up until 2001, the project was based at UC Davis, and the first part covers all code written during this time. From 2001 onwards, the project has been based at SourceForge, and Networks Associates Technology, Inc hold the copyright on behalf of the wider Net-SNMP community, covering all derivative work done since then. An additional copyright section has been added as Part 3 below also under a BSD license for the work contributed by Cambridge Broadband Ltd. to the project since 2001. An additional copyright section has been added as Part 4 below also under a BSD license for the work contributed by Sun Microsystems, Inc. to the project since 2003.

Code has been contributed to this project by many people over the years it has been in development, and a full list of contributors can be found in the README file under the THANKS section.

**Part 1:** CMU/UCD copyright notice: (BSD like)

Copyright © 1989, 1991, 1992 by Carnegie Mellon University Derivative Work - 1996, 1998-2000 Copyright © 1996, 1998-2000 The Regents of the University of California All Rights Reserved

Permission to use, copy, modify and distribute this software and its documentation for any purpose and without fee is hereby granted, provided that the above copyright notice appears in all copies and that both that copyright notice and this permission notice appear in supporting documentation, and that the name of CMU and The Regents of the University of California not be used in advertising or publicity pertaining to distribution of the software without specific written permission.

CMU AND THE REGENTS OF THE UNIVERSITY OF CALIFORNIA DISCLAIM ALL WARRANTIES WITH REGARD TO THIS SOFTWARE, INCLUDING ALL IMPLIED WARRANTIES OF MERCHANTABILITY AND FITNESS. IN NO EVENT SHALL CMU OR THE REGENTS OF THE UNIVERSITY OF CALIFORNIA BE LIABLE FOR ANY SPECIAL, INDIRECT OR CONSEQUENTIAL DAMAGES OR ANY DAMAGES WHATSOEVER RESULTING FROM THE LOSS OF USE, DATA OR PROFITS, WHETHER IN AN ACTION OF CONTRACT, NEGLIGENCE OR OTHER TORTIOUS ACTION, ARISING OUT OF OR IN CONNECTION WITH THE USE OR PERFORMANCE OF THIS SOFTWARE.

**Part 2:** Networks Associates Technology, Inc copyright notice (BSD)

Copyright © 2001-2003, Networks Associates Technology, Inc

All rights reserved.

- Redistributions of source code must retain the above copyright notice, this list of conditions and the following disclaimer.
- Redistributions in binary form must reproduce the above copyright notice, this list of conditions and the following disclaimer in the documentation and/or other materials provided with the distribution.
- Neither the name of the Networks Associates Technology, Inc nor the names of its contributors may be used to endorse or promote products derived from this software without specific prior written permission.

THIS SOFTWARE IS PROVIDED BY THE COPYRIGHT HOLDERS AND CONTRIBUTORS ``AS IS'' AND ANY EXPRESS OR IMPLIED WARRANTIES, INCLUDING, BUT NOT LIMITED TO, THE IMPLIED WARRANTIES OF MERCHANTABILITY AND FITNESS FOR A PARTICULAR PURPOSE ARE DISCLAIMED. IN NO EVENT SHALL THE COPYRIGHT HOLDERS OR CONTRIBUTORS BE LIABLE FOR ANY DIRECT, INDIRECT, INCIDENTAL, SPECIAL, EXEMPLARY, OR CONSEQUENTIAL DAMAGES (INCLUDING, BUT NOT LIMITED TO, PROCUREMENT OF SUBSTITUTE GOODS OR SERVICES; LOSS OF USE, DATA, OR PROFITS OR BUSINESS INTERRUPTION) HOWEVER CAUSED AND ON ANY THEORY OF LIABILITY, WHETHER IN CONTRACT, STRICT LIABILITY, OR TORT (INCLUDING NEGLIGENCE OR OTHERWISE) ARISING IN ANY WAY OUT OF THE USE OF THIS SOFTWARE, EVEN IF ADVISED OF THE POSSIBILITY OF SUCH DAMAGE.

**Part 3:** Cambridge Broadband Ltd. copyright notice (BSD)

Portions of this code are copyright (c) 2001-2003, Cambridge Broadband Ltd. All rights reserved.

Redistribution and use in source and binary forms, with or without modification, are permitted provided that the following conditions are met:

- Redistributions of source code must retain the above copyright notice, this list of conditions and the following disclaimer.
- Redistributions in binary form must reproduce the above copyright notice, this list of conditions and the following disclaimer in the documentation and/or other materials provided with the distribution.
- The name of Cambridge Broadband Ltd. may not be used to endorse or promote products derived from this software without specific prior written permission.

THIS SOFTWARE IS PROVIDED BY THE COPYRIGHT HOLDER ``AS IS'' AND ANY EXPRESS OR IMPLIED WARRANTIES, INCLUDING, BUT NOT LIMITED TO, THE IMPLIED WARRANTIES OF MERCHANTABILITY AND FITNESS FOR A PARTICULAR PURPOSE ARE DISCLAIMED. IN NO EVENT SHALL THE COPYRIGHT HOLDER BE LIABLE FOR ANY DIRECT, INDIRECT, INCIDENTAL, SPECIAL, EXEMPLARY, OR CONSEQUENTIAL DAMAGES (INCLUDING, BUT NOT LIMITED TO, PROCUREMENT OF SUBSTITUTE GOODS OR SERVICES; LOSS OF USE, DATA, OR PROFITS; OR BUSINESS INTERRUPTION) HOWEVER CAUSED AND ON ANY THEORY OF LIABILITY, WHETHER IN CONTRACT, STRICT LIABILITY, OR TORT (INCLUDING NEGLIGENCE OR OTHERWISE) ARISING IN ANY WAY OUT OF THE USE OF THIS SOFTWARE, EVEN IF ADVISED OF THE POSSIBILITY OF SUCH DAMAGE.

**Part 4:** Sun Microsystems, Inc. copyright notice (BSD)

Copyright © 2003 Sun Microsystems, Inc., 4150 Network Circle, Santa Clara,

California 95054, U.S.A. All rights reserved.

Use is subject to license terms below.

This distribution may include materials developed by third parties.

Sun, Sun Microsystems, the Sun logo and Solaris are trademarks or registered trademarks of Sun Microsystems, Inc. in the U.S. and other countries.

- Redistributions of source code must retain the above copyright notice, this list of conditions and the following disclaimer.
- Redistributions in binary form must reproduce the above copyright notice, this list of conditions and the following disclaimer in the documentation and/or other materials provided with the distribution.
- Neither the name of the Sun Microsystems, Inc. nor the names of its contributors may be used to endorse or promote products derived from this software without specific prior written permission.

THIS SOFTWARE IS PROVIDED BY THE COPYRIGHT HOLDERS AND CONTRIBUTORS ``AS IS'' AND ANY EXPRESS OR IMPLIED WARRANTIES, INCLUDING, BUT NOT LIMITED TO, THE IMPLIED WARRANTIES OF MERCHANTABILITY AND FITNESS FOR A PARTICULAR PURPOSE ARE DISCLAIMED. IN NO EVENT SHALL THE COPYRIGHT HOLDERS OR CONTRIBUTORS BE LIABLE FOR ANY DIRECT, INDIRECT, INCIDENTAL, SPECIAL, EXEMPLARY, OR CONSEQUENTIAL DAMAGES (INCLUDING, BUT NOT LIMITED TO, PROCUREMENT OF SUBSTITUTE GOODS OR SERVICES; LOSS OF USE, DATA, OR PROFITS; OR BUSINESS INTERRUPTION) HOWEVER CAUSED AND ON ANY THEORY OF LIABILITY, WHETHER IN CONTRACT, STRICT LIABILITY, OR TORT (INCLUDING NEGLIGENCE OR OTHERWISE) ARISING IN ANY WAY OUT OF THE USE OF THIS SOFTWARE, EVEN IF ADVISED OF THE POSSIBILITY OF SUCH DAMAGE.

**Part 5:** Sparta, Inc copyright notice (BSD)

Copyright © 2003-2006, Sparta, Inc All rights reserved.

Redistribution and use in source and binary forms, with or without modification, are permitted provided that the following conditions are met:

- Redistributions of source code must retain the above copyright notice, this list of conditions and the following disclaimer.
- Redistributions in binary form must reproduce the above copyright notice, this list of conditions and the following disclaimer in the documentation and/or other materials provided with the distribution.
- Neither the name of Sparta, Inc nor the names of its contributors may be used to endorse or promote products derived from this software without specific prior written permission.

THIS SOFTWARE IS PROVIDED BY THE COPYRIGHT HOLDERS AND CONTRIBUTORS ``AS IS'' AND ANY EXPRESS OR IMPLIED WARRANTIES, INCLUDING, BUT NOT LIMITED TO, THE IMPLIED WARRANTIES OF MERCHANTABILITY AND FITNESS FOR A PARTICULAR PURPOSE ARE DISCLAIMED. IN NO EVENT SHALL THE COPYRIGHT HOLDERS OR CONTRIBUTORS BE LIABLE FOR ANY DIRECT, INDIRECT, INCIDENTAL, SPECIAL, EXEMPLARY, OR CONSEQUENTIAL DAMAGES (INCLUDING, BUT NOT LIMITED TO, PROCUREMENT OF SUBSTITUTE GOODS OR SERVICES; LOSS OF USE, DATA, OR PROFITS; OR BUSINESS INTERRUPTION) HOWEVER CAUSED AND ON ANY THEORY OF LIABILITY, WHETHER IN CONTRACT, STRICT LIABILITY, OR TORT (INCLUDING NEGLIGENCE OR OTHERWISE) ARISING IN ANY WAY OUT OF THE USE OF THIS SOFTWARE, EVEN IF ADVISED OF THE POSSIBILITY OF SUCH DAMAGE.

**Part 6:** Cisco/BUPTNIC copyright notice (BSD)

Copyright © 2004, Cisco, Inc and Information Network Center of Beijing University of Posts and Telecommunications.

All rights reserved.

Redistribution and use in source and binary forms, with or without modification, are permitted provided that the following conditions are met:

- Redistributions of source code must retain the above copyright notice, this list of conditions and the following disclaimer.
- Redistributions in binary form must reproduce the above copyright notice, this list of conditions and the following disclaimer in the documentation and/or other materials provided with the distribution.
- Neither the name of Cisco, Inc, Beijing University of Posts and Telecommunications, nor the names of their contributors may be used to endorse or promote products derived from this software without specific prior written permission.

THIS SOFTWARE IS PROVIDED BY THE COPYRIGHT HOLDERS AND CONTRIBUTORS ``AS IS'' AND ANY EXPRESS OR IMPLIED WARRANTIES, INCLUDING, BUT NOT LIMITED TO, THE IMPLIED WARRANTIES OF MERCHANTABILITY AND FITNESS FOR A PARTICULAR PURPOSE ARE DISCLAIMED. IN NO EVENT SHALL THE COPYRIGHT HOLDERS OR CONTRIBUTORS BE LIABLE FOR ANY DIRECT, INDIRECT, INCIDENTAL, SPECIAL, EXEMPLARY, OR CONSEQUENTIAL DAMAGES (INCLUDING, BUT NOT LIMITED TO, PROCUREMENT OF SUBSTITUTE GOODS OR SERVICES; LOSS OF USE, DATA, OR PROFITS; OR BUSINESS INTERRUPTION) HOWEVER CAUSED AND ON ANY THEORY OF LIABILITY, WHETHER IN CONTRACT, STRICT LIABILITY, OR TORT (INCLUDING NEGLIGENCE OR OTHERWISE) ARISING IN ANY WAY OUT OF THE USE OF THIS SOFTWARE, EVEN IF ADVISED OF THE POSSIBILITY OF SUCH DAMAGE.

**Part 7:** Fabasoft R&D Software GmbH & Co KG copyright notice (BSD)

Copyright © Fabasoft R&D Software GmbH & Co KG, 2003 [oss@fabasoft.com](mailto:oss@fabasoft.com)

Author: Bernhard Penz

Redistribution and use in source and binary forms, with or without modification, are permitted provided that the following conditions are met:

- Redistributions of source code must retain the above copyright notice, this list of conditions and the following disclaimer.
- Redistributions in binary form must reproduce the above copyright notice, this list of conditions and the following disclaimer in the documentation and/or other materials provided with the distribution.
- The name of Fabasoft R&D Software GmbH & Co KG or any of its subsidiaries, brand or product names may not be used to endorse or promote products derived from this software without specific prior written permission.

THIS SOFTWARE IS PROVIDED BY THE COPYRIGHT HOLDER ``AS IS'' AND ANY EXPRESS OR IMPLIED WARRANTIES, INCLUDING, BUT NOT LIMITED TO, THE IMPLIED WARRANTIES OF MERCHANTABILITY AND FITNESS FOR A PARTICULAR PURPOSE ARE DISCLAIMED. IN NO EVENT SHALL THE COPYRIGHT HOLDER BE

LIABLE FOR ANY DIRECT, INDIRECT, INCIDENTAL, SPECIAL, EXEMPLARY, OR CONSEQUENTIAL DAMAGES (INCLUDING, BUT NOT LIMITED TO, PROCUREMENT OF SUBSTITUTE GOODS OR SERVICES; LOSS OF USE, DATA, OR PROFITS; OR BUSINESS INTERRUPTION) HOWEVER CAUSED AND ON ANY THEORY OF LIABILITY, WHETHER IN CONTRACT, STRICT LIABILITY, OR TORT (INCLUDING NEGLIGENCE OR OTHERWISE) ARISING IN ANY WAY OUT OF THE USE OF THIS SOFTWARE, EVEN IF ADVISED OF THE POSSIBILITY OF SUCH DAMAGE.

# **Tecla Command-line Editing**

Copyright © 2000 by Martin C. Shepherd.

All rights reserved.

Permission is hereby granted, free of charge, to any person obtaining a copy of this software and associated documentation files (the "Software"), to deal in the Software without restriction, including without limitation the rights to use, copy, modify, merge, publish, distribute, and/or sell copies of the Software, and to permit persons to whom the Software is furnished to do so, provided that the above copyright notice(s) and this permission notice appear in all copies of the Software and that both the above copyright notice(s) and this permission notice appear in supporting documentation.

THE SOFTWARE IS PROVIDED "AS IS", WITHOUT WARRANTY OF ANY KIND, EXPRESS OR IMPLIED, INCLUDING BUT NOT LIMITED TO THE WARRANTIES OF MERCHANTABILITY, FITNESS FOR A PARTICULAR PURPOSE AND NONINFRINGEMENT OF THIRD PARTY RIGHTS. IN NO EVENT SHALL THE COPYRIGHT HOLDER OR HOLDERS INCLUDED IN THIS NOTICE BE LIABLE FOR ANY CLAIM, OR ANY SPECIAL INDIRECT OR CONSEQUENTIAL DAMAGES, OR ANY DAMAGES WHATSOEVER RESULTING FROM LOSS OF USE, DATA OR PROFITS, WHETHER IN AN ACTION OF CONTRACT, NEGLIGENCE OR OTHER TORTIOUS ACTION, ARISING OUT OF OR IN CONNECTION WITH THE USE OR PERFORMANCE OF THIS SOFTWARE.

Except as contained in this notice, the name of a copyright holder shall not be used in advertising or otherwise to promote the sale, use or other dealings in this Software without prior written authorization of the copyright holder.

### **Webmin Open Source License**

Copyright © Jamie Cameron

All rights reserved.

- **1** Redistributions of source code must retain the above copyright notice, this list of conditions and the following disclaimer.
- **2** Redistributions in binary form must reproduce the above copyright notice, this list of conditions and the following disclaimer in the documentation and/or other materials provided with the distribution.
- **3** Neither the name of the developer nor the names of contributors may be used to endorse or promote products derived from this software without specific prior written permission.

THIS SOFTWARE IS PROVIDED BY THE DEVELOPER ``AS IS'' AND ANY EXPRESS OR IMPLIED WARRANTIES, INCLUDING, BUT NOT LIMITED TO, THE IMPLIED WARRANTIES OF MERCHANTABILITY AND FITNESS FOR A PARTICULAR PURPOSE ARE DISCLAIMED. IN NO EVENT SHALL THE DEVELOPER OR CONTRIBUTORS BE LIABLE FOR ANY DIRECT, INDIRECT, INCIDENTAL, SPECIAL, EXEMPLARY, OR CONSEQUENTIAL DAMAGES (INCLUDING, BUT NOT LIMITED TO, PROCUREMENT OF SUBSTITUTE GOODS OR SERVICES; LOSS OF USE, DATA, OR PROFITS; OR BUSINESS INTERRUPTION) HOWEVER CAUSED AND ON ANY THEORY OF LIABILITY, WHETHER IN CONTRACT, STRICT LIABILITY, OR TORT (INCLUDING NEGLIGENCE OR OTHERWISE) ARISING IN ANY WAY OUT OF THE USE OF THIS SOFTWARE, EVEN IF ADVISED OF THE POSSIBILITY OF SUCH DAMAGE.

#### **xerces**

NOTICE file corresponding to section 4(d) of the Apache License,

Version 2.0, in this case for the Apache Xerces distribution.

This product includes software developed by The Apache Software Foundation [\(http://www.apache.org/\)](http://www.apache.org/).

Portions of this software were originally based on the following:

Software copyright © 1999, IBM Corporation., [http://www.ibm.com.](http://www.ibm.com/)

#### **zlib**

This is used by the project to load zipped files directly by COPY command[. www.zlib.net/](http://www.zlib.net/)

zlib.h -- interface of the 'zlib' general purpose compression library version 1.2.3, July 18th, 2005

Copyright © 1995-2005 Jean-loup Gailly and Mark Adler

This software is provided 'as-is', without any express or implied warranty. In no event will the authors be held liable for any damages arising from the use of this software.

Permission is granted to anyone to use this software for any purpose, including commercial applications, and to alter it and redistribute it freely, subject to the following restrictions:

- **1** The origin of this software must not be misrepresented; you must not claim that you wrote the original software. If you use this software in a product, an acknowledgment in the product documentation would be appreciated but is not required.
- **2** Altered source versions must be plainly marked as such, and must not be misrepresented as being the original software.
- **3** This notice may not be removed or altered from any source distribution.

Jean-loup Gailly [jloup@gzip.org](mailto:jloup@gzip.org)

Mark Adler [madler@alumni.caltech.edu](mailto:madler@alumni.caltech.edu)